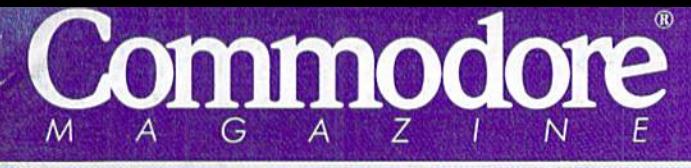

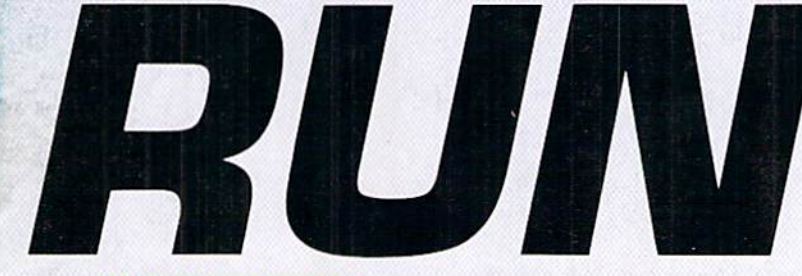

THE COMMODORE 64/128 USER'S GUIDE

RIVERSIT March/April 1992 An IDG Communications Publication

# **Stamp Out Programming Bugs!**

# **C** Easy Steps **O** To Perfect Code

Add Mega-Memory To Your Commodore

A New Tool Makes Graphics Fun

Fly High With Flashcards 128

Puckish Action With Ricochet

74470 12069

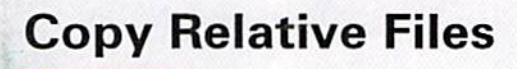

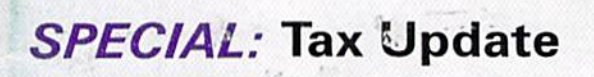

U.S.A. \$3.95 CANADA \$4.95

S"» > you on asser-

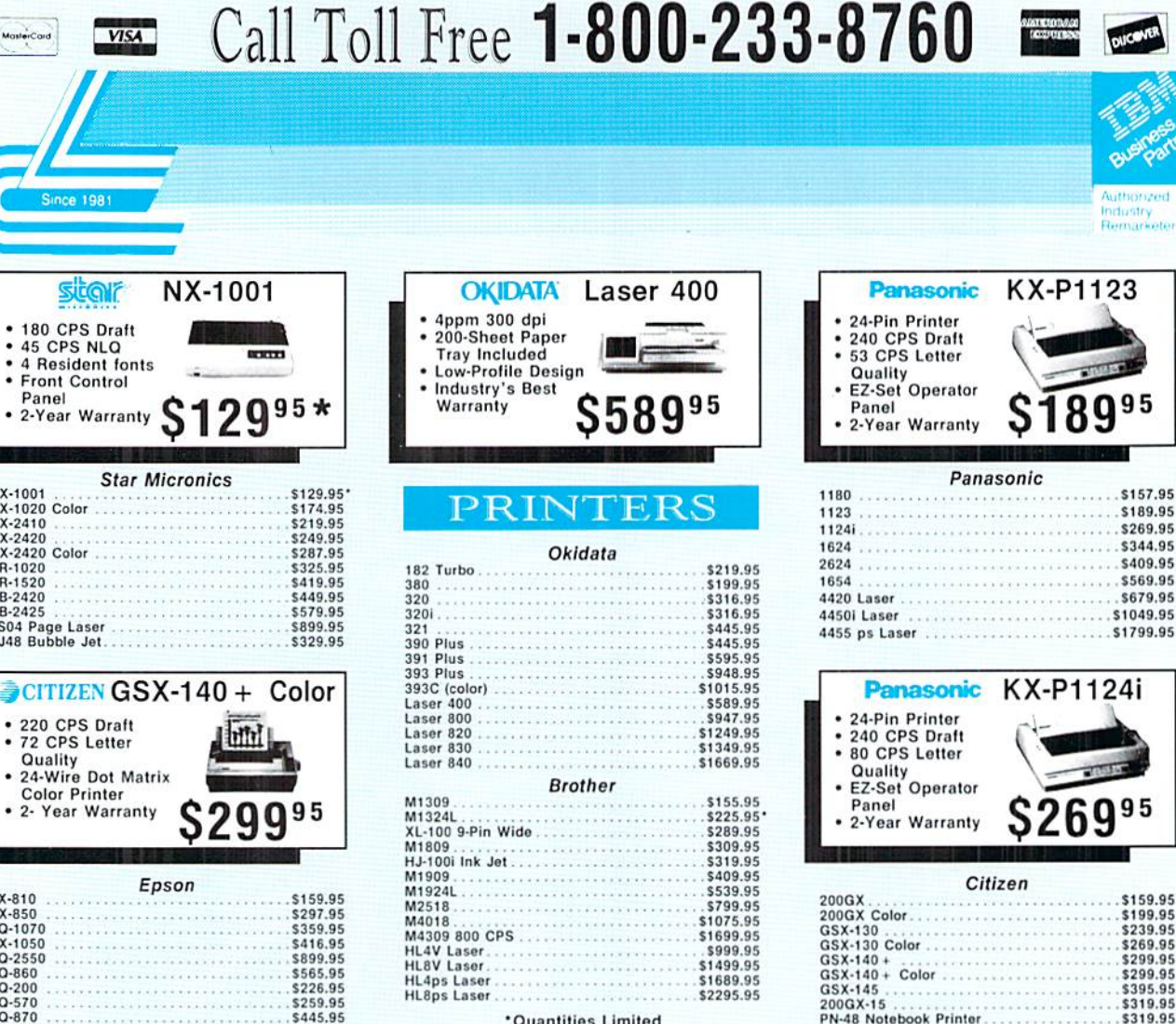

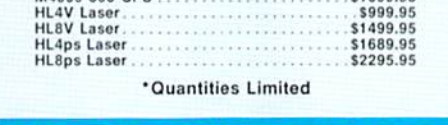

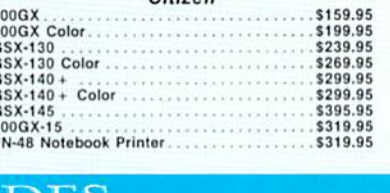

286/16MHz COMPUTER

· IBM Compatible

#### UPGR COMMODORE ADES

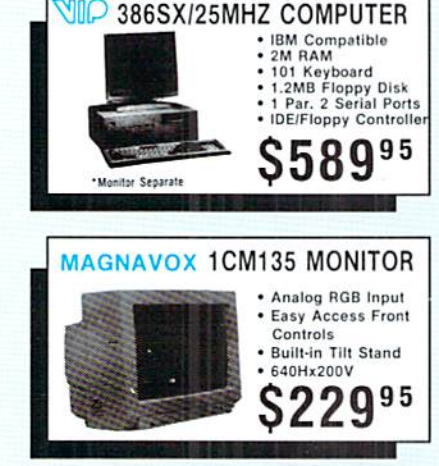

\$445.95

\$599.95

MasterCard

**108.198** 

Panel

NX-1001

NX-2410

NX-2420

XR-1020

XR-1520

XB-2420

 $XR - 2425$ 

LX-810<br>FX-850<br>LQ-1070

FX-1050<br>LO-2550

LQ-860

LQ-200<br>LQ-570

 $LO-870$ 

LO-1170

NX-1020 Color

**NX-2420 Color** 

**LS04 Page Laser** 

SJ48 Bubble Jet.

Quality

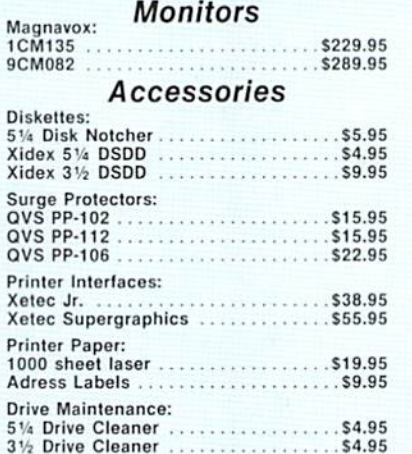

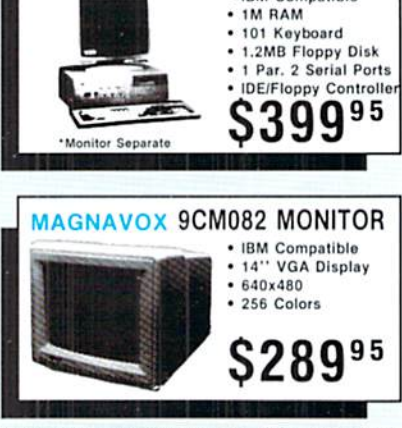

NIIO

Why shop at Lyco Computer? Lyco Computer offers quality name brand computer products at prices 30% to 50% below retail. If you do not see the product you want advertised, call Lyco Marketing toil free. How do I know I will

Sales: 1-800-233-8760 or<br>717-494-1030<br>Fax:717-494-1441 Hours: Mon.-Fri.<br>9a.m.-9p.m.<br>Sat. 10a.m.-6p.m. Customer Service:<br>717-494-1670 Hours: Mon.-Fri. 9a.m.-5p.m.

Computer Marketing & Consultants, Inc.  $\boldsymbol{\mathsf{C}}\boldsymbol{0}$ www.Commodore.ca May Not Reprint Without Permission

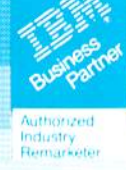

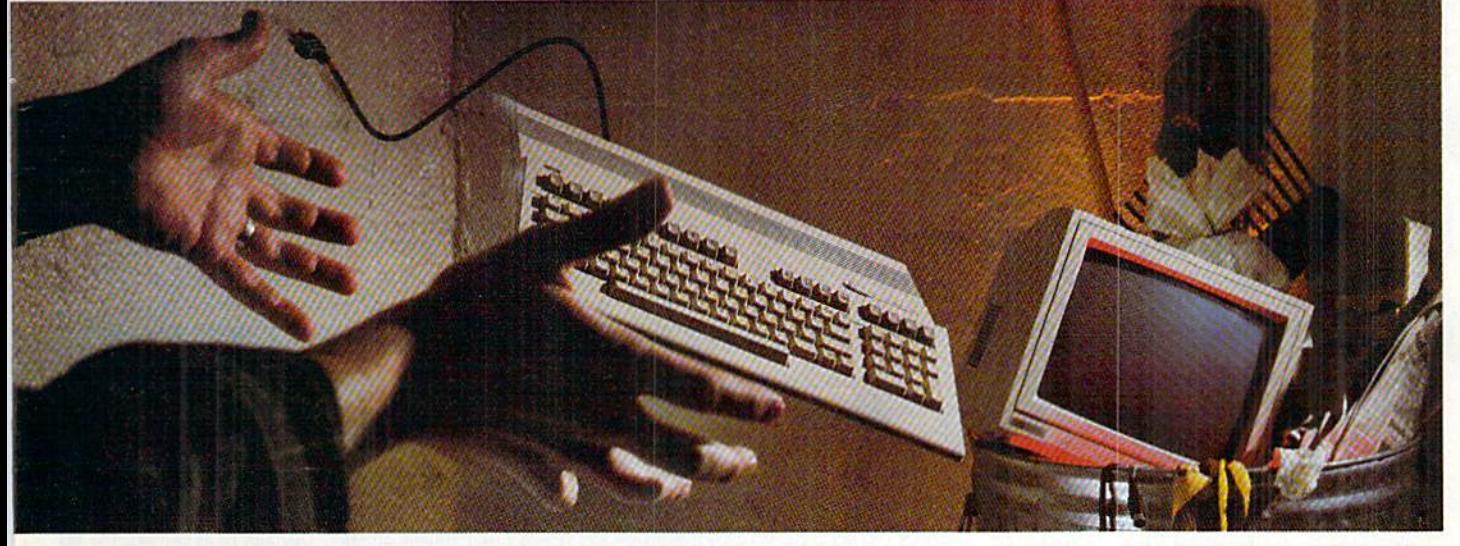

### NOT SO FAST!

Your Commodore<sup>®</sup> is *still* one of the best home compulers ever produced. Why? Because Softdisk Publishing supports your Commodore with over 100 new programs every year. And, these programs can all be yours for LESS THAN A DOLLAR EACH!

 $LOADSTAR*$  is a software subscription produced especially for Commodore 64 computers. After more than seven years of publishing LOADSTAR, we've gathered some of the nation's leading programmers to offer you all-new, all-original programs. With *LOADSTAR* you'll discover why your Commodore is far from obsolete.

trademarks of their

Ē

service Ţ product All other F

are trademarks of Softdisk

g on Loadsta

Each month seven to ten new programs will come to your mailbox postage-paid. And, if you're like most subscribers, you'll find that a single program is worth the cost of the entire subscription.

### SEND NO MONEY NOW!

Try a sample issue of LOADSTAR risk-free. Check our "Bil! Me" option and mail or fax the coupon back to us or call Toll-Free 1-800-831-2694, Ext. 2005. Why not try it now? You have nothing to lose but your worries about your Commodore!

Here's what you'll get with your monthly subscription:

- A variety of games, educational tools, and productivity programs for the entire family—7 to 10 new ones every month.
- No shareware or public domain no extra fees—-we even pay postage.
- Not copy-protected; you can make your
- ww9. cath+Baore.ca May Not Reprint Without Permission
- **FREE TECHNICAL SUPPORT from** LOADSTAR computer experts.
- Full easy-to-use documentation on disk.

### ACT NOW AND GET FREE GIFT!

Call 1-800-831-2694, Ext. 2005, now to try an issue risk-free. Review your first issue. If you're not completely satisfied.

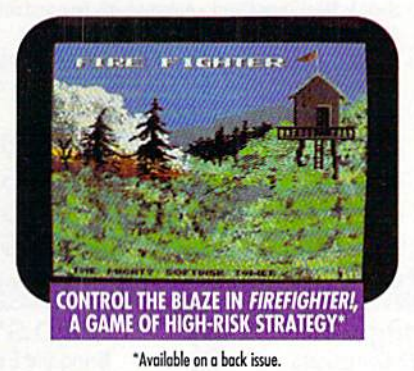

for any reason, return our invoice marked "cancel" and you'll owe nothing! The first issue is yours to keep FREE.

We're so sure you'll love *LOADSTAR* that we'll even send you our Loadstar 64 Sampler, with your paid subscription. It's yours FREE just for subscribing. CALL NOW

### 1-800-831-2694, Exf. 2005 OR MAIL COUPON, OR FAX TO 318-221-8870

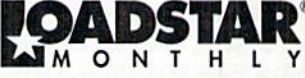

Softdisk Publishing . P.O. Box 30008 . Shreveport, LA 71130-0008 SYSTEM REQUIREMENTS: For Commodore 64 and Commodore 128 computers; one 5.25" disk drive required.

> **ATTENTION** COMMODORE <sup>128</sup> OWNERS Call for pricing on our quarterly publication designed just Far you) 1-800-831-2694

YES. Please rush my first RISK-FREE issue to LOADSTAR. I'll receive my FREE Loadstar 64 Sampler with 'my paid subscription. For fastest service, call 1-800-831-2694, Ext. 2005.

### LOADSTAR'

Months SZY.YS (JUSI SY.YO DEF ISSUE!) 12 Months SB9.9S [Just S7.50 per issue!)

### Check Method of Payment: (check one)

- IJ Paymoni enclosed (U.S. fundi Only) make checks payable to softatsk Publishing.<br>LA residents odd: 4% state sales tax.
- $\Box$  Charge My: Discover U VISA/MC U Am. Exp.
- $\Box$  BILL ME (U.S. only)

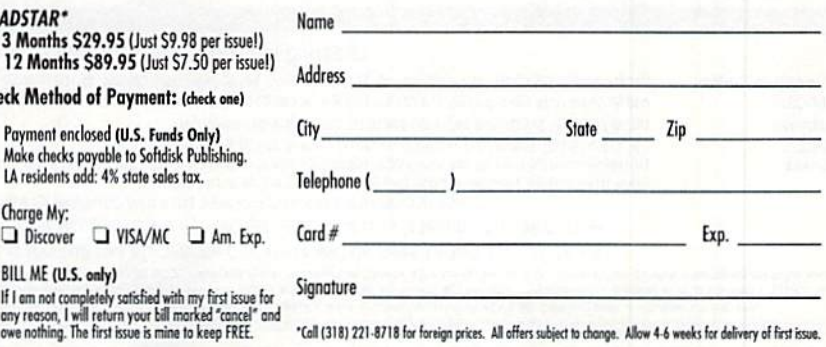

MAIL OR FAX TO:

SOFTDISK PUBLISHING . P.O. BOX 30008 . SHREVEPORT, LA 71130-0008 . FAX: 318-221-8870 . 1-800-831-2694

 $\mathfrak{c}$ 

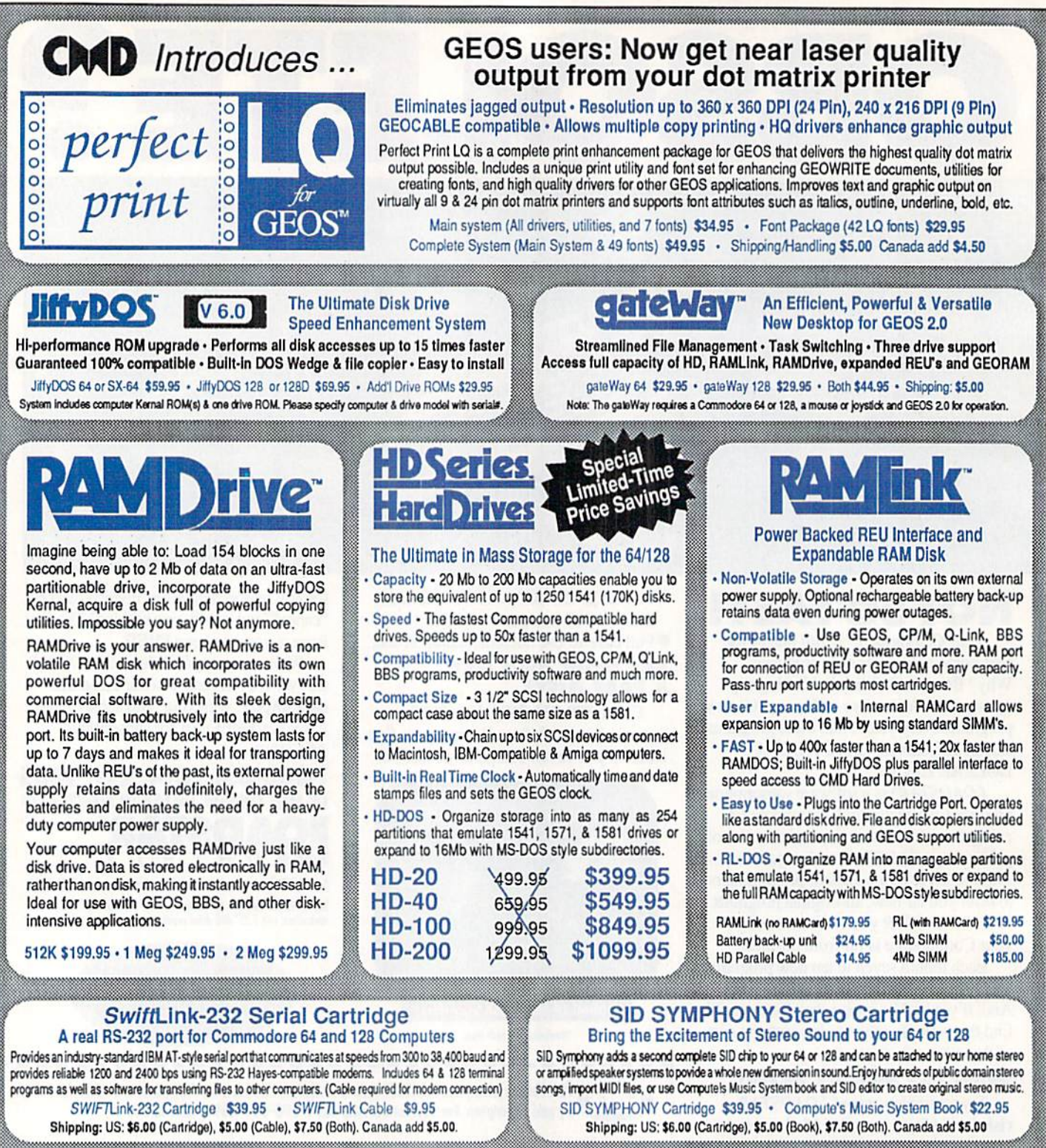

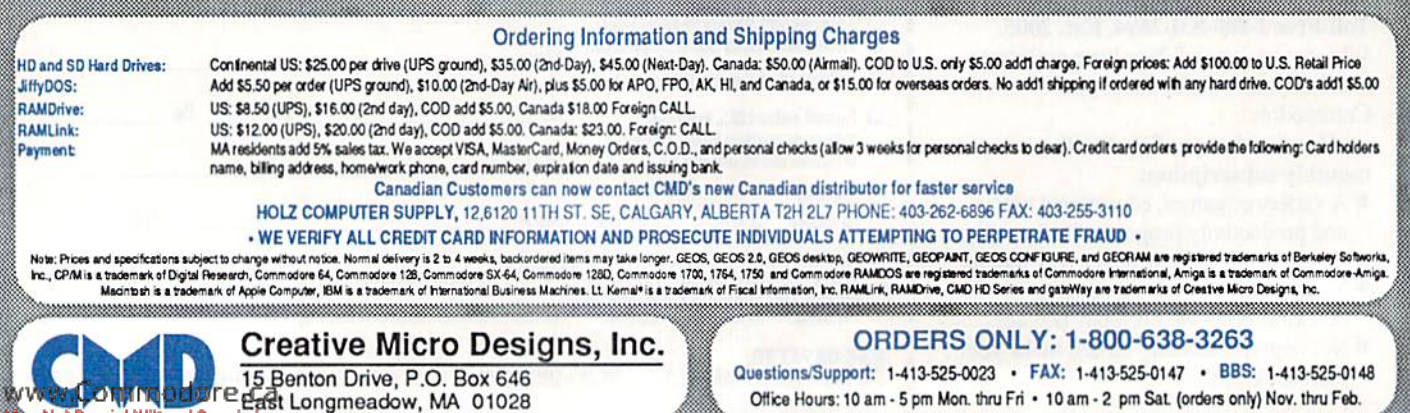

~~~~~~~~~~~~~~~~~~~~~~~~~~~~~~

------

# $\mathbf{F}$

VOLUME 9, NUMBER 2

### **FEATURES**

MARCH/APRIL 1992

- **16 FUN GRAPHICS MACHINE** by Steve Vander Ark RUN Special Review: Graphics addicts need Fun Graphics Machine!
- 20 THREE A.M. DEBUGGER'S GUIDE by Stéphane Dirschauer When late-night bugs invade your programs, these techniques will help root them out.
- \*22 A PROGRAMMER'S BEST FRIEND by Stéphane Dirschauer The Basic Bloodhound program is a debugger's best friend.
- \*24 RICOCHET by Tony Brantner A great arcade game from the master: Air hockey for the hair-trigger set.
- **26 BREAKING THE MEMORY BARRIER by Malcolm O'Brien** The pros and cons of expanding your REU to 512K and beyond.
- \*37 RELATIVE FILE COPIER by Henry Sopko Finally! A RUN program for copying database files.
- 39 ROM Is WHERE THE HEART Is by Warren D. Buchanan No matter how far you wander, you can't shut the door on a C-64. A romance.
- \*40 FLYING HIGH WITH FLASHCARDS by Kenneth Hoke Whether you're studying algebra or aerodynamics, Notecards-128 can help.
- 43 RUN Literary Awards by Mark Jordan The results of  $RUN$ 's writing contest are in, and the winners are  $\dots$
- \*47 EASY BANK SWITCHER by Gary Noakes Maximize video-bank memory the easy way with this programmer's utility.
- 51 12 TIPS FOR BEGINNING PROGRAMMERS from the RUN staff

### **DEPARTMENTS**

- **4 RUNNING RUMINATIONS** by Dennis Brisson
	- What makes the pizza place more important than your Commodore?
- **6 MAGIC** compiled by Tim Walsh

• Tie Break

- Exciting routines put more color in your programs and make key combinations easier. **8 MAIL RUN** 
	- Is GEOS worth the effort? Readers offer opinions on this and other hot questions.
- **10 SOFTWARE GALLERY** by John Ryan. Reviews of:
	- Elvira, Mistress of the Dark · Shoot 'em Up Construction Set
- Chip's Challenge · Gateway to the Savage Frontier
	- · Mental Blocks
- **12 NEWS AND NEW PRODUCTS** by Janice Greaves

RUN Special Report: Tax preparation software for the C-64 and C-128.

**46 HARDWARE GALLERY** by John Ryan

The KeyDOS ROM upgrade chip adds handy functions to your C-128. \*50 128 MODE by Mark Jordan

- Use your C-128 as a presentation device, with simultaneous display on two monitors! **52 PROTIPS** by Janice Greaves
- Enhance your productivity with tips on Fleet System 4, Font Master II and Flexidraw. **54 GEOWATCH** by Steve Vander Ark
- A GEOS professional shares his latest set of time-saring tips and life-saving tools.
- 55 GOLD MINE by Louis B. Sander Gain an (unfair!) advantage with these gaming tips from readers like you.
- **57 COMMODORE CLINIC by Ellen Rule**
- Explanations on troublesome topics: machine language monitors, disk-drive repair.
- **60 RUN's CHECKSUM PROGRAM**
- 61 USER'S GROUP UPDATE; COMING ATTRACTIONS; LIST OF ADVERTISERS
- **64 CURTAIN CALL by Tim Walsh**

NEW! RUN shines the spotlight on an important product: the Seikosha SP-2400.

\* If you'd rather go fly a kite than sit around fiddling with listings, order the March/April ReRUN disk. Just call 800-343-0728. The response is conclusive: ReRUN's new format is a major hit!

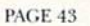

 $RUN$  (ISSN 0741-4285) is an independent journal not connected with Commodore Business Machines, Inc.  $RUN$  is published bimonthly by TechMedia Publishing, Inc. (30 $L\bar{m}$ Em, College, Nord 02458; 603–729 (201), 24 divisor pond class mail registration number: 9565. US subscription rates are \$22.97<br>per year (CA residents add 7.25% tax). In Canada, the yearly subscription<br>rate is \$29.97, and in Mexico the yearly subscription rate is \$27.97, ea with US funds drawn on a US bank. Foreign surface mail subscriptions are \$42.97 for one year, and foreign air mail one-year subscriptions are \$77.97, with US funds drawn on a US bank. *RUN* is nationally distributed by International Circulation Distributors, POSTMASTER: Send address<br>changes to *RUN*, Subscription Services, PO Box 58711, Boulder, CO<br>80322-8711. (Canadian address changes to *RUN*, PO Box 1051, Fort<br>Erie, Ongario, Canada L2A<sub></sub> www.Commodore.ca

### Mov Not Replied Without Permission Y ED JUDICE

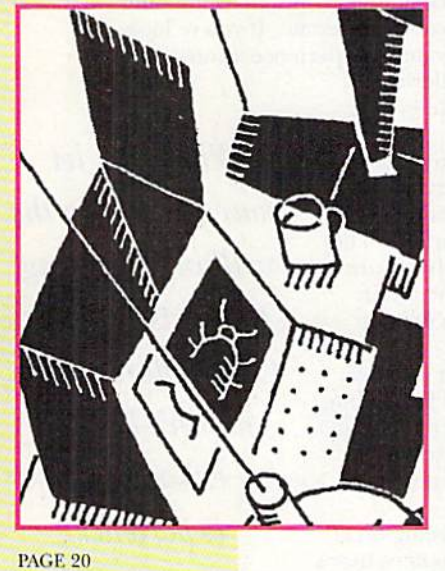

Grand

Prize

#### PRESIDENT AND PUBLISHER **DALE STRANG**

EDITOR-IN-CHIEF **DENNIS BRISSON MANAGING EDITOR/PRODUCTION** 

**VINOY LAUGHNER** 

TECHNICAL MANAGER **TIMOTHY WALSH** 

**NEW PRODUCTS EDITOR JANICE GREAVES** 

**COPY EDITOR** PEG LEPAGE

**CONTRIBUTING EDITORS** ELLEN RULE; JOHN RYAN

**ART DIRECTOR HOWARD HAPP** 

**DESIGNERS ANN DILLON LAURA JOHNSON** 

PRODUCTION DIRECTOR **LYNN LEGASSE** 

**MANUFACTURING MANAGER ALANA KORDA** 

PRODUCTION SUPERVISOR **DEBRA A. DAVIES** 

**ASSOCIATE PUBLISHER AND** NATIONAL ADVERTISING SALES MANAGER **KENNETH BLAKEMAN** 

**SALES REPRESENTATIVE AND CLASS AD SALES HEATHER GUINARD** 603-924-0100

**ADVERTISING COORDINATOR MEREDITH BICKFORD** 

PUBLISHER'S ASSISTANT **MARY MCCOLE** 

**ADVERTISING ASSISTANT/ CUSTOMER SERVICE REPRESENTATIVE MARGOT SWANSON** 

**WESTERN SALES MANAGER GIORGIO SALUTI** 2421 BROADWAY, SUTTE 200 REDWOOD CITY, CA 94063 415-363-5230

**DIRECTOR OF OPERATIONS SUSAN M. HANSHAW** 1-800-274-5241

**CIRCULATION MANAGER DEBORAH M. WALSH** 

**MARKETING DIRECTOR WENDIE MARRO** 

**MARKETING COORDINATOR LAURA LIVINGSTON BUSINESS MANAGER LISA LAFLEUR** 

Entire contents copyright 1992 by TechMedia Publishing, Inc., a division of IDG Communications, Inc. No part of this publication may be printed or otherwise reproduced without permission from the publisher. All programs published in this magazine are for the personal use of the reader; they may not be copied or distributed. All rights reserved. RUN assumes no responsibility for errors or omissions in editorial or advertising content. RUN does not assume any liability for advertisers' claims.

Commodore Magazine is a registered trademark of Commodore Business Machines, Inc.

# **RUNNING RUMINATIONS**

........

.....

...........

......

### POLICE, PIZZA . . . PROGRAMS AND PERIPHERALS

Most of us prominently display emergency telephone numbers in our homes—police, fire and ambulance numbers, as well as the numbers of the pizza delivery service and cable TV repair. If you're looking for Commodore hardware or software or experience a computing emergency, you should refer to the following numbers and keep them handy for reference:

1. Your favorite mail order company. Many mail order companies are still busy serving the Commodore market. I keep a list containing over a dozen such companies near my computer. They serve as sources of information about hardware and software for this market. Check the ads in RUN. You may uncover a product you've been looking for . . . at a bargain price.

2. Commodore's customer-support number. This number (800-448-9987) is useful for finding local sources for products, as well as a place to get your Commodore fixed. You might discover the products you need at a retail or computer store near you.

3. A user's group number. Besides being excellent sources of information about computers, user's groups are, at this stage, probably good avenues for buying used equipment from members planning to upgrade. Contact the group nearest you.

your fingers do the walking, locating products for your Commodore system needn't be an exhausting experience.

When you let

4. RUN's customer-support line. This number (800-343-0728) is the one to dial for information about RUN products.

5. Online numbers. Post the number of your favorite BBS or your favorite electronic network, such as QuantumLink. Through the wonderful world of telecommunications, you can chat with other users, download software and access valuable information about Commodore computing.

Maybe you know other sources not mentioned here, or perhaps you've tried some other strategies to obtain products. Why not tell us about your experiences and share them with RUN readers?

We know that Commodore users may sometimes have difficulty finding hardware and software. Besides those mentioned above, what sources for Commodore products still exist? (Glad you asked!)

To help answer that question, we have introduced a new column: Curtain Call. Each issue, at the end of the show (that is, on the last page) a solid-gold software or hardware "star" will be brought to center stage spotlight to face the crowd and take a bow (in other words, it'll get a special editor's review). It may be a star-search hopeful (a new product) or an old pro to "the biz" (a product that's been around for some time), but it will be an available product you should know about. Even though it will be on the last page of each issue, it's probably the first page you should turn to for available hardware and software for your Commodore computer.

Products will appear based on their entertainment and/or productivity value. So, if you're one of the many active Commodore users in the market for new products, don't miss Curtain Call each issue.

Dennis Brisso

**Dennis Brisson** Editor-in-Chief

www.Commodore.ca Mov Not Require With GAR RETTI SHARIL 1992

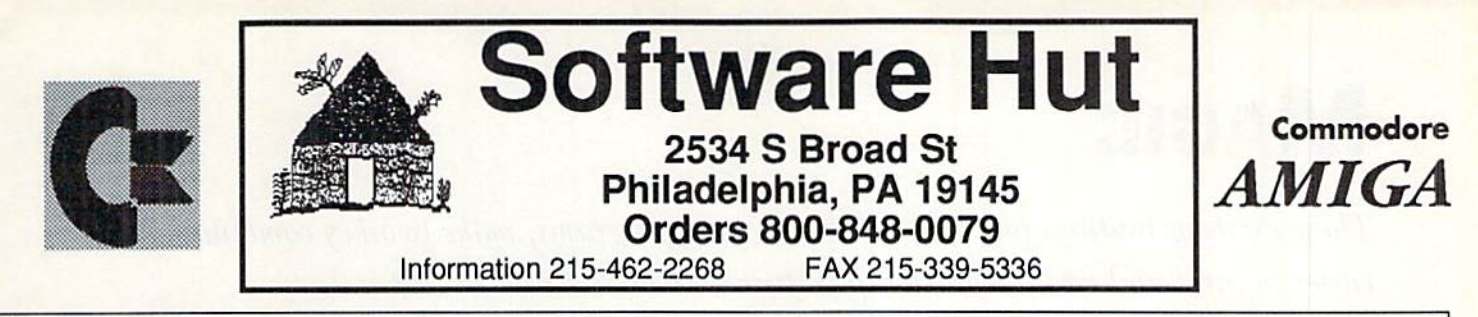

We are one of the East Coast's largest Authorized Commodore/AMIGA dealers, carrying the full line of Commodore & AMIGA hardware, peripherals, and software.

### We Still Have Plenty of Product for C64 & **128 Owners**

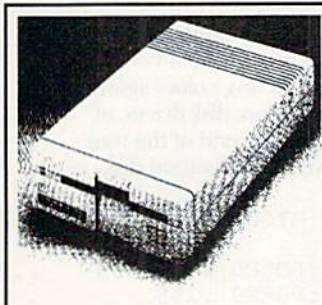

**1581 Drives are in Stock!**<br>We are shipping these facto are shipping these refurbished drives in perfect (like new) condition. They come with a full 90 day warranty, manuals, power supply, and test disk.

We have previously sold over 3300 of these drives and have found very low defects. Only 400 left in stock so please get your order in ASAP!

1 for \$129.95 - 2 or 3 for \$126.95 each - 4 or more for \$124.95 each

We have over 300 titles of software for Amiga Commodore. Ifyou don't see what you want, phase call and talk to one of our friendly staff.

\$9.00<br>\$9.00

\$10.00 \$10.00

### 1571 Drives Are Back!

We have come across 400 to 500 of these drives. At press time, Commodore has not yet notified us of price or whether the units are new or refurbished. Call for details!

### **Games & Closeouts**

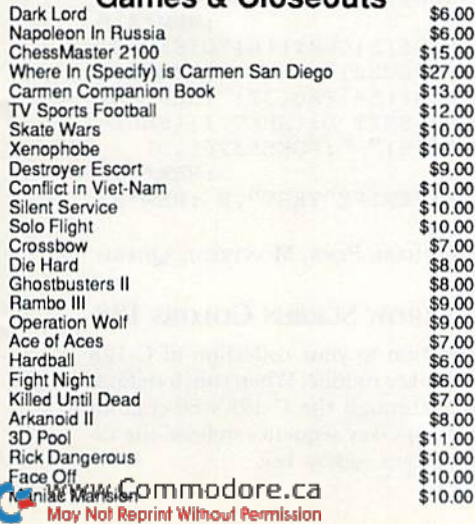

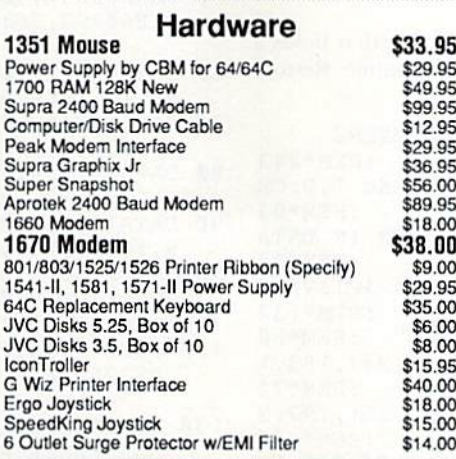

**Monitors** 1084 Color \$265.00 1084S Color \$289.95

Amiga 500 Starter System Includes: A500 Computer, Internal Drive, 512K Ram, Mouse, Joystick, Amiga DOS, 5 Programs.

### \$399.00

520 Adapter for use w/your TV - \$35.00 501 Ram Expansion w/Clock-\$49.00

1541C Drive \$124.95 -This drive is great replacement lor your VIC 20, 64, 64C and will work on your 128 & 128D. Factory new & with a 90 day warranty. Quantities are limited.

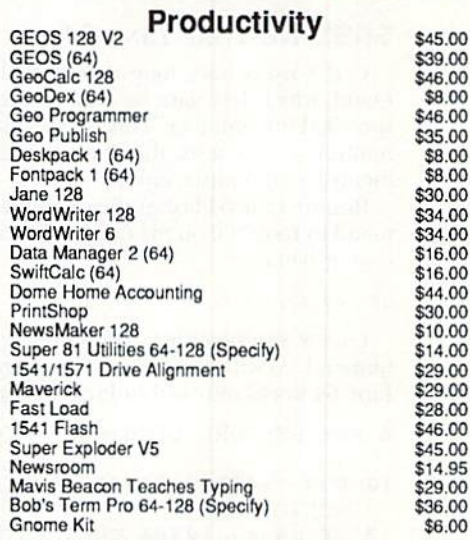

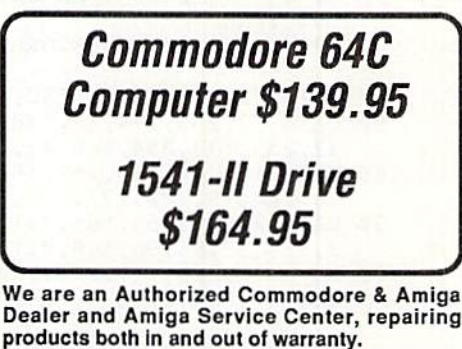

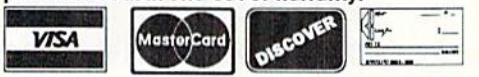

Supplies are limited and on a first-come first-serve basis. Please conlact us for additional pricing and information. We ship via UPS, We accept Visa, Master Card, and Discover for payment. We also ship COD, accepting Cash, Certilied Check, or Money Order. Software and<br>accessories shipping is \$3.00 per order. Hardware<br>shipping is \$5.00 for the first item and \$2.00 for each additional. For Monitors add \$3.00 COD add \$4.00. Outside U.S. orders are welcome and we will bill only for actual shipping charges at time of order. Shipping for Amiga 500 computers is \$12.00

# **MAGIC**

These exciting routines put more color into your programs, make two-key combinations easier to press and add a word-wrap feature to the C-64 and C-128.

By TIM WALSH

### **\$5E4 WHICH FILE WAS LAST?**

Whenever you need to know the name of the last file loaded from disk, the answer is just a SYS command away. Entering either of the following commands in Program or Direct mode will print the last filename to the screen:

C-64: SYS 62913 C-128: SYS 62753

-HAROLD BENTLEY, HILLSBORO, MO

### **S5E5 RESTORE LINE 64**

C-128 users have long relied on Basic 7.0's Restore command, which lets data be read into memory beginning at a specified line number. This is essential for programs, such as multiple-choice tests, that must branch to specific Data statements based on user input.

Restore Line 64 brings the convenience of the Restore command to Basic 2.0 on the C-64. When activated, it uses the following syntax:

#### SYS 49152, {line #}

Line  $#$  can be either a numeral or a variable that holds a numeral. As with the Basic 7.0 version of the routine, Restore Line 64 works only within Program mode.

Ø REM RESTORE LINE 64 - MICHAEL MYERS

- :REM\*243 10 FOR T=49152 TO 49219:READ D:POKE T, D:CK :REM\*83  $=$ CK+D:NEXT
- IF CK <> 10486 THEN PRINT"ERROR IN DATA  $200$ ...":END  $:$ REM\*3Ø
- 3Ø PRINTCHR\$(147) "RESTORE LINE 64 ACTIVE!" :REM\*132

```
40 PRINT"ENTER SYS 49152, LINE #"
                                        :REM*6Ø
   DATA 32, 253, 174, 32, 138, 173, 32, 247, 183, 1
50
```

```
32, 253, 133, 254, 165, 43, 133, 251
                                       :REM*72
```
- 60 DATA 165, 44, 133, 252, 160, 2, 177, 251, 197, 2 53, 208, 19, 200, 177, 251, 197, 254 :REM\*178
- 7Ø DATA 208, 12, 56, 165, 251, 233, 1, 164, 252, 13
- 3,65,132,66,96,160,0,177,251 :REM\*136<br>80 DATA 72,200,177,251,240,8,133,252,104,1
- 33, 251, 184, 80, 211, 104, 96 :REM\*113

-MICHAEL MYERS, BEARDSTOWN, IL

### **S5E6 DISK ACCESS FLASHER 64**

During disk saves and loads, C-64 programs usually don't change the screen display. Disk Access Flasher 64 will liven up your programs by cycling shifted characters through various colors whenever disk activity takes place.

The routine activates the C-64's extended background-color mode. You can change the default cycling colors with the following commands:

POKE 842, C1: POKE 855, C2

C1 and C2 are color values from 0-15. Using similar syntax, POKE 886,C3 and POKE 905,C4 (where the values of C3 and  $C4$  are also from  $0-15$ ) would change the cycling colors again.

Disk Access Flasher works with all Commodore disk drives, including the 1581. A clearly marked demo at the end of the routine lets you see it in action, saving and verifying itself on disk.

- Ø REM DISK ACCESS FLASHER RICHARD PENN  $:$ REM $*$ 62
- 1Ø A=65535:B=56334:POKE1,55:POKEB, Ø:POKE95 , Ø: POKE96, 16Ø: POKE9Ø, 255: POKE91, 255 :REM\*53
- 20 POKE88, 255: POKE89, 255: SYS41919: POKEA, PE EK(A): POKEB, 1: POKEB-10, 149: POKEB-9, 66 :REM\*228
- 3Ø FORU=82ØTO911:READQ:POKEU, Q:CK=CK+Q:NEX T:FORT=251TO254:POKET, Ø:NEXT:POKE2, Ø :REM\*53
- 4Ø IF CK<>12Ø73THENPRINT"ERROR IN DATA..." :REM\*227  $:$  END
- $50$ POKE60947,76:POKE60948,52:POKE60949,3:P OKE60893,76: POKE60894,94: POKE60895,3 :REM\*129

- 60 DATA134, 2, 166, 251, 232, 134, 251, 224, 254, 2 Ø8, 15, 165, 252, 73, 1, 133, 252, 201 : REM\*159  $700$ DATA1, 240, 13, 169, 2, 141, 34, 208, 166, 2, 120
- ,169, Ø, 76, 22, 238, 169, 3  $:$ REM\*182  $8\phi$ DATA141, 34, 208, 76, 78, 3, 133, 253, 134, 2, 16
- :REM\*142 6, 254, 232, 134, 254, 224, 254, 208 90 DATA15, 165, 252, 73, 1, 133, 252, 201, 1, 240, 1
- 9, 169, 2, 141, 34, 208, 165, 253 :REM\*58 100 DATA166, 2, 36, 148, 48, 3, 76, 225, 237, 76, 23
- Ø, 237, 169, 3, 141, 34, 208, 76, 122, 3: REM\*99
- 11Ø REM DEMO LINES BELOW  $:$ REM\*1Ø6 120 POKE 1,53: POKE53265, 11: POKE53280, Ø: POK E53281, Ø: POKE53282, 2: POKE53283, 2

```
:REM*218
```
- 130 PRINTCHR\$(147)CHR\$(5)CHR\$(18)"DISK ACC ESS FLASHER(13 SPACEs)" :REM\*232
- PRINTCHR\$(19)CHR\$(154)TAB(32)"{SHFT L}  $140$ (SHFT O) (SHFT A) (SHFT D) (SHFT I) (SHFT N}{SHFT G}"CHR\$(18)" ": POKE53265, 91  $:$ REM\*11Ø

15Ø SAVE"@Ø:TEST", 8:VERIFY"TEST", 8:REM\*33

-RICHARD PENN, MONTREAL, QUEBEC

### **S5E7 ESCAPE/BACK-ARROW SCREEN COLORS 128**

Looking for another addition to your collection of C-128 routines? Here's a new escape-key routine. When run, it defines ESCAPE/BACK-ARROW to cycle through the C-128's 80-column screen colors. As with any escape-key sequence, release the ES-CAPE key before pressing the BACK-ARROW key.

www.Commodore.ca May Not Reprint/Wite dat Retraits that L 1992

- Ø REM ESC/BACKARROW COLORS 128 CHUCK SAR ACENO : REM\*54
- 10 FOR T=4298 TO 4338:READ D:POKE T,D:NEXT :REM\*69
- 20 DATA 169,213,141,56,3,169,16,141,57,3,9 6,201,95,240,3,76,193,201,162 :REM\*88
- 30 DATA 26,142,0,214,172,1,214,192,255,240
- ,5,200,140,1,214,96,160,240,140:REM\*119
- 40 DATA 1,214,96 :REM\*97 50 SYS 4298:END :REM\*174

-CHUCK SARACENO, MILFORD, NH

### S5E8 Color SYS 64

Here's a similar routine for the C-64. Color SYS 64 replaces the two pokes needed to change the screen and border colors with a single SYS command. When the routine is in memory, you can change the colors with just a SYS  $49220$ , S, B command (where S is the screen color and B is the border color). Color SYS can be used in either Direct mode or your own programs.

- Ø REM SYS COLOR 64 MICHAEL MYERS : REM\*73 10 AD=49220:FOR T=AD TO AD+18:READ D:CK=CK
- +D:POKE T, D:NEXT :REM\*4 20 IF CK<>2525 THENPRINT"ERROR IN DATA..." : END : REM\*183
- 30 PRINTCHR\$(147)"TO USE, ENTER SYS ";AD;" ,SCREEN,BORDER" :REM\*156
- 40 DATA 32,253,174,32,158,183,142,33,208,3 2,253,174,32,158,183,142,32,208,96

:REM\*102

-MICHAEL MYERS, BEARDSTOWN, IL.

### S5E9 Handy Key 64

May Not Reprint Without Permission

Children and others first learning to use the C-64 can benefit from Handy Key 64. When run, this short machine language routine makes the computer "remember" that the CONtrol, commodore or sntrr key has been pressed, and ii displays the key's name in the upper-right corner of the screen until another key is pressed. The second keypress activates the two-key function just as if the keys were pressed simultaneously. Pressing the SHIFT and INSERT-DELETE keys in sequence clears the screen. Handy Key's design makes it a great teaching routine for youngsters.

- Ø REM HANDY KEY 64 EUGENE WOODS :REM\*16 10 FOR T=820 TO 1018:READ D:CK=CK+D:POKE T
- , D:NEXT : REM\*3 20 IF CK <> 24005 THEN PRINT"ERROR IN DATA ...":END :REM\*206
- 30 PRINT"HANDY KEY ACTIVE!":SYS 820

```
:REM*188
   40 DATA 173,144,2,205,208,3,243,22,205,206
      ,3, 240, 9,141,206,3,173,143, :REM*46
   50 DATA 141,205,3,173,207,3,174,208,3,208,
      6,173,205,3,174,206,3,120,141 :REM*98
   60 DATA 143,2,142,144,2,88,96,173,141,2,24
      0,67,205,142,2,240,62,205,209 :REM*71
   70 DATA 3,240,71,162,20,201,4,240,12,162,1
      3,201,2,240,6,162,6,201,1,208 :REM*17
   80 DATA 39,72,173,209,3,208,11,160,7,185,3
      2,4,153,230,3,136,208,247,104 :REM*100
   90 DATA 141,209,3,160,7,189,210,3,153,32,4
www.Commodore.ca<br>www.Commodore.ca
```

```
100 DATA 208,240,173,209
,3,240,28,141,141,
    2,165,203,201,64,240,19,169,0 :REM*111
110 DATA 141,209,3,141,1
42,2,160,7,185,230
    ,3,153,32,4,136,208,
247,108 :REM*50
120 DATA 205,3,72,235,97
,3,0,160,147,136,1
    37,134,148,160,160,1
31 ,143,141:REM*100
130 DATA 141 ,160,160,131
,143,142,148,146,1
    43,140,0,0,255,0,255,0,255,0
140 DATA 255,0,255,0,255
,0,255,0,255,0,255
    ,0,255
                                   :REM*132
                                    :REM*53
```
-EUGENE WOODS, SWEET HOME, OR

### S5EA WORD WRAP PLUS 64/128

If you need a word-wrap utility that works on both the C-64 and the C-128 in either 40- or 80-Column mode, look no further. When run, Word Wrap Plus determines which computer it's operating on and configures itself accordingly. Then it prints to the screen the text that's within quotes in lines 10 and 20 and defined as AS. After every six or seven lines, you'll be prompted to press RETURN to continue. The routine's design makes it handy for telecommunications, short text readers and anywhere else that word-wrap is needed. Naturally, you can change the text defined in A\$ to your own personalized message.

```
Ø REM WORD WRAP PLUS 64/128 - RICHARD WINT
 ERS : REM*107
10 A$="PLACE YOUR TEXT HERE. YOU'LL NOTICE
   THAT WORDS WON'T BE BROKEN WHEN"
                             :REM*66
20 A$=A$+" PRINTED TO THE SCREEN WITH WORD
  WRAP PLUS FOR THE 64 & 128. " :REM*177
30 FL=0:WD$="" :REM*21
40 \text{ L} = \text{LEN}(A\text{S}): X = 1 : REM*225
50 L$=MID$(A5,X,1):WD$=WD$+L$:X=X+1:REM*20
60 IF LS=" OR X>L THEN GOTO 80 :REM*116
70 GOTO 50 :REM*200
80 IF FL=0{2 SPACEs}THEN GOSUB 130:REM FIR
  ST TIME : REM*1
90 IF FL<>0 THEN GOSUB 210:REM SUBSEQUENT
  PRINTING : REM*205
100 FL=1:WD$="" :REM*67
110 IF X<=L THEN GOTO 50 :REM*20
120 GOTO 40 :REM*248
130 POKE981,15 :REM*106
140 POKE65280,0 :REM*229
150 SY=128:SC=40:CC=236:CL=235 :REH*141
160 IF PEEK (65280) <> 0 THEN SY=64:REM*96
17\emptyset IF PEEK (215) = 128 THEN SC=8\emptyset:REM*24\emptyset180 IF SY=64 THEN CC=211:CL=214 :REM*134
190 PRINT CHR$(147); :REM*111
200 GOTO 210 :REM*11
210 PRINT CHRSI(POS(.)+LEN(WD$)>SC)*-13);
                            :REM*252
220 PRINT WD$; :REM*162
230 IF PEEK(CL)<4 THEN RETURN :REM*195
240 IF PEEK(CC)<SC-7 THEN RETURN :REM*157
250 PRINT:PRINTTAB(10)"PRESS <RETURN> TO
   ONTINUE"; : REM*120
260 GET KY$:IF KYS="" THEN GOTO 260
                            :REM*253
270 IF Ky$<)CHR$(13) THEN GOTO 260:REM*102
280 PRINT CHR$(147); :REM*201
290 RETURN :REM*177
```
—RICHARD WINTERS, APO, NY

# Mail RUN

Is GEOS worth the time and effort? Is Word Writer VI really better than Word Writer V? Readers offer their opinions and ask for ours.

#### RUN for the Money?

I am tired of hearing you tell readers how the 8-bit market is shrinking. How much is Commodore paying you to say these things? Commodore is pushing the Amiga simply because they can make more of a profit selling it as opposed to aC-64.

The 64 outlasted the 128 and the 128D for a reason. It is more than adequate for some users who are intimidated by larger machines. I am not making the big transition, because the Amiga is already outdated! Besides, I could buy an SX-386 IBM clone with an 85-megabyte hard drive, a VGA color monitor and a 2400-baud modem for far less money than comparable Amiga. Also, the Commodore 64 is the only computer that has affordable software.

I wish RUN would get back to the business of encouraging and supporting its readers and not the interests of Commodore, which is rich enough as it is. After all, isn't that what has kept this magazine going and paid your salaries?

### —Richard Zemba CLEVELAND, OH

We do not believe that C-64 and 128 users should abandon their computers. That's why we're here! On the contrary, we advocate using 8-bits in innovative ways (yes, even in conjunction with Amigas and MS-DOS machines).

RUN exists to serve the interests of its readers first and foremost. We've watched this market shrink over the years, no doubt about it, but we stubbornly continue to cover only the 8-bit Commodores. After eight years, we're still committed to publishing excellent programs, articles, columns and market information. This is the best encouragement and support we can offer.

—Editors

received the November/December is sue of RUN. Congratulations and many thanks for the great articles. This is what ne newcomers arc looking for. "(.Hill'Div er. fhe ABCs of REUs," "Ultimate Sprite Editor,\*1 and so on, were a real neip and decision maker for me. I was not aware of the Quick Brown Box's ability to retain files in case of power failure, and autobooting The Write Stuff, which I use constantly, is great.

Now I am trying to hook up a second C-64 for TWS use only, because the first is permanently hooked up to my Xetec Lt. Kernal hard drive and that interferes with some of the other program functions. I am also trying to hook up two C-64 computers to one monitor and one printer with an A/B switch box. I sure hope it works.

> —CSAHA CSASZAR LAKE RONKONKOMA, NY

#### GEOS Concerns

I'm no programmer, but neither am a stranger to the C-64. Since buying the computer in 1984, I have used it for word processing and, more recently, desktop publishing. My word processor outputs to a 24-pin printer capable of more than 40 different fonts. I also use the machine for database chores, and a few years ago used it to track the cus tomers of a small business. I have even wired it to a VCR for character-generating duties. The Commodore is practical, economical and fun.

I've noticed, in this magazine and oth ers, a lot of ink devoted to GEOS. What I want to know is how to get GEOS to work! I bought it three years ago. The manual is the most horrendously tangled pile of contradicting information I have ever read. Myriads of terms are used thai are never explained, and I must constantly flip to different sections in order to follow the tedious sub-branching style.

never succeeded in booting my orig inal copy of GEOS. And. after trying un successfully many times to reach Berke ley Softworks (now GeoWorks) by telephone, I returned the program. The replacement I received did finally boot after a lot of experimentation, but it only booted up once. I have not been able to use it since then.

have taken some 300 hours of Macin tosh-based graphics and desktop publish ing college courses and a few similar courses for the IBM, so I'm no neophyte. It is ironic that the smaller a computer is,

the more the programs available for it require the user to know programming.

I realize that GeoWorks prefers users to communicate through Q-link, but frankly, I'll buy a modem and go that route when I'm feeling up to the frustra tion and challenge. I'm fairly disillu sioned with the product at present.

> —Mike Nixon PHOENIX, AZ

Early on, Commodore users developed a love-hate relationship with GEOS. Fans heralded it as an innovative and powerful application, while critics found it frustrating, poorly documented and difficult to use. The truth, perhaps, lies somewhere in the middle.

Your experience, however, seems out of the ordinary. Since you originally purchased GEOS, Berkeley Softworks has grown, putting together a more comprehensive customer service department with a technical support line dedicated solely to Commodore and Apple 8bit GEOS (415-644-0926). If you're willing to try again, they could help you solve the problem. Representatives are available weekdays from 9AM to 3PM Pacific time.

I have been a C-64 user for two years, and I have a few questions:

First, what is GEOS? You have a column devoted to it. Software companies have pages of public domain and share ware programs devoted to it. The only thing I know is that GeoWorks sells it.

What does GEOS do? Judging from how popular it is, I think I should have this program, but I'm hesitant to spend the money on a program when I have no idea what it is used for.

> —James Golungs WAYNESBORO, VA

Your questions are good ones, and you're wise to ask before spending the money. Right now, without GEOS, you load and run programs, view directories, and perform all your computing tasks by typing Basic commands, iiiu'ir using text-based operating system. GEOS is a graphics-based operating system, which means that you perform computer functions, such as loading, saving and so on, by manipulating symbols on the screen with a

www.Commodore.ca May Rioli Reprint Wilhibar/Rehmishlani. 1992

<sup>—</sup>EDITORS

pointer that you direct with a mouse. (Macintosh people have long referred to this as "point-and-click" interface.)

There is a wide variety of software available to use with GEOS, including databases, word processors, desktop publishers and games.

For a more detailed description of GEOS and answers to the most-asked questions about it, see the November/December geoWatch column in RUN.

-EDITORS

#### Golden Oldies Request Line

Since I retired several years ago, I have been learning to use computers. I really enjoy typing and saving the various pro grams and Magic tricks that you publish. Since going bimonthly, however, your magazine has lost something. The last issue had only one program for the C-64. It was fun, but now it is another two months ofwaiting.

I know you are fighting the advertiser's game and have to program your publication around their needs and your own budget demands. It would be interesting, however, to know the demographics of your subscribers. I would wager they're mostly neophytes like myself. Since you have acquired the old Commodore Magazine, would it be possible to have a bimonthly "oldies-but-goodies" section from it and your old RUN issues?

> -BEN PROFT Gary, IN

would like to suggest something thai is probably contrary to your editorial policy. In the June 1985 issue of RUN, you had an article by Joseph Shaughnessy entitled "Bad Blocks?", which included his program  $S \& F$  Disk Checker. I find it very useful in salvaging disks that repeatedly give me splat files when I try to save data. Validating the disk and then running Mr. Shaughnessy's program enables me to get the maximum use of the faulty disk.

Accordingly, I suggest that you reprint the article for the benefit of readers who arc too new to Commodore computing to have read the original article.

> -ROBERT NEDRESKI ERIE, PA

Thank you for your suggestions to republish past articles. As a general rule, however, we don't republish past articles and programs. We prefer to publish fresh material, which appeals to charter subscribers as well as new readers.

Many back issues of RUN are still available, and can be ordered by calling 800-343www.Commodore.ca

May Not Reprint Without Permission

072S. (Back issues to Commodore Maga zine are not available.)

—Editors

#### 1581 Availability

I read your article "Cliff Diver or Couch Potato?" in the November/December 1991 issue. It mentions the 1381 drive and I may want to purchase one in the next year. Do you know of any place that sells them?

> -KARL CZAPLA Randolph, VT

Those drives are hard to come by, and you may be put on a lengthy waiting list. As advertised in RUN, Software Hut (800-848- 0079) offers refurbished 1581 drives.

-EDITORS

#### WORD WRITER VI

I appreciated Mr. Cavanaugh's comprehensive WW6 review in the November/December issue of RUN, The card file, although limited in scope, is welcome and long overdue improvement for mass mailing. Although a bit awkward, it can be used for personalized mass mail, as Mr, Cavanaugh pointed out, by creating multiple salutation fields to provide additional personalizing in the body of the form letter.

In my view, the tab function "improvement" is a step backward. While it is true that previous tab settings were restricted to Text mode only, previous WW versions allowed an infinite number of tab set tings, each set (or cleared) with one com bined keystroke. Now, WW6 is restricted to 6 preselected tab settings that must be accessed through the Printer Codes win dow. Further, the "T" that appearswhen a tab is set may or may not have any relationship to its actual position on the page. True enough, the column marker will change, but what you see is not nec essarily what you get.

Of course, the solution to this dilem ma is easy for me. I will continue to use WVWWWB for tabulated, columned doc uments, and will still have the handy cal culator to total numbers and values.

> —Charles Darby RosWELL, MN

#### More 1581 Support

Super Snapshot makes life much eas ier for 1581 owners—so much easier you'll wonder how you ever did without it. This cartridge makes single-file copies of many protected and unprotected programs. You can then have a fast-loading version of the program on the same disk as your data. This works with Superscript 64, Superbase v3.0, The Write Stuff (BB Writer, all versions), and Cadpak 64, among others.

For example, the original version of Superscript, which loads several files, takes about two minutes to load. The single-file version of a  $3 \frac{1}{2}$ -inch disk takes one minute and five seconds. With Super Snapshot or JiffyDOS, the same program loads in under eight seconds!

Next, BB Writer v2.0 should be added to your list of programs that will run from the 1581 drive.

Some Timeworks programs work with the 1581. Not mentioned in the Timeworks documentation, Swiftax and Sylvia Porter's Financial Planner will also run from the 1581 (both program and data).

One helpful note; the financial planning program has you back up he entire disk just to back up your data. By using a relative file copier, however, you can quickly hack up your data alone.

> —JOOST VAS DIAS HUBERT, NC

What's that you say? You don't have a relative file copier? See page 37!

—Editors

#### Star NX-1000C Printers

A correction to Commodore Clinic (January/February 1992): Cameron Cob le ran get 80-dpi print density with the printer plugged directly into his C-64 (his current configuration). He should simply flip DIP switches 1 and 5 off (down), and select the Epson FX-80 printer driver from the GEOS deskTop. Note: He must turn the printer off before changing die DIP switch settings.

> —Rick De Bkun KIMBERLY, WI

In the January/February 1992 issue of RUN, you had a reader with a problem with the NX-1000C. The problem can be solved with the Star NL-IO(com) printer driver. It is a little slower than other drivers, but circles come out round, and you get full-page geoWrite output.

> -GERALD CRITES KENNETT, MO

Have a comment, compliment, quip or quibble? Send it to Mail RUN at 80 Elm St., Peterborough, NH 03458.

# Software Gallery

Elvira comes to the C-64, along with the best  $AD\mathcal{B}D$  adventure yet, an arcade game construction set and more. By JOHN RYAN

### Elvira, Mistress of the Dark

Excellent controls, graphics and sound make Elvira a hit.

For years now, C-64 owners have listened to Amiga users brag on and on about iheir graphics. Now, Elvira, Mis tress of the Dark has finally arrived for the C-64. And, as promised, the graphics come close to those in the original Amiga version. In addition, while the C-64 cannot compete with the Amiga's stereo sound, the music and sound effects for this game are about the best I've heard from the Commodore,

I don't say these things lightly, having reviewed the Amiga version several months ago for AmigaWorld magazine. I liked it then and, without reservation, I can say that I like it now.

Elvira is a graphics adventure packed onto three double-sided disks. It's big, it's hold (Elvira's provocative picture on the box deserves a review in itself), and it easily defines a new standard in Commodore gaming.

The premise of this game is simple: Elvira's evil grandmother, Emelda, will soon rise from the dead unless yon help Elvira find six keys scattered throughout her castle. These keys open a chest that contains the secret to keeping Emelda's spirit in check. Finding the keys is not the problem, however; surviving long enough to find them is. Throughout the dark halls and catacombs of Elvira's castle lurk werewolves, evil guards and a host oF other toothy creatures, all of whom delight in murder and mayhem.

You view the game from a first-person "you-a re-the re" perspective and control it entirely by joystick. This point-andclick control is integral, whether you're moving about the castle or fighting the monsters that dwell there.

The game window takes up two-thirds of the screen, with the lower third reserved for messages and inventory control. Menu bars along the right side conirol how you interact with the adventure, allowing you to lock, unlock, use, eat,

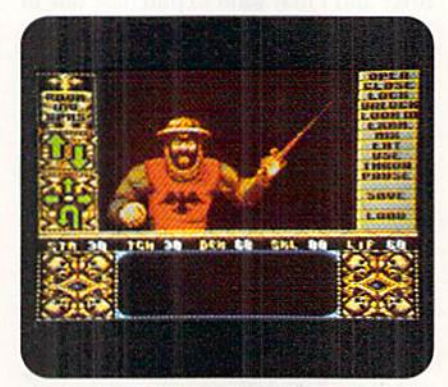

Elvira's frequent battles and eerie graphics made my short hairs bristle.

mix, open and examine items.

Elvira is an interactive graphics adven ture, a sort of "whai-you-see-is-what-youget" game. Items on the screen can be picked up, moved, closed, pushed or oth erwise manipulated. When you take something, such as a weapon, it disappears from the three-dimensional screen and appears in your inventory. Naviga tion, accomplished by clicking on an arrowed compass, is extremely simple.

What really makes this game is its atmosphere, created by the great high-resolution graphics and exceptional sound ef fects. Elvira leads you through a gloomy English castle, drawn in somber tones of brown, gray and, occasionally, blood red. And what kind of creepy hostess would Elvira be without offering up gobs of blood and ooze? This game is certainly not for the squeamish—it'll have the hairs on your neck standing on end.

Combat occurs often, but, unlike other graphics adventures, you can avoid

#### Software Report Card

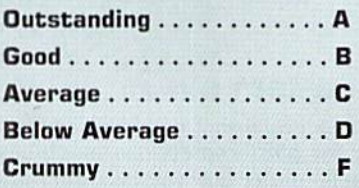

fight by turning tail and running. If you do. however, you won't have much suc cess. You see, most of the important ar eas of the castle are guarded, so, sooner or later, you'll have to fight. As you and your adversary irade hlows, blood spurts across the screen with each successful strike. The computer simplifies the fight a bit, telling you the best time to strike or parry.

During your travels you'll gather better weapons and the experience needed to battle the nasty monsters that appear later in the game. Occasionally, Elvira herself pops up and offers mindless tid bits of advice (or insults, as the occasion warrants).

I suppose I could gripe about the incessant disk access, but I'll temper the criticism by saying that the gorgeous graphics are worth the slow play. Most C-64 owners don't have a fast hard drive to rely on, so you'll have to content your self with swapping disks as the game pro ceeds. The software includes turbo-load ing routines, so, disk-swapping aside, the loading times from screen to screen are tolerable.

With hundreds of locations to visit and scores of devious puzzles, this game will take you many hours to complete. By including elements of magic, character de velopment and hand-to-hand combat, Elvira manages to intertwine the essential elements of a good "B" horror flick with Fantasy role-playing. All that's miss ing is the hag of popcorn.

(\$44.95/C-64, Bethesda Softworks, 15235 Shady Grove Road, Suite 100, Rockville, MD 20850)

### **TIE BREAK.............................C**

### Warning: This one is for joystick masters only.

Ever since the original Pong game faded into history, there have been a myriad of tennis simulations, each bandying about well-worn expressions: realistic, exciting, and the obligatory thrilling. Now, touting itself as the ultimate tennis simulation, Tie Break attempts to bring the

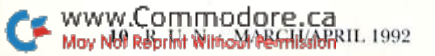

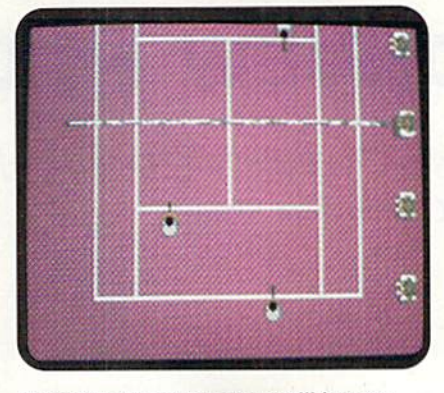

To be a Tie Break master, you'll have to practice, practice, practice!

of tennis is playing the game, noi prac ticing arduously as real players do.

(\$29.95/C-64. Digitek Software, 1916) Twisting Lane, Wesley Chapel, FL 33543)

### Shoot 'em Up CONSTRUCTION KIT ............ B+

### Build your own arcade game without learning to program.

Most computer users are not programmers, although many would like to be especially when they come up with great idea for a game. If you want to design an arcade game of your own, but don't want to learn a programming language, then Shoot 'em Up Construction Kit is precisely what you need.

As the title implies, this is a full-featured game-construction system that lets you easily put together arcade games of almost any style. You have up to 127 sprites, 58 objects, text, sound and con struction tools to help yon. The program is completely menu-driven and includes three ready-made games. They play as if they were programmed from scratch. You can study and edit them to see ex actly how the construction process works.

Putting a game together is simple, and the documentation leads you through the process easily. A game is comprised of several pans, beginning with sprites

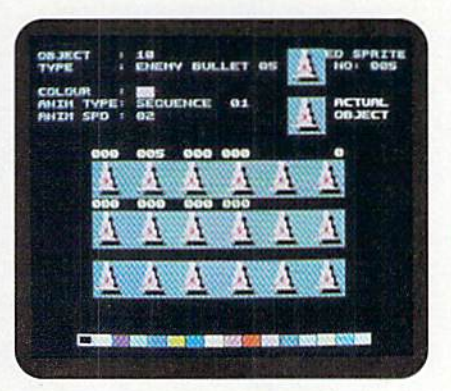

Create your own arcade game with Shoot 'em Up Construction Kit.

(single, four-color drawings). Two or more sprites combine to form an object. Objects can create the appearance of an imation, and sound effects can be at tached to each object.

Objects and sprites must be placed on a map of your world, where the game play will lake place. It is here that you slowly build your game's universe with objects, characters, text, sounds and play er limits. This map can be as simple as a single screen or as sophisticated as a large scrolling background.

An extensive editing menu presents options for working on sprites, objects, characters, sound effects and other key aspects of the arcade game. If you've ever used a sprite or character editor such as Ultra Font, then you'll feel righl at home with Shoot 'em Up's editors. With your joystick in hand, you cycle through the options, directly editing graphics objects and positioning them on the map. The designers tried to make editing as easy as possible by including many time-saving features, such as copy, flip and rotate.

It's amazing how much control you have over your creation. You can specify how fast on-screen objects move, the poinis awarded for destroying them, joystick fire rates and bullet speed. You can also specify attack waves, and even edit the level of each map,

I learned to use this program by modifying the games that arc provided with it. Within an hour I was completely comfortable building my own game from scratch. Once a game is constructed, you can save everything to disk, then swap the game with your friends, who can hoot up your creation and share the fun.

Don't get me wrong: Constructing a game from scratch takes lots of work. But with Shoot 'em Up Construction Kit, you concentrate on the creativity of gamebuilding rather than the hits and byles that make it all go. It's surprisingly easy to use, it's fun, and it's capable of creat ing literally thousands of arcade games. You're limited only by your imagination.

(\$14.95/C-64. Avantage Software, 550 S. Winchester Blvd., Suite 200, San Jose, CA 95128)

### $CHIP'S$  CHALLENGE  $\ldots \ldots \ldots$ . To have some real fun, exercise your brain, not just your joystick.

First impressions can be deceiving. Case in point: When I received Chip's Continued on  $p. 62$ .

#### thrill of championship tennis right into your home.

So, docs Tie Break do for tennis sim ulations what Leaderboard did for golf simulations? Hardly.

In this one- or two-player game, you can compete in a regular or championship tournament, or practice your game (and practicing is a must). The action occurs on one of four different court types-grass, clay, artificial turf or PVC. Each affects the ball's speed and bounce differently. Unless you're joystick master, however, the differ ences are negligible. You can also choose from several racquets With string tensions ranging from 20 to 30 kilograms. This noticeably affects the hardness or softness of a shot.

The court and players are seen from a bird's-eye view, and, to the game's credit, this aspect works out pretty well. Only the server's half of the court is shown at any one time, with the screen scrolling smoothly as the volley proceeds.

As a sports simulation, Tie Break is amusing at best, tedious at worst. The players are controlled by joystick, and this is perhaps the most aggravating part of the game. Simply put, you'll need a lot of practice to put the hall over the net even once, let alone return three or four volleys.

Serves, forehand shots and backhand shots arc accomplished by maneuvering the joystick in a certain way, as are slop balls, drop shots, top spins and lobs. You'll have to memorize and practice Lot of joystick movements to become proficient enough to measure any suc cess at this game.

Add ibe variable of the joystick button, which increases the range of a shot, while trying to remember joystick positions, and you can get frustrated in a hurry—especially if you're playing doubles.

The graphics are rather perfunctory: Each court is presented as an array of rectangular boxes with a net stretching across the middle.

Again. find myself reviewing software whose ad-copy on the back of the box is rather misleading. Tie Break advertises the game's "amazing" realistic speech and TV-style commentary, but this does not exist in the C-64 version. Nor could I find evidence of its "comic" animation or player editors. If these options exist solely in the 16-bit versions, the box should say so.

While it's evident that the authors strove to make this tennis simulation as realistic as possible, it seems they lost something in the construction. The fun www.Commodore.ca

May Not Reprint Without Permission

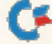

# **NEWS AND NEW PRODUCTS**

SPECIAL REPORTS: The latest tax preparation software for the C-64 and C-128, plus a review of the World of Commodore Show.

BY JANICE GREAVES

### On-line Classified Ads

PLATTSBURGH, NY-Online Electronic Classifieds, a new electronic bulletin board, offers newspaper-style classified advertisements at reasonable prices.

The service works much like the classified section of the newspaper. Ads can be placed in any of the 90 available categories—for instance, "For Sale: Camera Equipment" or "Wanted: Used Computer Hardware." Unlike a newspaper, however, ads on OEC cost only  $$5$  for 300 characters, and they remain posted For 30 days. You can delete your ad before the 30 days if you wish.

There is no cost to view the ads (except For the long-distance telephone charges), and several features of the system make searching for ads easy. Tor example, you can search for keywords, such as Nikon 35mra F2 camera, and OEC will show you all of the ads offering that camera.

This BBS supports all computer platforms. For more information about OEC, write to PO Box 988, Plattsburgh, NY 12901. To boot up io OEC directly, dial 518-562-9452.

### Ease Your IRS Anxiety

PETERBOROUGH, NH—Each year around the first of March, I begin to get nervous—income tax anxiety. I keep accurate financial records, but I'm always afraid that a month or so down the road I'll get a letter showing me how I miscalculated on my 1040, and that, instead of the nice refund I've already spent seven ways, I owe the IRS \$2000.

This year, I'm giving my calculator a rest and booting up some Commodore tax software instead. Tax preparation programs have been around for years, but never have they been so sophisticat ed and so easy to use. Their logical instructions, simple menus and automatic Calculations make tax preparation virtu ally painless (sounds sort of like what your dentist says, huh).

While all of these packages received strong reviews from RUN in the past (March 1989 and February 1990), each has unique appeal. The table on page 14 outlines the features of the five major tax preparation packages for the C-64 and 128. Below is a brief description of each.

Timeworks has mastered the art of Commodore productivity with Swifiax. With its pull-down menus, help screens, fast-load routines and a detailed tax guide, this program is good even for the novice taxpayer. And the selection of forms and schedules provided with this package makes Swiftax appropriate for most individual or family filers. (Call Timeworks at 800-323-7744.)

If you have more than one home busi- $\blacktriangleright$ 

### Industry Update: The World of Commodore Show

MISSISSAUGA, ONT—As in previous years, the 1991 World of Commodore show was held the first week of December. Amidst snow, rain and a vivid lightning and thunder storm, the Toronto suburb of Mississauga, On tario, played host to the gathering of Commodore fans.

While the event has basically evolved into an Amiga extravaganza over the past four years, there's never any shortage of die-hard C-64 and C-128 owners in attendance. Most come to the show not only to see what's new for their computers, but also to pick up software and hardware bargains from the distributors. Items such as discountinued C-64 and C-128 software can be purchased at a fraction of its original price. Hardware bargains also abound, including printers, mousepads, and monitors that are not plat form-specific, which makes For easy holiday shopping.

Eight-bit software titles could also he

found at the Free Spirit and Commodore booths. But, for all intents and purposes. Creative Micro Designs (CMD) had the show to themselves for C-64 and 128 coverage.

With a number of computers set up and all of their products on display, 8 hit activity in the GMD booth did not disappoint. Charles Christianson and Doug Cotton, CMD lumnaries familiar to cast coast user's group members, demonstrated CMD's products.

While their SID Symphony Stereo Cartridge provided the background music, a dazzling display of images using RAMLink and RAMDrive showed that the venerable C-128 could almost match a stock Amiga at retrieving and displaying images. Show specials, their hard drives and gatcWay demonstrations helped to keep a large crowd hovering around the CMD booth.

Another impressive item promoted by CMD at the show was their new Perfect Print LQ for GEOS. This package lets owners of newer technology printers, such as the Seikosha SP-2400, take advantage of the printer's high-resolution graphics. The result is printed fonts and graphics that rival laser printed output.

Unlike years past, not a single C-64 or C-128 user that I talked to at the show lamented the fact that it's not a Commodore 8-bit event. Rather, they all seem to quietly accept the level of Commodore 8-bit coverage and en joy seeing Amiga technology and demonstrations and witnessing first hand the developments in the CDTV market. If the World of Commodore show is any indication, the level of interest, large installed base and occassional appearance of new products means that there's plenty of life left in this market.

> —Tim Wai.sh TECHNICAL MANAGER

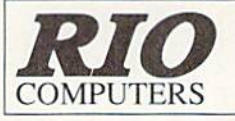

800-782-91 **ORDERS** ONLY MON-SAT 8AM-6PM PACIFIC TIME

**CUST SERVICE/TECH SUPPORT** AUTOMATIC VOICE/FAX SWITCH 702-454-7700 TUE-SAT 10AM-6PM

# VIDEOFOX

### **The Tool For Creative Video Buffs**

Generate video titles, opening credits, window advertising, animation or other small trick movies

All of these exciting effects are are easy and fun you to do with our new Videofox software

Over a dozen special effects such as scrolling, combing, winshield<br>wiper and spiral mixing

Mix text, graphics and effecs to produce hundreds of combinations

- Ill Independent adjustment of foreground and background colors
- Page flipping in real time for perfect animation sequences

### **ONLY \$59.95**

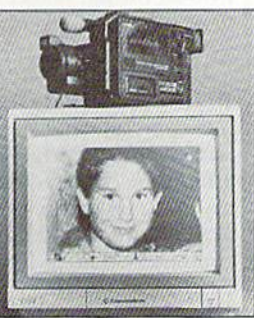

**EO DIGITIZI** Digitize black and white or color pictures

- Digitize any video source including VCR<br>■ Digitize either 4, 7 or 13 level grey levels
- Menu controled picture brightnes
- Includes three independent software programs
- includes unter interpretational distribution<br>of digitized images:<br>DIGISON ~ VIDEOFOX ~ DIGIMULTI<br>
 Free color filters included for digitizing color
- images from black and white cameras
- seperate adjustment of brightnes levels for each of the red - green - blue primary colors
- Easy transfer of pictures into Pagefox

### **ONLY \$249.95**

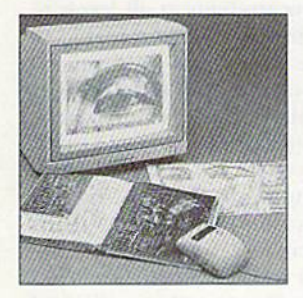

# **HANDYSCANNER 64**

The Worlds First Handscanner for the 64!

The Worlds T is a Transferometry for the OT.<br>
The distinct of the graphics from any printed document<br>
Converts any material to digitized graphics in seconds ~ B/W setting for crisp reprodution of high contrast line art<br>
E

Included software has all the standard functions of a good drawing program

### **ONLY \$299.95**

### 3 Easy To Use Editors For Perfect **PAGEFOX** Home Desktop Publishing **GRAPHIC EDITOR ~ TEXT EDITOR ~ LAYOUT EDITOR**

Completely menu driven

■ 100Kb storage enlargement module keeps entire page in memory

Uses proportional mouse or joystick for total control over text, graphics or picture

### **ONLY \$139.95**

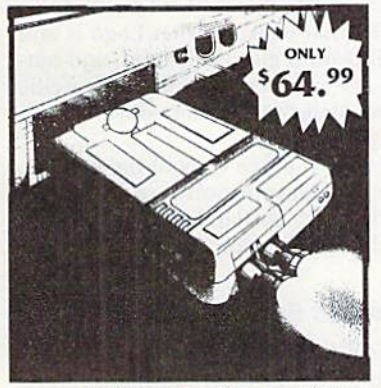

**MIDI 64 -Only \$49.99** Full specification MIDI at a realistic price MIDI In - MIDI Out - MIDI Thru Works with Sampler and Adv. Music System MIDI CABLES (4 ft. prof. quality) -Only \$\*8.99<br>FREE cables when you buy MIDI & ADV. MUSIC at same time

**DIGITAL SOUND SAMPLER** Only - \$89.99

**THE ADVANCED OCP ART STUDIO COMPREHENSIVE, USER FRIENDLY ART AND DESIGN SOFTWARE** Only - \$29.99

# **ACTION REPLAY V 5.0**

THE ULTIMATE UTILITY/BACKUP CARTRIDGE FOR THE C64/128 Allows You To Freeze The Action Of Any Memory Resident Program And Make A Complete Backup To Disk

WARP 25 - The worlds fastest disk serial Turbo Typical backup will reload in under 5 seconds

- No special formats-save directly into Warp mode
- Warp Save/Load available straight from BASIC RAMLOADER - Loads most commercial originals
- 25 times faster than normal! **UNIOUE CODE CRACKER MONITOR -**
- Full monitor features

### See the code in its Frozen state not Reset state

### **ADV. MUSIC SYSTEM**

Powerful modular program for creating, editing, playing and printing out music

- Playback thru internal sound or external MIDI keyboard/synthesiser
- Print music in proper musical notation together with lyrics using PRINTER module
- Enter music a note at a time in written music format using the EDITOR or via on screen piano KEYBOARD emulator or via an<br>externally connected MIDI keyboard
- Generate almost unlimited sounds with the flexible SYNTHESIZER module
- Linker joins files to form large compositions

Only - \$29.99

**MORE UNIOUE FEATURES - Menu driven operation** ■ Simple operation: Just press a button at any point<br>■ All backups reload WITHOUT cartridge at Warp speed Sprite killer: Make yourself invincible-disable collisions Freeze HiRez screen & save in Koala & Paddles format Print out any screen in 16 grey scales ■ 100% compatible with ALL drives and computers

Disk utilities: fast format, directory, list and many other commands operated directly from function keys

### **MAKE THE MOST OF YOUR ACTION REPLAY**

绿衣收碎

**Canadian** 

### **GRAPHICS SUPPORT DISK**

- View screens in a slide show sequence
- Add scrolling messages to your saved screens Contains full sprite editor

■ Explodes sections of saved screens to full size Onl.y - \$19.99

### **SUPERCRUNCHER - ONLY \$9.99**

Turn your Action Replay into a super powerful program compactor. Reduce programs by up to 50%! Further compact progrms already crunched by Action Replays compactor

\*Add \$5.00 shipping/handling in the continental U.S.: \$8.00 - PR, AK, HI, FPO, APO: \$11.00-Canada/Mex: C.O.D. orders add \$4.00 to above charges: SPECIFIY COMPUTER MODEL WITH ORDER: VISA/MC/Checks/Money Orders/C.O.D. orders **RIO COMPUTERS** 3430 E. TROPICANA AVE. #65 WWWASVEERSHOV 89F21

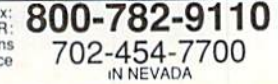

ness, Tax Master from Master Software is a great help, because it can create separate schedules for each business, as required by the IRS. In addition, Tax Master can store data from many returns on a single disk. Tax Master doesn't instruct you in basic tax preparation, so it isn't for the neophyte tax preparer. But a wellstructured menu system will lead you through the schedules, having you prepare them in the appropriate order. (Call Master Software at 410-922-2962.)

Taxpayers who want to avoid a pile of schedules and forms will appreciate the simplicity of Taxaid from Taxaid Soft-

### ware. All of the most-used schedules are included, and printouts are in IRS approved format (except for form 1040). (Call Taxaid Software, Inc., at 715-747-5862.)

With sophisticated features such as REU support and depreciation calculation, plus an extensive list of forms and schedules, TaxPerfect 64 and TaxPerfect 128, from Financial Services Marketing, are the most professional tax packages available for the Commodore 64 and 128 computers. The manual contains full explanations of the various forms and schedules. (Call Financial Services Mar-

### THE TAX MAN COMETH

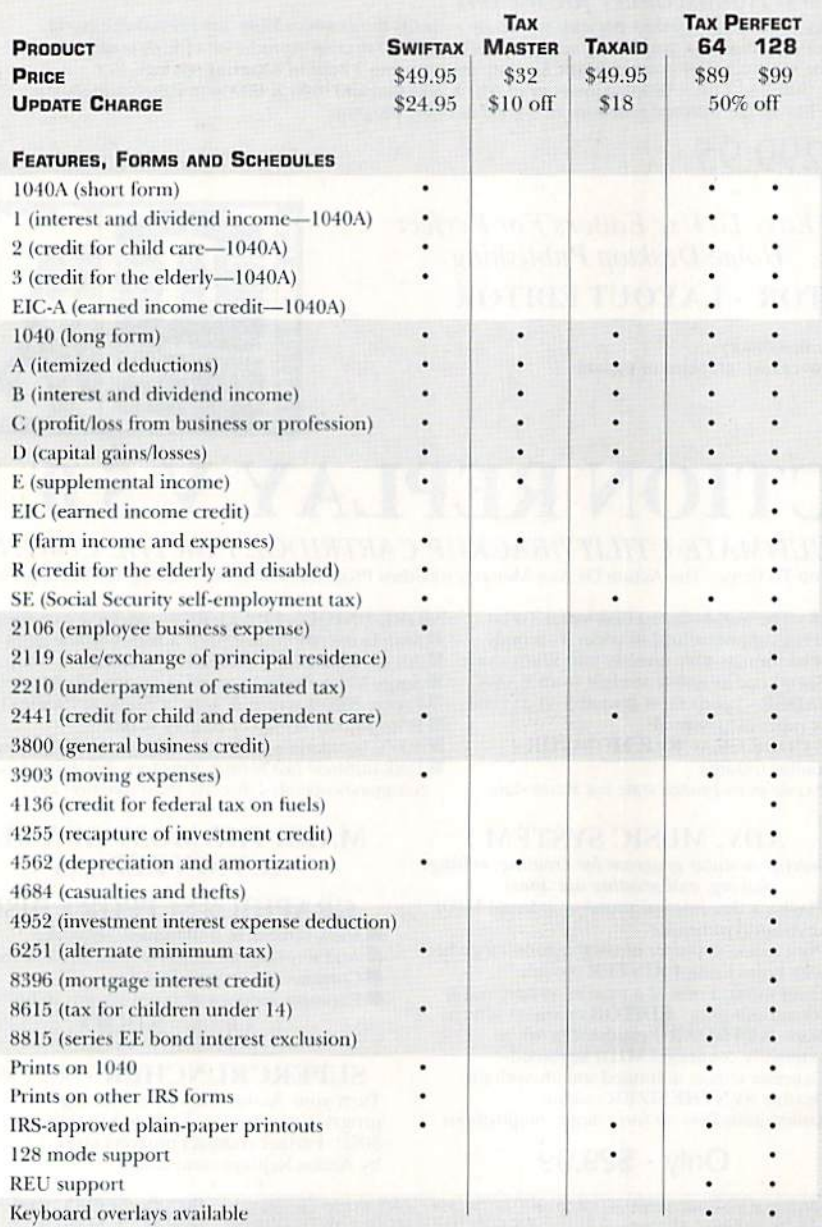

keting at 800-525-5611; in Dallas, TX, call 214-386-6320.)

#### **LOGO RESOURCE**

PORTLAND, ME-Before the Teenage Mutant Ninja Turtles were even hatched, students in classrooms across America were fascinated with another, more peaceable amphibian: the on-screen turtle guide to the Logo learning system.

Strictly speaking, Logo is a programming language for teaching children math concepts. In practice, however, it is a nonthreatening learning environment for introducing students at all levels to problem-solving strategies valuable in any discipline. With Logo, students experiment in a tangible way with concepts that are typically difficult to understand, such as geometry, physics, fractals, probability and cartography. The self-directed system emphasizes process, not results, an approach that helps students avoid and overcome "mathphobia."

For over ten years the Logo system has been used in schools with a variety of computer systems, including the venerable C-64 and 128 computers. In that time, educators have researched the effectiveness of the Logo system, comparing it to other problem-solving methods and creating a substantial body of statistics and case studies.

Terrapin, Inc., the publishers of Logo, have recently released a free 28-page booklet that explains what Logo is and how it is most effectively used, and outlines research results and cites specific sources of the information with an extensive bibliography.

To receive a free copy of the booklet, write to Terrapin Software, Inc., 400 Riverside St., Portland, ME 04103. You can also call Terrapin at 207-878-8200.

#### **COMBINING BUSINESS AND PLEASURE**

NASSAU, BAHAMAS-Did you know that Commodore Business Machines has its international headquarters not in West Chester, Pennsylvania, but in the Bahamas? According to *The Philadelphia In*quirer, the address that Commodore lists as its international headquarters is actually the Nassau office of its agent, Ernst & Young. Nassau is also the home of CBM's CEO and largest shareholder, Irving Gould. But only one Commodore employee is located in the Bahamas!

No wonder many smaller shareholders have complained about the difficulty and expense of attending the annual shareholder's meeting...held at a posh Bahamian country club. ■

# 500 Reasons To Buy An Amiga 3000<br>Before April 30<sup>th</sup>

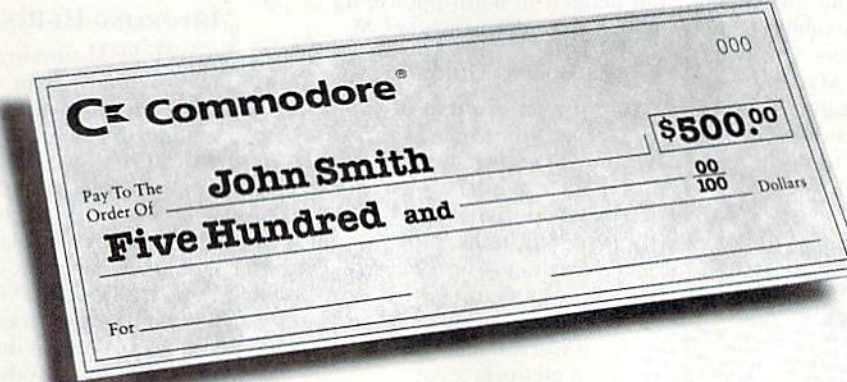

A check for five hundred bucks. That's what you can get direct from Commodore when you buy an Amiga® 3000-25/50, or 3000-25/100 before April 30th. Or, you can even use your \$500 immediately right in the store toward the purchase of your Amiga.

Amiga 3000 series computers set the standard for multimedia platforms, with true 32-bit architecture for demanding video and graphics applications. The A3000-25/100 features a 100M hard drive and 5M RAM

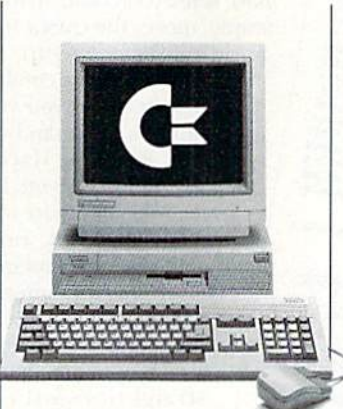

C= Commodore®

The A3000-25/50 has a 50M hard drive and 2M RAM.

All Amiga 3000's feature four-voice, twochannel sound, thousands of displayable colors, AmigaVision," (which lets you control graphics and video simultaneously), on-site service\* and convenient leasing terms.

For more information, call 1-800-66-AMIGA. Or see your participating authorized Commodore-Amiga dealer before April 30th. (Terms may vary in Canada. Call 1-800-661-AMIGA.)

www.Commodore.ca **May Not Reprint Without Permission** 

are registered trademarks of Commodore Electronics Ltd. Amiga is a registered trademark of Commodore-Amiga, Inc Not valid with any other promotional offers. "Available on systems purchased in the U.S. through an authorized Commodore-Amiga dealer

# Fun Graphics Machine

If you're serious about graphics, you need this versatile program.

ou've seen the incredible graphics created with C-64 and 128 computers. Perhaps you've even booted up Doodlel or RUN Paint, fired with enthusiasm to create a greal picture of your own. But chances are you were disappointed. Let's face it, creating a masterpiece from scratch isn't easy.

But that's okay, because one great thing about your Commodore is its ability to im port artwork done by others. Character fonts, Print Shop and Print Master graphics, and high- and medium-resolution screens abound. Q-Link has libraries full of them, and so do many user's

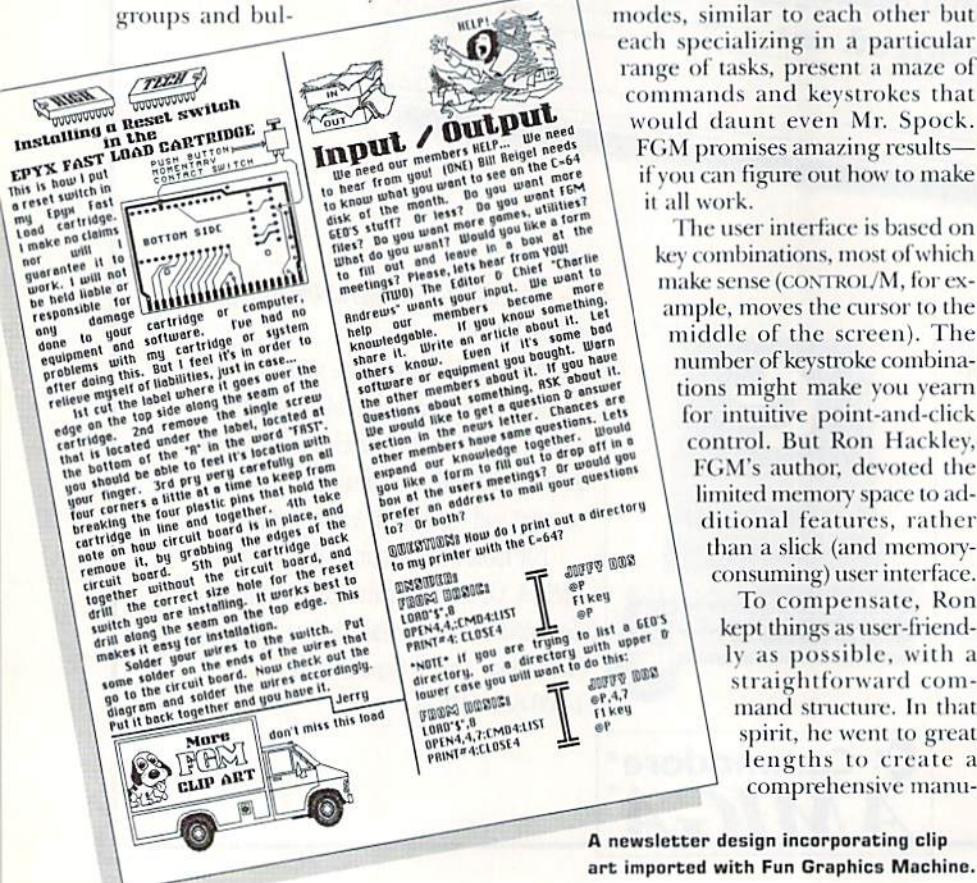

### By STEVE VANDER ARK

letin board systems. All you need is a program to let you use them.

That's exactly what Fun Graphics Machine (FGM) does. With it, you can take all those bits and pieces, modify and combine them in more ways than you ever thought possible, then print them out in a variety of layouts, incorporated into your own work. If you work with graphics, whether full-fledged desktop publishing or just fooling around, you need FGM.

### The Learning Curve

In your first encounter with Fun Graphics Machine, you're likely to feel overwhelmed. The various modes, similar to each other but each specializing in a particular range of tasks, present a maze of commands and keystrokes that would daunt even Mr. Spock. FGM promises amazing results it all work.

The user interface is based on key combinations, most of which make sense (CONTROL/M, for example, moves the cursor to the middle of the screen). The number of keystroke combinations might make you yearn for intuitive point-and-click control. Hut Ron Hackley, FGM's author, devoted the limited memory space to ad ditional features, rather than a slick (and memoryconsuming) user interface.

> To compensate, Ron kept things as user-friendly as possible, with straightforward com mand structure. In that spirit, he went to great lengths to create a comprehensive manu-

A newsletter design incorporating clip art imported with Fun Graphics Machine. al. This 140-page, lay-flat tome contains a detailed index that will guide you to an extensive description of each function, complete with screen shots and exam ples. Separate charts of keyboard com mands are included, and keyboard overlays are available. The only thing missing is a tutorial, which would have been nice, considering the program's complexity.

#### Importing Hi-Res Screens

With FGM running and a list of commands handy, you're ready to work. From the main menu you can activate routines that import graphic elements, provide tools to work on them, and con trol the appearance of the final print.

FGM runs in high-resolution mode, which creates a display of 320 horizontal by 200 vertical pixels. That's the same res olution as Doodle!, Print Shop, Prini Mas ter and The Newsroom, so graphics and full screens can be imported from those programs, or any others that use Hi-Res mode, including many games.

Multicolor screens, such as those from KoalaPaint, use color differently, and with a different resolution than hires screens. Fun Graphics Machine imports these as black-and-white images and offers the option of stripping away the unwanted gray patterns that often clutter such conversions. Most multicolor screens will convert into completely acceptable hi-res images.

#### Playing with GRAPHICS

After you've grabbed a few graphics, it's time to shifl into high gear. The im ported elements can be combined on any of three separate screens. These screens, in turn, can he "linked" into groups of two or three, either horizontally or vertically. All of the usual manipu lations—reverse, invert and Hip—are available. Sections of the screen can be grabbed and manipulated, transferred between the screens, saved as separate clip-art files, and enlarged or reduced,  $\blacktriangleright$ 

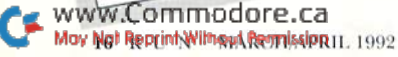

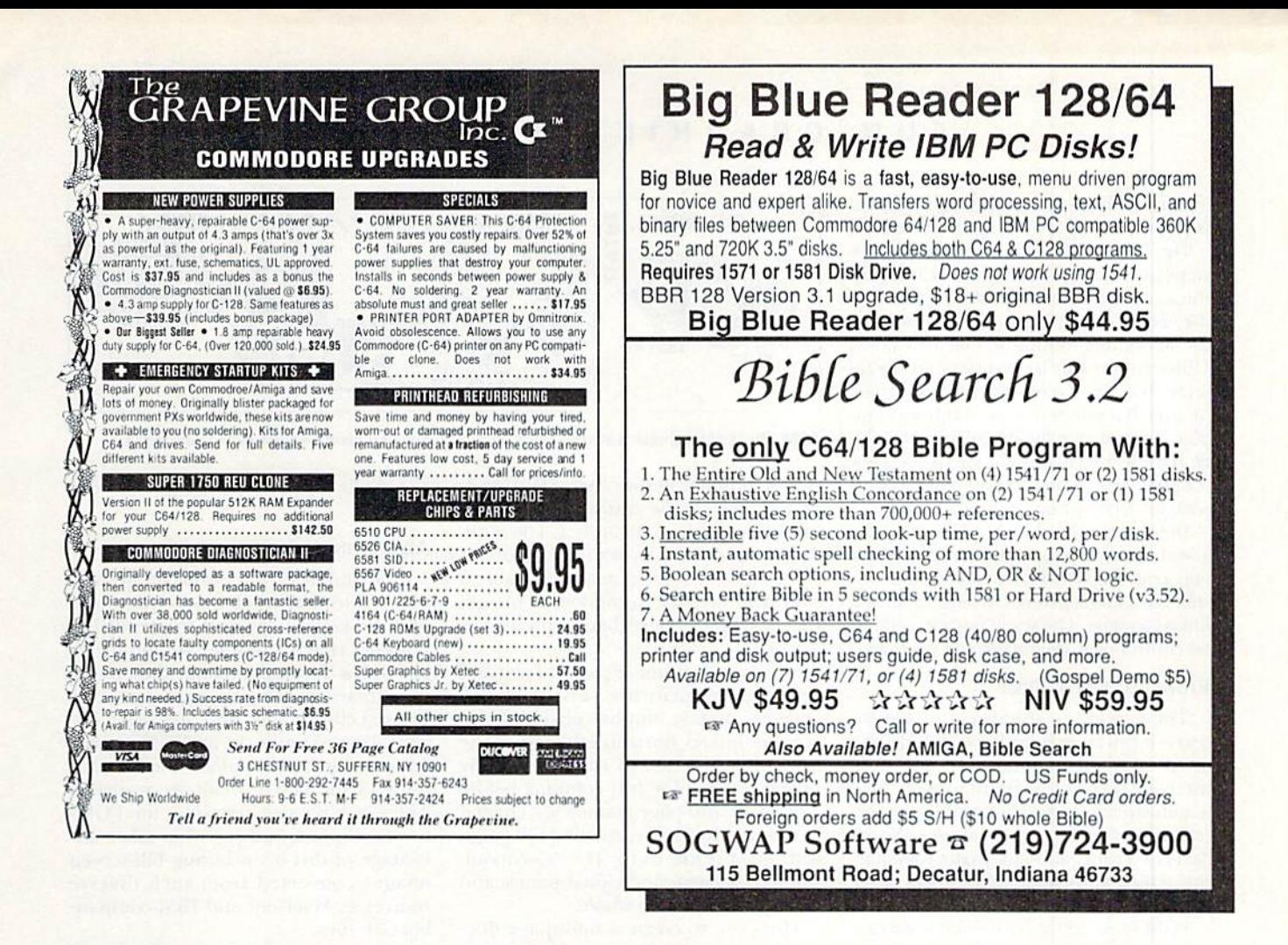

### **Make your Commodore fly!**

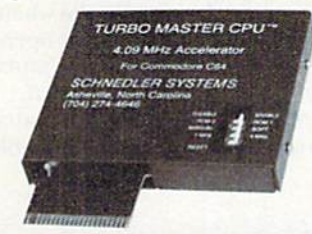

### **TURBO MASTER CPUTM**

### 4.09 MHz Accelerator Cartridge for C64

- Four times faster processing speed combined with five times faster disk Load and Save.
- Add new zip to basic, word processor scrolling and search, spreadsheets, assemblers, graphics, GEOS etc. Compatible with most software.
- · Jiffy DOS (CMD) compatibility option available.
- · Only \$149, Shipping Included, 10-day satisfaction guarantee.

### **MASTER ADAPTER**

- Makes TURBO MASTER CPU compatible with GEOGRAM and Commodore 17XX REU (when running under GEOS).
- A two slot expansion board with special circuitry and two stacked horizontal slots.
- ONLY \$49.

**Canadian Customers** 

add \$10US for cartridges<br>WWW3246PERHTDROGRAFIE.Ca

May Not Reprint Without Permission

**SCHNEDLER SYSTEMS** 

VISA and MasterCard accepted. All prices include shipping prepaid to US addresses.

### Professional quality 80 Line Digital I/O

Create your own autostart dedicated controller without relying on disk drive.

**Interface Cheap!** 

Data Acquisition and Control Interface

C-64 & C-128

NOW ONLY \$99.

- · Socket for standard ROM cartridge.
- 40 buffered digital output lines.
- 40 separate digital input lines.

• Includes extensive documentation and program disk. Call for detailed brochure.

Order Model SS100 Plus \$99.

### Serious about programming?

· Symbol Master Multipass Symbolic Disassembler \$39.95  $-$ PTD6510 Super-powerful Debugger \$49.95 · MAE64 6502/65C02 Macro Editor/Assembler. \$29.95

Dept. R3, 25 Eastwood Road, P.O. Box 5964 Asheville, North Carolina 28813 Telephone: (704) 274-4646 with or without smoothing, all of which is standard stuff for a graphics program.

Fun Graphics Machine then goes a few steps further. For example, you can adjust the size of the cursor until it covers only the area of the bitmap you want, then run the smoothing routine on that area alone. Other commands let you slant and bend sections of the screen, one pixel at a time, or stretch a selected area. You have complete control over the image, pixel by pixel. If these area manipulations leave a few rough edges, there's a pixel-edit mode as well, for that last fine-tuning.

In fact, Fun Graphics Machine provides just about every kind of image adjustment you could envision, covering areas as small as a single pixel or as large as several linked screens. The result is unprecedented control over the image you produce.

#### **FIDDLING WITH TEXT**

These features are also available for text-it can be manipulated just like any other bitmapped image. In addition, there are special effects just for text, such as autostretching, which expands the text (characters and spaces) horizontally one pixel at a time, and automatic row-spacing, which adds small amounts of space between lines of text.

FGM's text editor is a limited word processor, complete with word-wrap, placing text on one screen or over multiple linked screens. Several character sets are included, and you can import others or create your own with the built-in character editor. Like the graphics functions, the text commands provide virtually complete control over your finished image.

#### **PRINTING POWER**

The printing section of the program is

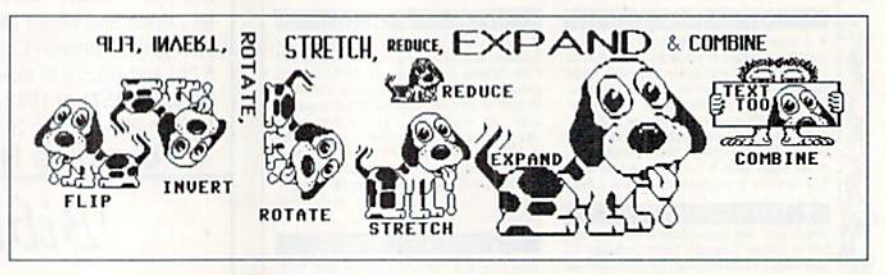

FGM offers traditional features, plus complete pixel-by pixel control over your image.

just as complete as the others. The printer routines can be customized and adjusted as much or as little as you wish. Adjusting density varies the size of the printout, from a wide image that sprawls over half the page to condensed images that won't fill a page when printed three across.

You can create entire pages of text and graphics by printing sets of linked screens. A page might consist of two screens linked horizontally across the top, plus two sets of three vertically linked screens for two columns below. The entire 140-page manual was created in this way. In a sense, creating full pages with FGM is like using The Newsroom, where you create individual panels and arrange them into a whole.

However, to create a multipage document, you must design and print each page separately. FGM doesn't offer the text importing and multipage capabilities of a full-fledged desktop publisher, but then, that's not what it was designed to do. Rather FGM attempts to give you complete control over a graphics image and the resulting printout—and on that score it really delivers. FGM will cheerfully produce disk jackets, newsletters, business forms, postcards, labels, and just about any other printer job you can think of.

### **ADDITIONAL FEATURES**

One entire section of the program is devoted to making demos-recordings of your keypresses and the resulting graphics effects. Another section prints to a disk to form stand-alone files. Using the clip-art module, you can create compressed clip-art files from imported images. Jerry Freadman, an FGM expert, has compiled several disks chock full of some of the best PD clip-art available. There are no size restraints for FGMformat clip-art, and Jerry has taken advantage of this by including full-screen images converted from such diverse sources as MacPaint and IBM-compatible GIF files.

One drawback inherent in this type of program is the need to work on a page in chunks. As a result, the page can become very busy very fast. However, this problem is easily addressed by planning the layout with the whole page in mind, leaving a few areas open as white space, and letting some graphics spread over more than one screen.

The bottom line is that Fun Graphics Machine is a remarkable, capable pro-

### Driving Your Machine: Peripheral Support

**FUN GRAPHICS MACHINE supports** three active floppy drives, plus RAM-Drive, RAMLink, the CMD hard drives and a fine selection of printers. REU support is not available yet, but it's in the works.

FGM is not copy-protected, so you can easily copy it onto a 3<sup>1</sup>/2-inch disk for the 1581 drive.

Online support for users of Fun Graphics Machine is available on QuantumLink in the Graphics section of the Commodore Information Network's Computing Support Groups. New utilities and other files can be downloaded,

and a message section provides a direct link to the programmer.

#### **PRINTER SUPPORT**

The printer routines provided with Fun Graphics Machine can be customized extensively, so even if you don't see your printer on the following list, you might find that with a little experimentation you'll be ready to go. The manual provides plenty of technical help to guide you through the process.

FGM provides drivers for these printers:

EPSON FX, RX80, FX850, LO2500

**C. ITOH PROWRITER GEMINI 10X STAR SG-10, SD-10** MPS 1000, 1200 **NEC** PANASONIC KXP 1080/91, KXP 1124, NL-10C, 1088C NX-10C, 1000, 1000C **BLUE CHIP M120 CITIZEN 200GX** SPIRIT 80 **CBM 1525** MPS 801, 803 **OKIDATA 20, 120** SEIKOSHA 1000VC □

#### **GRAPHICS** MACHINE **FUN**

gram. It can be used for casual imagehandling, even for just playing around on the screen, but its sophisticated features will more than satisfy the serious user. With the power to import a wide variety of graphics elements, it effectively unifies the melange of formats and modes in the Commodore world. The interface, while not quite intuitive, calls for key combinations that are generally easy to press. You can usually undo anything you do on the screen, and, with three screens and six graphics buffers at your disposal, you can accomplish quite a bit.

Obviously, Ron Hackley is as much a user as an ace programmer, and it shows in his attention to compatibility, his careful noting of possible pitfalls, and his continued enthusiasm and support for the program. He is obviously delighted with what Fun Graphics Machine can do, and it won't take you long to agree!

Steve Vander Ark is a GEOS columnist for Compute's Gazette, as well as a contributor to RUN. He also wrote this issue's GeoWatch column.

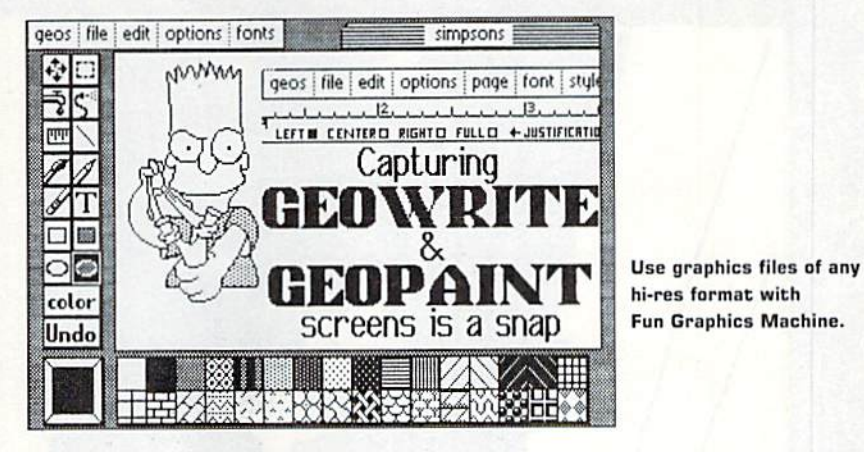

### **Product Information**

Write to: Ron Hackley or Jerry Freadman **FGM** Connection **PO Box 2206** Roseburg, OR 97470 503-673-2234

Fun Graphics Machine/ \$28.45 Keyboard Overlays, \$5.50 each (Prices include shipping and handling)

Please specify computer type when placing your order (C-64, SX-64 or  $C-128$ ).

### UTILITIES UNLIMITED, Inc.

P.O. BOX 532 If you wish to place your order by phone North Plains, OR 97133

### CALL (503) 647-5611 Hrs A Day

FAX (503) 648-8992

#### $SUPER-CARD +$ A BACK-UP TOOL FOR THE 1990'S

As you may know other companies have thrown in the towel .A"LAST" version of software will never happen with Utilities Unlimited! Technology changes, machines change, new peripherals become available, and we REFUSE to leav **GRAPHICPACK 524.95** Our best selling graphic program plus more, all on one dial:<br>Graphic label maker, Photo-Copy, Super Label, Conventer<br>(converts Print Shop to Print Messer), and Sprite Editor. Plus<br>we'll add 60 graphics. we'll stid all graphics.<br>
The Elisa System Collis-A,B OR C (moster first)<br>
The Elisa System Collis-A,B OR C (moster first)<br>
24. There is an amply a school to biling the twisting for our Super Clay in give you<br>
23. We woul Introducing Version 5 of the Super-Card + disk copying system. The last release ? No! The best release? Yes! just look at these features, and compare them to the "LAST" version of the competitor's product: \*NEW\* Fast Copier and ALL utilities now support the 15811<br>\*NEW\* 64 K video RAM and REU support for ALL Copiers!<br>\*NEW\* 64 K video RAM and REU support for ALL Copiers!<br>\*NEW\* Block Allocation Map display (BAM)!<br>\*NEW\* NL Drive Chips A or B: \$29.95 meth Chip C: \$44.95 meth UTLITESUNLINTED SOFTWARE COMBO-PAK A \$160 95 VALUE FOR ONLY \$40 95 THIS COMBO INCLUDES PARAMETER CONSTRUCTION SET REG \$2495 81495<br>81495<br>8 9.95<br>829.95<br>829.95<br>82495 NO CODER<br>D COMPILER MASTER LOCK<br>100 PARAMETERS<br>1000 GRAPHICS<br>GRAPHICS UTILITIES PACK IF YOU HAVE WONDERED WHAT THESE PROGRAMS ARE AND<br>WERE FUST AFRAID TO TRY NOW IS THE TIME, TAKE ADVANTAGE \*NEW\* Turbo GCR Nibbler - The replacement for ALL our previous nibblers. Protection schemes like V-MAX! Wondermat, Xmeg, etc. giving you headaches? This the OF THIS REALLY LOW PRICE. *V* PRACE.<br>
A professional diagnostic contrider<br>
A professional diagnostic contrider<br>
Toy pay Communion dia<br>
- Simply Jeanst control dia diagnostic control<br>
- Then next a communication of the diagnostic contribution<br>
- Mat answerl MAKE YOUR BACK-UP THE DAY YOU BUY SOFTWARE AT THE STORE ONE BOARD FITS ALL DRIVES. - BASIC Kemi & ROM tutud<br>- Screen tuble closely displays the meals<br>- All deductive chiefs are highlighted<br>- Looston and CDM per numbers displayed<br>- Day the pers and report in roundal<br>- Dy tall pers deduct what wereng & whe  $\begin{tabular}{|c|c|c|c|} \hline \textbf{O} & \textbf{O} & \textbf{F} & \textbf{W} & \textbf{P} & \textbf{N} & \textbf{P} & \textbf{P} & \textbf{P} & \textbf{P} & \textbf{P} & \textbf{P} & \textbf{P} & \textbf{P} & \textbf{P} & \textbf{P} & \textbf{P} & \textbf{P} & \textbf{P} & \textbf{P} & \textbf{P} & \textbf{P} & \textbf{P} & \textbf{P} & \textbf{P} & \textbf{P} & \textbf{P} & \textbf{P} & \textbf{P$ ADD \$5.00 Shipping & Hand<br>ADD \$4.00 for C.O.D. Accepted<br>allow 3-4 Weeks for Delivery www.Commodore.ca

May Not Reprint Without Permission

in USA Outy VISA and Me

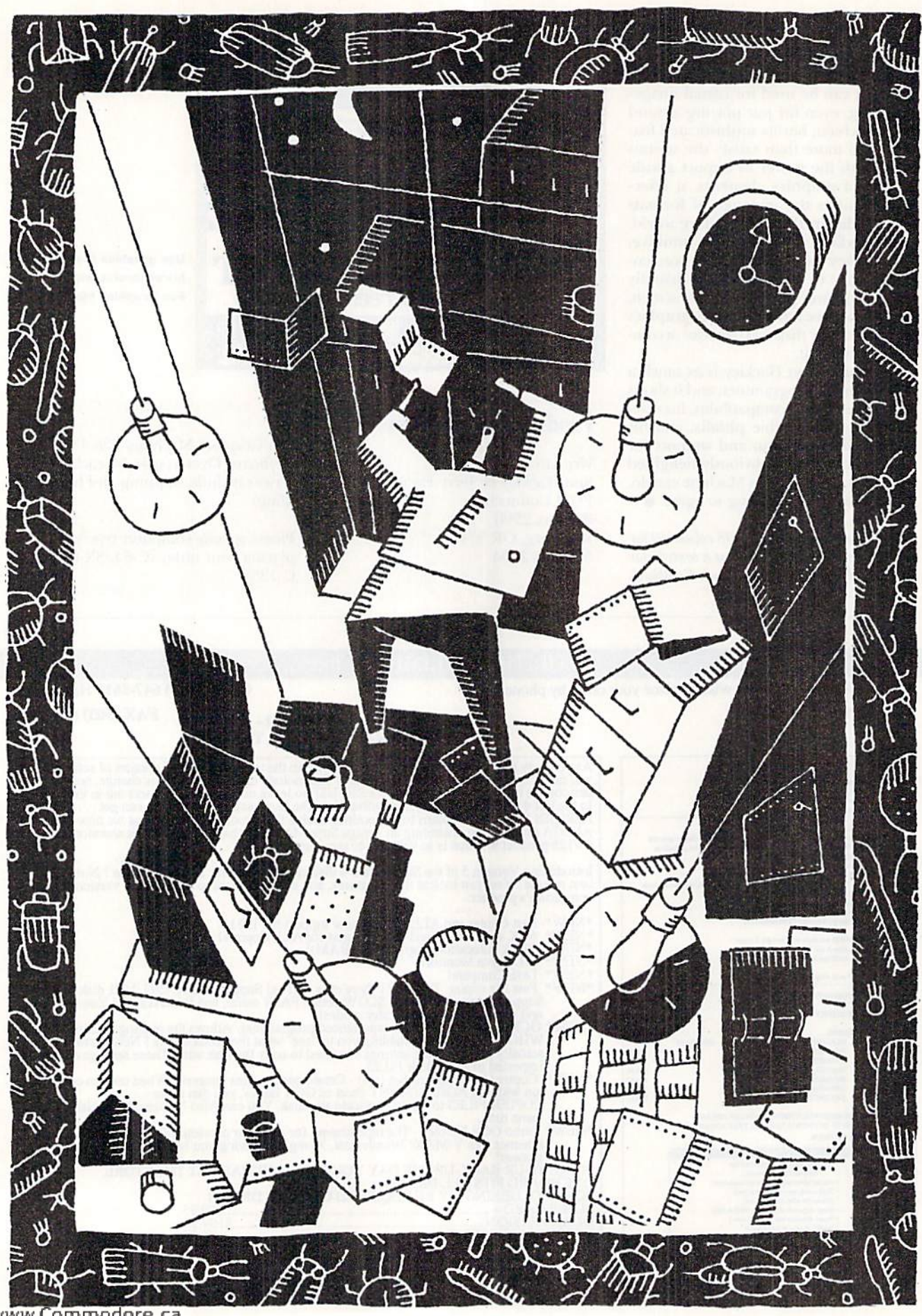

www.Commodore.ca

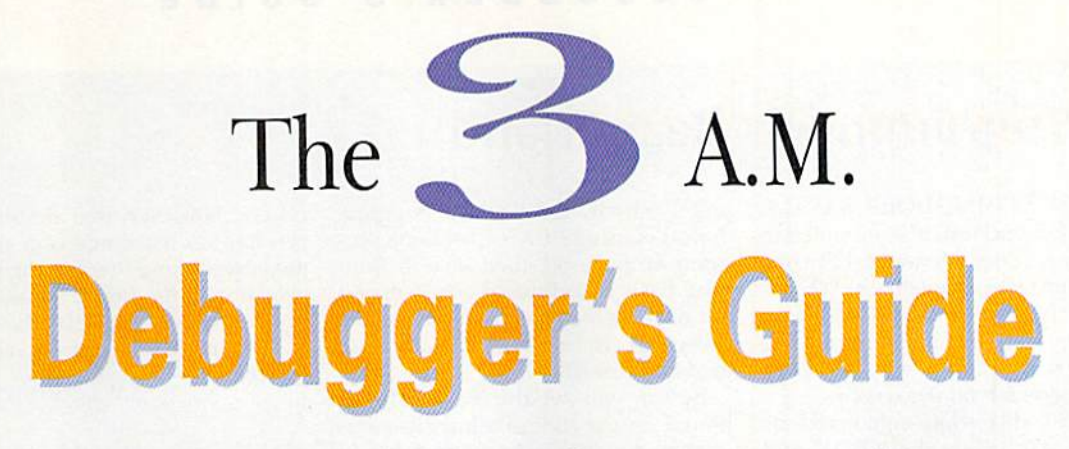

When late-night bugs invade your program, track them down with these techniques.

t's three o'clock in the morning, and you're so tired you've just tried to format your fingers. But that's a minor matter. The new database program you're writing was coming along beautifully, until you fleshed it out with a joystick-controlled interface. Now nothing works. You've been fruitlessly trying to root out the bugs, and, what's worse, you need a working version for tomorrow. What's the nexi step?

Think of this article as a guide for just that eventuality—when you want to rout your program's bugs quickly and decisively. Which, of course, is all the time.

The first thing to do is retreat, temporarily. Get away from the computer and take a break. Though entomologists might disagree, many hugs—especially the nocturnal kind-—are simply the result of fatigue and flagging concentration. Even the shortest pause may help. Often you'll rush back to the keyboard a minute later, having found the solution at the bottom of a glass of strawberry Quik.

#### The Game's Afoot

If temporarily avoiding the difficulty doesn't work, it's time to track it down. You may have no clue to the bug's nature, but that's all right for now.

In a short, one-screen-long program, the problem area may be obvious. But in a larger program, it could be anywhere. Consider a quiz program that picks a random number, displays it in hexadecimal (base 16) form, asks the user to give the decimal equivalent, and checks the answer. Even in simple procedure like this there are several potential hiding places: There could be a coding error in the input routine, the routine that checks the answer or in the routine that converts the number into hex,

There are a few common steps to follow:

### Print everything.

It's a shame you can't see what Basic is up to when it's running a program, because bugs often result from changes in a variable's value. Usually, ihe only way to keep track of what's happening is with strate gically placed Print statements, which show your variables' contents each step of the way. (I've provided an alternative in my Bloodhound program; see p. 22.)

In the hex quiz mentioned above, you'd probably iusert Print commands to display the random number in decimal form, plus all the variables the hex conversion routine uses. In the input routine, you might show the length of the input changing when a character is entered, as well as any other special values.

### "Force"  $\mathbf{s}$  values.

Let's suppose the Print statements reveal a fault in the hexadecimal conversion. Test the conversion by inserting a line that contains a number that's easily converted mentally, such as 255 (SFF) or 0 (\$00). Is the conversion correct?

In some cases, "forcing" only one value won't be suf ficient. For instance, the routine might convert values above 160 (\$A0) properly, but fail whenever the first digit is numeric. An Input statement is more thor ough, letting you try out as many values as necessary.

**Make sure a borrowed routine f** isn't the site of the problem.

What if the conversion routine is all right? The next suspect would be the input coding—or is that safe  $\blacktriangleright$ 

### By STEPHANE D1RSCHAUER

### A Programmer's Best Friend

BECAUSE COMMODORE BASIC is easy to alter and test, it's well suited to debugging. It does, however, have one major fault: lack of feedback. When a program is running, it's impossible to know what's happening internally; the only way you can guess is by interpret ing what you see on the screen.

Basic 7.0 (like some enhancements of Basic 2.0) offers the TEON and TROFF commands, which display the number of the line that's currently executing. I've never found them very helpful for debugging, however.

#### YOUR BASIC BLOODHOUND

I've written a debugging aid called Basic Bloodhound that can help. It's short C-64 machine language program that runs in the background, maintaining a constant display of the current line number and the value of any variable you choose.

Listing 1 (on the facing page) is a Basic loader thai creates Basic Bloodbound, the machine language file

you'll actually use when debugging. Type it in using RUN's Checksum program on page 60, then save it. Running Basic Bloodhound once will cre ate and save the machine language file called BB. To use Basic Bloodhound, load and run BB.

Before you set the Basic Blood hound on the trail of a bug, it needs to know two things: how fast it should run and which variable it should display (this must be a nonarray variable). Activating BB already slows a program some, because Basic 2.0 has more to do each time it executes command. Even so, the line numbers may scroll by too quickly. Therefore, when activating BB you can set the speed as you like with:

#### SYS 50222, SPEED

where speed is a number from  $0$  to 255. being the fastest.

BB monitors the first variable that the program uses, so you must put the variable you want to trace ahead of any

others. However, that doesn't mean you have to rearrange your program; just insert a line mentioning the variable among the first few lines. For in stance, to have BB display the contents of the string UR\$, you could add a line 0 reading:

 $0 \text{ URS} = 111$ 

The command SVS 50222. SPEED turns the tracer on and off. Von can also activate and deactivate it within your own program. This is bandy when it slows down a section of the program you've already tested. Or, change the speed by deactivating it, then entering SYS 50222 with a new speed value.

#### Beware of the Dog

have one word of caution: Don't use the Basic Bloodhound program if things crash royally when you're debugging. There may be a conflict with the memory locations that the tracer uses (50222-50550, or SC42K-\$C576).

from suspicion because you lifted it from another program where it worked flawlessly? Well, no: that's no guarantee. Remember, in Commodore Basic a subroutine shares all its variables with the rest of the program. Perhaps, for example, the input routine uses the variable R to keep track of the reply's length and this is same variable the main program uses to store the random number.

Machine language is a much stickier problem, because it's difficult to examine for conflicts with the main program. Therefore, even if you've written and tested the routine yourself, that doesn't guarantee that it will be trouble-free. Machine language routines gel very contrary when anything invades the memory territory they occupy or use.

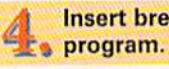

May Not Reprint Without Permission<br>MARCH/APRIL 1992 - MARCH/APRIL

### Insert breakpoints into the

Back to the hex quiz. Suppose the input routine checks out clean. It looks as if the bug is burrowed somewhere later in the listing, but a number of different variables could be responsible, and printing them all would create a confusing jumble of figures. A better solution might be to insert breakpoints into the program, in the form of Stop commands, before and after the quiz checks the user's answer.

This approach will give you the chance to inspeci variables in Direct mode before continuing the pro gram with the CONT command. (Breakpoints are also bandy when certain conditions have been reached. For example, you could check if a variable www.Commodore.ca contains an "impossible" value, and, if so. have the program stop.)

#### **CAUGHT RED-HANDED**

Now that you've probably located the bug's neighborhood, the fix may be apparent and just a matter of (banging a line or two. On the other hand, the problem may fit as neatly into the coding as a bit into a byte. In that case, a few more procedures can help:

Make sure you're working on the latest version of the program, containing all your previous fixes.

Believe it or not. running an obsolete version is easy to do—maybe you just forgot to save the listing after fixing another bug a few days before.

Another possible problem is "phantom" lines; pieces of code that escaped deletion or wandered out of proper place (maybe the line number was flubbed). A quick look at each line to see if it makes sense in the context should reveal most of these.

One snare I used to get caught in resulted from crashes of machine language routines I was developing along with a Basic program. When the routines went awry, they would secretly muck up some important system pointers. Everything seemed fine, but in reality they had altered Basic lines and vectors. When a new Basic version was saved, it was flawed. So, for safety's sake, I always reset the computer after any crash that could have had adverse effects on memory—that is. all machine language and any code that contains a lot of Poke commands.

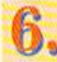

### Make sure there aren't any coding **D**, malapropisms or misunderstandings.

If you're programming in a language you're not experienced with, this is the time <sup>10</sup> check the docu mentation. Often the bug may be a simple mistake, such as putting command arguments in the wrong or der or neglecting to consider ihe effects of program execution. For example, a Basic neophyte might write FOR  $C=1$  TO 200:NEXT C to pause a display, not realizing that this sets the C variable, which is used to keep track of the cost, to 200.

Similarly, if you're not well acquainted with the C-64/128, you may run into problems in areas such as graphics and disk storage. For instance, someone inexperienced with Commodore graphics might think the color "bleeding" that occurs in hi-res mode is a coding problem, not a quirk in the VIC-II chip.

### Try out the tricky stuff separately.

As I've pointed out, a Basic subroutine is intertwined with the rest of the program, and that makes debugging difficult, because each line of code can affect the others. For this reason, it may be helpful to try out a tricky piece of code separately, before including it in the program. Often, when I'm unsure how a particular approach will work, I write a tiny program to see if I'm on the right track. If so, the code may just plunk into the real program; otherwise, it's a simple matter of typing NEW and trying again.

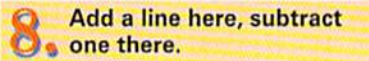

Ø REM LISTING 1 CREATES (AND SH OULD NOT BE CALLED) BB:REM-68

F.8:PRINT:PRINT"ALL DONE!":EN

 $1.47$  PRINTER  $1.41$  PRINTER  $1.61$  PRINTER  $1.7$  PRINTER  $1.7$  PRINTER  $1.7$  PRINTER  $1.7$  PRINTER  $1.7$  PRINTER  $1.7$  PRINTER  $1.7$  PRINTER  $1.7$  PRINTER  $1.7$  PRINTER  $1.7$  PRINTER  $1.7$  PRINTER  $1.7$  PRINTER  $1.7$  PR TR\$(CT):CT=CT\*1 :REM\*141

2Ø B\$=MID\$(A\$, 1, 2Ø) +MID\$(A\$, 22,<br>2Ø) +MID\$(A\$, 43, 2Ø) :REM\*242  $2\emptyset$ )+MID\$(A\$,43,2 $\emptyset$ ) 25 FOR I=1 TO 30 :REM\*181 3 $\emptyset$  C\$=MID\$(B\$,(I\*2)-1,2):H\$=LEF  $TS(C$, 1):L$ = RIGHT$ (C$, 1)$ 

IF LEN(A\$) $<62$  THEN 55

D

 $15$ 

<sup>35</sup> H=ASC<H\$)-48+7\*(H\$>"9")

<sup>40</sup> L=ASC{LS)-48+7\*(L\$>"9")

<sup>45</sup> BY=H'16\*L:PRINT#8,CHRS(BY);

<sup>50</sup> NEXT:GOTO <sup>10</sup> :REM\*115 <sup>55</sup> IF LEN(A\$)<21 THEN B\$=A\$:G0T O 70 :REM\*184

:REM+129

:REM\*254

lREM+209

:REM\*98

:REM\*197

:REM\*67

Don't remove any lines: You might forget that they were deleted or reenter them with a slight change. Instead, put a REM statement at the beginning of the

line. This procedure is hit-and-miss, bui the misses will be worthwhile if you make a few hits. Even if it doesn't solve ihe problem, it may produce some in formation that will help you zero in on the bug.

#### Debugging in Languages Other Than Basic

These tips work with, and are intended for, any computer language. There are, however, a few other things to keep in mind when you're not using Basic:

• The most irritating aspect of machine language programming is its spectacular crashes. II you goof with delicate coding, the computer might lock up. Even worse, it's hard to stop and investigate variables as they change.

For this reason, every machine language pro grammer should get a good utility cartridge with a machine language monitor (MLM). I use Super Snapshot V5, which includes a wonderful monitor that has saved me hours of debugging. There are several cartridges available that can make machine language a bit friendlier.

• When using a compiler to write in C, Pascal, or some other language, it's tempting to make lots of changes before trying the program again, because compiling, linking and running the program can lake a while. However, this approach really slows things down by making it difficult to see what corrections have had what effect,

It also helps to know how your compiler varies from the language's standard, and if it has other oddities.

In any language, debugging is drudgery. Some times it may seem that you're not programming you're just coming up with more bugs to debug. But one thing is sure: Nothing beats the moment your program finally runs...*perfectly*. ■

Stéphane Dirschauer is a frequent contributor to RUN. He debugs his programs in Toronto.

Listing 1. Basic Bloodhound program. (Also available on the March/April ReRUN disk. To order, call 800-343-0728.)

- DATA C4A6D4A4C78EA7C48CA8\*C 4A539CDA5C4D00AA5 3A\*CDA6C4D 003A9FF60A900 :REM\*17
- 105 DATA 6000000000A5398DA5C4\*A 53A8DA6C4A9FF85D4A9\*ØØ85C73<br>82ØFØFF8ED8C4 :REM\*50 82ØFØFF8ED8C4
- 106 DATA 8CD9C4A200A0001820F0\*F F205FC5A639A53A20CD\*BD6000 0A200A00B1820 :REH\*2 <sup>4</sup> <sup>5</sup>
- 107 DATA FØFFAØØØB12D8D5EC52C\*5 EC5303AC8B12D8D5EC5\*2C5EC53  $:$ REM\*9
- DATA 8AA42E20A2QG20DDBD20+1 EAB4C49C5C8C8B12D85\*22C8B12 D8523AØØ2B12D :REM\*91

014C8A62DE8E8 :REM\*9

- <sup>109</sup> DATA C91C9002A91C2024AB4C-4 9C5C8B12D8D5EC52C5E\*C53ØØ34 C49C5C8B12D8D  $:$ REM $*112$
- 11Ø DATA 5EC5C8B12DA8AD5EC52Ø\*9 1B34C04C5AED8C4ACD9\*C41820F 0FFADA7C4G5D4 :REM\*11
- DATA ADA8C485C76000A227A9\*2 <sup>111</sup> 020D2FFCAD0FAA200A0»001820F ØFF6ØØØ534431  $:$ REM\*156
- $1.25$   $2.1221$   $2.1222$   $2.1222$
- $CT = \emptyset$ : PRINT" (SHFT  $CLR$ )":REM\*56 <sup>10</sup> READ AS:IF A\$="-1" THEM CLOS <sup>65</sup> B\$=LEFT\$[A\$,20)+MIDS<AS,22,2  $\emptyset$ ) + RIGHT\$(A\$, LEN(A\$) - 42) :REM\*140
	- 70 FOR I=1 TO LEN(B\$)/2:REM\*221 75 C\$=MID\$(B\$,(I\*2)-1,2):H\$=LEF  $TS(CS, 1) : LS = RIGHTS(CS, 1)$

 $A$, 20$  + RIGHT\$ (A\$, (LEN(A\$)-21 )):GOTO <sup>70</sup> :REM\*176

- $:$ REM\*140 8 $\emptyset$  H=ASC(H\$)-48+7\*(H\$>"9") :REM\*17
- 85 L=ASC(L\$)-48+7\*(L\$>"9")  $:$ REM\*232  $\cdots$
- <sup>90</sup> BY H\*16 :REM\*148
- $\mathcal{L}$  . The state  $\mathcal{L}$  of  $\mathcal{L}$  is a state  $\mathcal{L}$  . The state  $\mathcal{L}$  is a state  $\mathcal{L}$  is a state  $\mathcal{L}$  is a state  $\mathcal{L}$  is a state  $\mathcal{L}$  is a state  $\mathcal{L}$  is a state  $\mathcal{L}$  is a state  $\mathcal{L}$ 100 REM MACHINE LANGUAGE FOR BA SIC BLOODHOUND :REM\*226
- $\frac{1}{2}$  . District to  $\frac{1}{2}$  . Depending to  $\frac{1}{2}$ 4F010AE6AC4AC6BC48E'08038C0 9Ø3CE63C46ØAE :REM\*47
- The extern happy concerned to the community 4A264AØC48EØ8Ø38CØ9\*Ø3EE63C<br>46ØØØ2Ø87C4FØ :REM\*97 460002087C4FØ
- $\sim$  provided to a great section of the product of the section of the product of the product of the product of the product of the product of the product of the product of the product of the product of the product of the p D72C5FØØDA2ØØAØFF88\*DØFDE8E C72C5D0F54C69 :REM\*51

www.cdffffffddafe.cam B\$=LEFTS( May Not Reprint Without Permission

# Ricochet

If high-speed fun is your goal, take aim on this great C-64 action game.

### By TONY BRANTNER

ot an itchy trigger finger? Long for that slapshot action of air-hockey? Then warm up your Commodore, because Ricochet is here!

This game looks and plays like airhockey: smooth, responsive puck action on a rectangular table with a goal at each end. But Ricochet has a twist: Instead of hitting the puck back and forth with a blocker, you and your opponent shoot at it with phasers.

You have to be quick to control the puck. Getting it into the opposite goal scores a point; nine points win the game.

Type in Ricochet from Listing 1, using RVN's Checksum program on page 80, and save it to disk. When you run the

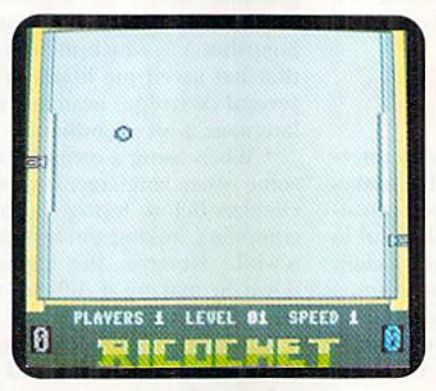

Ricochet is air-hockey with a twist.

program, choose the number of human players and a puck speed, from 1, the slowest, to 3. When playing the computer, you also select a skill level, from 1 to 5. Make each choice by moving the joystick in port 1 up or down to change the number, then pressing the fire-button.

The red phaser is controlled by joystick port 1, the blue by joystick port  $2$ or the computer. To freeze the action, press the commodore key. Press it again to resume. The RUN-STOP key aborts the game and returns you to the main menu,

With a colorful screen, lively sound effects, and great action, you'll love this game. R

Tony Brantner is a prolific game programmer for RUN. His goal is to provide lots of fun for our readers, and he hits it often.

Listing 1. Ricochet program. (Also available on the March/April ReRUN disk. To order, call 800-343-0728.)

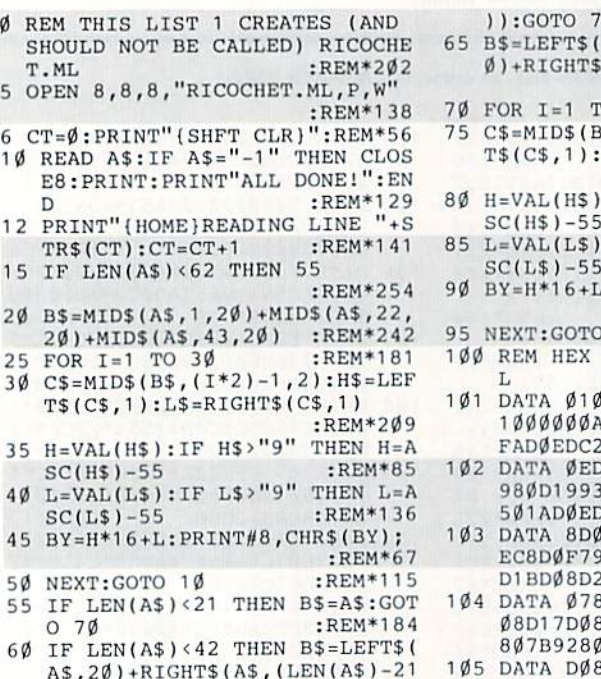

May Not Reprint Wilhow Permission RLL. 1992

www.Commodore.ca

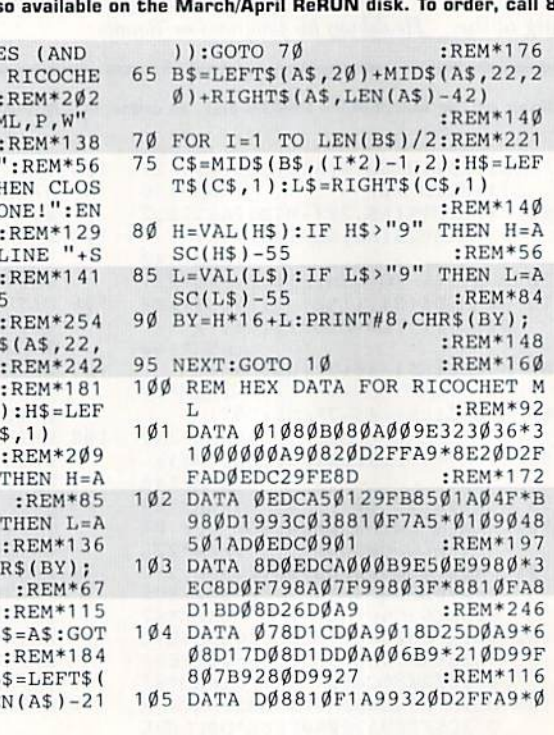

RUN it right: C-64; joystick(s)

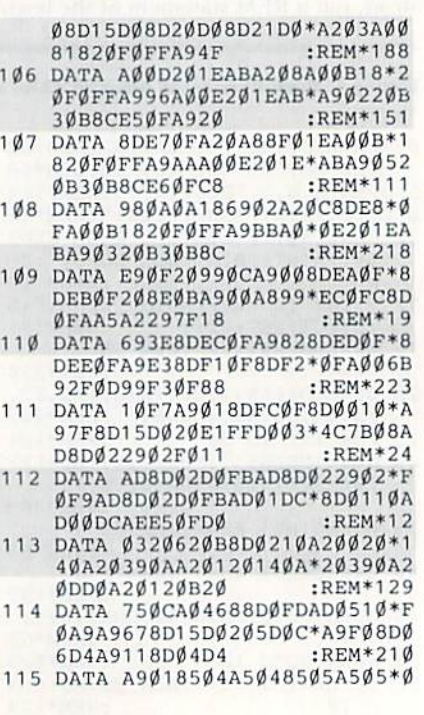

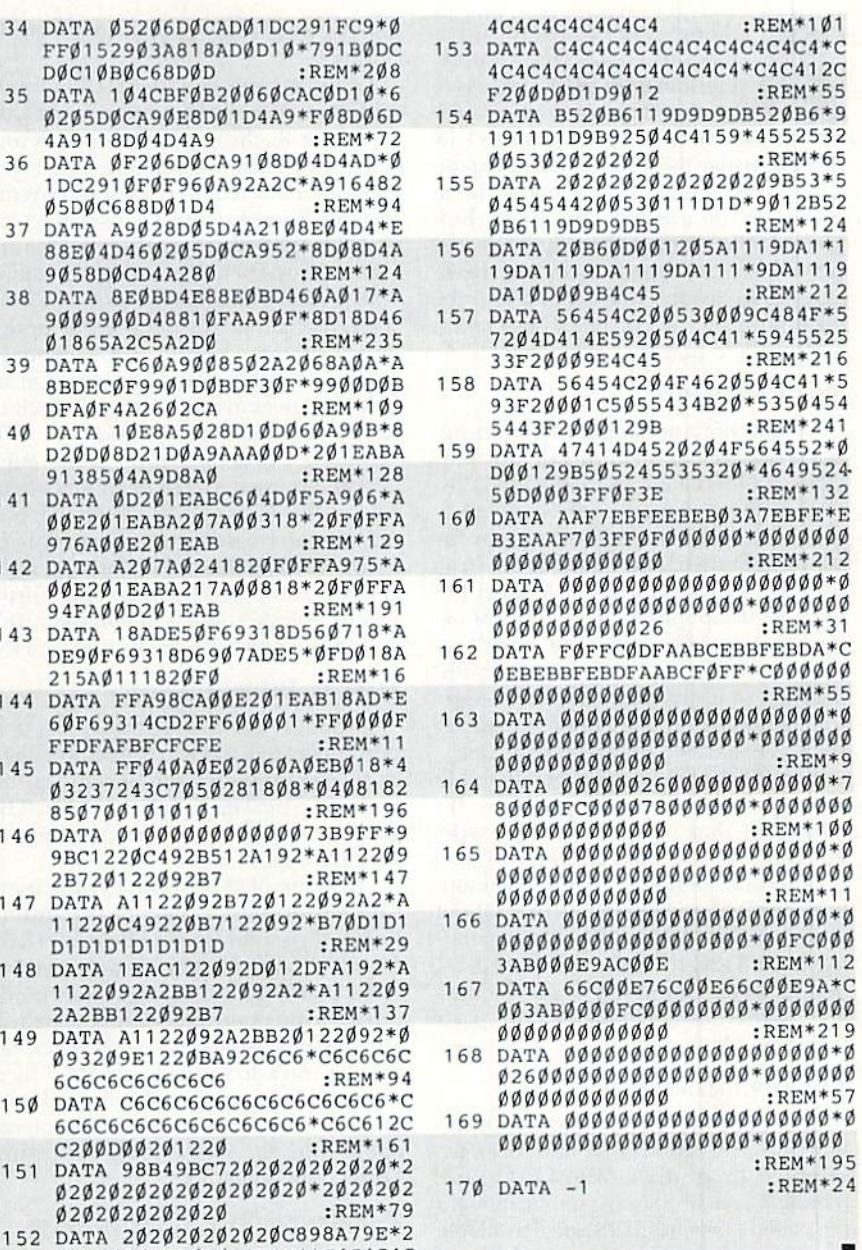

FFØ152903A818ADØD10\*791BØDC DØC1ØBØC68DØD  $:$ REM\*208 DATA 104CBF0B20060CAC0D10\*6 135 Ø2Ø5DØCA9ØE8DØ1D4A9\*FØ8DØ6D  $:$ REM\*72 4A9118DØ4D4A9 136 DATA ØF2Ø6DØCA91Ø8DØ4D4AD\*Ø 1DC291ØFØF96ØA92A2C\*A916482 Ø5DØC688DØ1D4  $:$ REM\*94 DATA A9028D05D4A2108E04D4\*E 137 88E04D460205D0CA952\*8D08D4A 9058D0CD4A280 :REM\*124 138 DATA 8EØBD4E88EØBD46ØAØ17\*A 9009900D48810FAA90F\*8D18D46 Ø1865A2C5A2DØ :REM\*235 139 DATA FC6ØA9ØØ85Ø2A2Ø68AØA\*A 8BDECØF99Ø1DØBDF3ØF\*99ØØDØB DFAØF4A26Ø2CA  $:$ REM\*109 140 DATA 10E8A5028D10D060A90B\*8 D2ØDØ8D21DØA9AAAØØD\*2Ø1EABA 9138504A9D8A0 :REM\*128 141 DATA ØD2Ø1EABC6Ø4DØF5A9Ø6\*A  $00E201EABA207A00318*20F0FFA$ 976AØØE2Ø1EAB  $:$ REM\*129 142 DATA A207A0241820F0FFA975\*A ØØE2Ø1EABA217AØØ818\*2ØFØFFA 94FAØØD2Ø1EAB  $:$ REM\*191 143 DATA 18ADE5ØF69318D56Ø718\*A DE90F69318D6907ADE5\*0FD018A  $:$ REM\*16 215A0111820F0 144 DATA FFA98CAØØE2Ø1EAB18AD\*E 6ØF69314CD2FF6ØØØØ1\*FFØØØØF  $:$ REM\* **FFDFAFBFCFCFE** 145 DATA FFØ4ØAØEØ2Ø6ØAØEBØ18\*4 Ø3237243C7Ø5Ø2818Ø8\*Ø4Ø8182 8507001010101 :REM\*196 146 DATA Ø1ØØØØØØØØØØØØ73B9FF\*9 9BC122ØC492B512A192\*A1122Ø9 2B72Ø122Ø92B7 :REM\*147 147 DATA A1122092B720122092A2\*A 11220C49220B7122092\*B70D1D1 D1D1D1D1D1D1D :REM\*29 148 DATA 1EAC122Ø92DØ12DFA192\*A 1122092A2BB122092A2\*A112209 2A2BB122Ø92B7  $:$ REM\*137 149 DATA A1122092A2BB20122092\*0 Ø932Ø9E122ØBA92C6C6\*C6C6C6C 6C6C6C6C6C6C6  $:$ REM\*94 150 DATA C6C6C6C6C6C6C6C6C6C6\*C 6C6C6C6C6C6C6C6C6C6\*C6C612C C200D00201220 :REM\*161 151 DATA 98B49BC7202020202020\*2 0202020202020202020\*2020202

134 DATA Ø5206DØCADØ1DC291FC9\*Ø

RUN it right: C-64; joystick(s)

00D00201220D092C4C4\*C4C4C4C

0202020202020

DEAØFA829Ø7DØ 117 DATA E7CØ48BØØ34CFFØ8A2ØA\*A ØØF182ØFØFFA2C9AØØE\*A5Ø44A9 ØØ4A2D7AØØE8A  $:$ REM\*93 118 DATA 201EABA91E206D0CE604\*A DØ1DC291ØDØD92ØØ6ØC\*4C7BØ81

116 DATA ØA9ØE32Ø5DØCAEFAØFFE\*E

AØAØA8DØ1D4A9Ø22Ø6D\*ØCC6Ø5D

AØF2Ø8EØBA9Ø62Ø6DØC\*AEFAØFB

 $\cdot$ REM\*166

 $\cdot$ REM\*121

 $ØEFE6Ø4A5Ø4C9$ 

- 8BDØ31Ø7DE7ØF  $:$ REM\*250 DATA 9D03109018BD01102903\*A 119
- 818BDEDØF791BØDC938\*9ØØ7C9C  $\cdot$ REM\*125 EBØØ39DEDØF6Ø
- 120 DATA BCEFØFDØ1EBDØ11Ø291Ø\*F 00160BDED0F9DEF0FBD\*320D9DF  $:$ REM\*197 6ØF8A9DFDØF48
- 121 DATA 20460C68AA18BDF60F7D\*1 CØDA8BDFDØF7D1FØDDØ\*ØFCC32Ø :REM\*57 D90119DFD0F98
- 122 DATA 9DF6ØF4C88ØACC33ØD9Ø\*F 1FØEFA9ØØ9DEFØF6Ø18\*ADF3ØF6 :REM\*69 91Ø85Ø2ADFAØF
- 123 DATA 6900850338A502FDF60F\*A 8A503FDFDØFDØ37CØ11\*BØ3318A :REM\*158
- DECØF69ØA38FD 124 DATA EFØFC9ØBBØ25A8B941ØD\*8 DØB1ØA5A229Ø71936ØD\*8DØ71ØA 9009DEF0F8E0A  $:$ REM\*96
- 125 DATA 1ØACE9ØFB94CØD8DØ61Ø\*4 C2AØC6Ø18ADØ91Ø6DØ7\*1Ø8DØ91 Ø9Ø18CEØ71ØAC  $:$ REM\*18Ø 126 DATA ØB1Ø18ADECØF791CØDC9\*3
- 59ØØ8C9C7BØØ48DECØF\*6ØADØB1 Ø49Ø129Ø18DØB :REM\*219
- 127 DATA 104E07104C2D0C18AD08\*1  $\emptyset$ 6DØ61Ø8DØ81Ø9Ø2ØCE\*Ø61ØACØ :REM\*68 A1018ADF30F79 128 DATA 1CØDAAADFAØF791FØDDØ\*Ø
- BEØ319ØØB8EF3ØF8DFA\*ØF6ØEØ2 :REM\*125 B9ØF5ADØA1Ø49
- 129 DATA Ø129Ø18DØA1Ø4EØ61ØAD\*E CØFC9619ØØ8C99BBØØ4\*EEØ51Ø6 Ø4C2DØCA21F18  $:$ REM\*62
- 130 DATA ADECØF69Ø6CDEEØFFØØ6\*A 21DBØØ2A21EADFØØFDØ\*1218ADE
- $:$ REM\*71 CØF69Ø738EDEE 131 DATA ØFC9Ø5BØØ48A29ØF6Ø8A\*6 ØAEEBØFA98ØAØ3F2Ø9F\*ØBAEEAØ :REM\*117
- FA9CØAØ3F85FB 132 DATA 84FCAØØØBD3CØ391FBE8\*C 8C8C8CØ189ØF36Ø8DØC\*1ØAØØØ8 **СФD1ФС88С86Ф2** :REM\*133
- 133 DATA A92Ø2ØD2FFA99D2ØD2FF\*A 905206D0C18AD0D1069\*3120D2F FA99D2ØD2FFA9 :REM\*227

www.Commodore.ca May Not Reprint Without Permission

# Breaking the Memory Barrier

The pros and cons of pushing your REV to 512K... and beyond.

#### dding extra RAM to the Commodore 17xx series RAM ex pansion units (REUs) seems to be the latest trend for C-64/ 128 users. There are good reasons why this particular method of system expansion is so popular: The devices themselves are still available, the RAM chips are widely available and inexpensive, the plans are practically free for the downloading to anyone with GEOS, and the results are very worthwhile. Let's take a look at these points, one by one.

#### THE HARDWARE

Commodore no longer manufactures the 17xx REUs, but you can still purchase a  $1750$  Clone (a  $1764$  with  $512K$ ) from Software Support International or Tenex. Keep in mind, however, that the supply is limited, and someday they'll all be gone, so I'd suggest that you aci fast to avoid disappointment. The RAM ex pansion controller chip (REC) that's in side the REU is proprietary to Com modore, so it's unlikely that anyone else will manufacture REUs when remaining stock is exhausted. More on this later.

The RAM chips can be purchased at almost any electronic supply store. It's important that you get the right type: 256Kx1-bit ICs with a speed of 150 nanoseconds or faster. They're commonly designated as type 41256-15. Eight of these provide 256K, so, ifyou're expand ing from 512K to 1MB, you'll need 16. Several other commonly available parts are required as well; you'll find a parts list in the plans.

#### THE DOCUMENTATION

The plans are the technical informa tion and instructions that have been assembled by Andrew Mileski (Q-Link handle, Recursion) into a public domain file called "beyond 512K.sda," available on Q-Link and CompuServe (in LIB4 of the CBMAPP forum under the name MEGRAM.SDA), and may well be avail-

### By MALCOLM O'BRIEN

able via local BBSs or your user's group library.

Load and run this file in C-64 mode and three files will be written to the disk in device 8: the geoWrite documentation, the goePaint schematic, and a special Font that's required For the geoWrite file. You'll need to use a conversion program to put all three files back into GEOS format before you can print them. The resulting nine pages include a onepage disclaimer with copyright notice and distribution instructions, a one-page schematic diagram and a seven-page article that gives instructions and a technical explanation of the project.

Mileski's documentation is thorough and well presented. He mentions two issues of the *Transactor* in the article, but, unfortunately, there's no source for back issues of that publication, and copyright considerations preclude reprints. Fortu nately, Mileski's article is complete and does not require the referenced articles.

### HAVE IT DONE FOR YOU

Although the installation process is uncomplicated, it does require proficiency in electronic techniques and a few hours of painstaking, precise work. The good news is, there are people who will do it for you.

I'm aware of at leasi two Q-Link users who are in the business of expanding REUs: Raymond Day in Michigan (RaymondD2) and Melvin Montgomery in Texas (CMDR FIXER). Day offers user's groups discount, and Montgomery will also expand geoRAMs. If you're too far away or can't do without your REU for a while, perhaps someone local can do the work for you. Any competent technician could add the extra RAM following Mileski's instructions.

#### THE BENEFITS OF MORE RAM

There's no question that the most popular application of expanded REUs is GEOS. The speed of working from an

REU in this disk-intensive environment can't be beat, diskTurbo notwithstanding. With 256K, you can have a RAM-1541; with 512K, a RAM-1571. With a full megabyte and Jim Collette's Configure 2.1, you can have a RAM-1581. With two megabytes and the same software, you tan set up two RAM-1581s! One of the drivers included with gateWay (by Creative Micro Designs) will recognize and use REUs of up to two megabytes without the need for drive emulation.

A "real world" example will make the benefits clear. I was using a 512K REU and had loaded it with the deskTop, geo-Paint, geoWrite, geoSpell, the dictionary, seven fonts, a 20K geoWrite document and a 17K geoPaint picture. I then began to write a one-page letter. Halfway through the letter a dialogue box appeared, saying that my RAMdisk was nearly full and that I should delete files to continue. I was surprised by this turn of events; after all, I just wanted to print one Write file and one Paint file, and write a one-page letter! That doesn't seem like much work, hut it was enough to fill my RAM-1571.

The annoyance of a situation like this is directly proportional to the amount of work you have to do. Deleting one font let me finish my letter, but a larger project would have required tougher choices. Suppose you're working on school project that will amount to numerous pages of text with a variety of illustrations. You could get back 96K by removing the geoSpell dictionary, but accessing the dictionary from disk is more timeconsuming—and spell-checking, important though it may be, is boring even when it's fast.

Imagine the situations faced by CEOS power users! One particular type of user comes to mind: the desktop publisher. The publisher of a newsletter will want all the files I loaded plus geoPublish (99K), a few LW fonts  $(11-12K$  each), and maybe geoPubLaser (25K), Text  $\blacktriangleright$ 

### 8 BIT **PO BOX 542 LINDENHURST NY 11757-0542**

**INTRODUCING OUR NEW SIX-PAC SPECIALS LIST!** ALL OF OUR PREVIOUS SPECIALS ARE NOW BEING RE-ISSUED, AND ADDED TO OUR NEW SPECIALLY PRICED SIX PAC LIST. THESE SETS WILL BE AVAILABLE AT ALL TIMES IN THE FUTURE !

6 DISK GAMES SET #4 FOR ONLY \$5.00 TETRIS, DOOMSDAY MACHINE, TRASHMEN, KENO + more POLICE ACADEMY II, RISK, CALVIN, SPACE SENTINEL. SLOT POKER, ROULETTE, PUB POKER, BLACK JACK + more WHEEL OF FORTUNE 128 - Full Disk Game for the C-128 Only! SUPER ROCK FALL - Full disk game - PD Version of Boulderdash BLOCK N BUBBLE II, CHEAP SKATE, EMPIRE STRIKES + more

#### 6 DISK MUSIC SET "C" FOR ONLY \$5.00

T.V. THEMES - Hill Street, Letterman, LA Law, MacGyver + more MOVIE MUSIC-(w/pictures)Somewhere out There, Impossible Dream +more ASSORTMENT- Danger Zone, Elvis Tribute (w/picture), + more 60's POP- The Boxer, Light My Fire, Brandy, California Dramin', + more PROGRAMS- Pitch Pipe, Piano, Organ, Zounds, Sing-a-Long + more SOUND F/X- Tarzan, U2, Vulcan Mind, Warp, Use the Force + more

**6 DISK ASSORTMENT SET "B" FOR ONLY \$5.00** MARIO BROS. DISK - Super Mario, Marios Brewery, Mario Bros II + more ARKANOID DISK - Arkanoid II, Krakout Pro 2, Krakout 4, Adictaball. GENEOLOGY (2DISKS) - Pedigree v3.0 - Keep track of your family tree TRIVIA CONSTRUCTION SET - Make your own Trivia Wiz Game C.A.D. V 3.0 - Computer Aided Designing Program

Add \$2.00 shipping for total order<sup>4</sup> U.S. Funds Onlyl No C.O.D.'s! FOR A FREE COPY OF OUR CATALOG OR SIX PAC LIST, CALL: (516)-957-1110 Monday - Friday 10:00 am to 5:00 pm EST

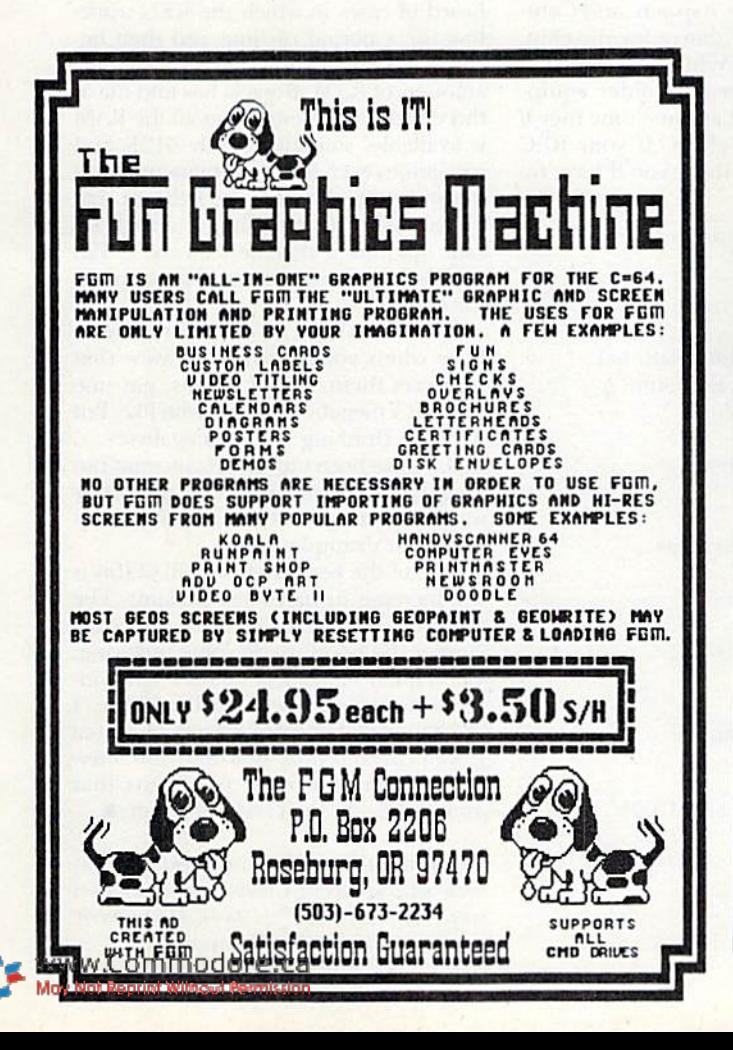

### **ATTENTION** ALL COMMODORE 64/64C, **AND COMMODORE** 128/128D OWNERS

A complete self-tutoring BASIC programming course is available that starts with turning your computer on, to programming just about anything you want! This course is currently used in both High School and Adult Evening Education classes and has also formed the basis of teacher literacy programs. Written by a computer studies teacher, this programming course is one of the finest available today. This complete course of over 220 pages is available for the COMMODORE 64/64C, and for the COMMODORE 128/128D computers. This course (Volume 1) will take you step by step through a discovery approach to programming and you<br>can do it all in your leisure time! The lessons are filled with examples and easy to understand explanations as well as many programs for you to make up. At the end of each lesson is a test of the information presented. Furthermore, ALL answers are supplied to all the questions, programs and tests. Follow this course step by step, lesson by lesson, and turn yourself into a real programmer! You won't be disappointed!

FOLLOW-UP COURSE (Volume 2) - A 200 page self-learning course for each of the above named computers dealing exclusively with sequential and relative files. Our teacher uses a unique approach to file handling that was designed especially for students with absolutely no prior file handling experience. Yet by the end of the course you will be able to make up many of your own personal and business file programs. All our courses involve active participation by the learner. You do the specially designed examples, read the complete explanations, follow the instructions, answer the many questions, do the tests, and check your answers.

Each course is only \$21.95 plus \$3.00 for shipping and handling. We have been developing and selling Commodore courses for over 7 years now and if you do not think that we have the best selftutoring course you have yet come across, then just send the course back to us within 10 days of receipt for the FULL \$24.95 refund.

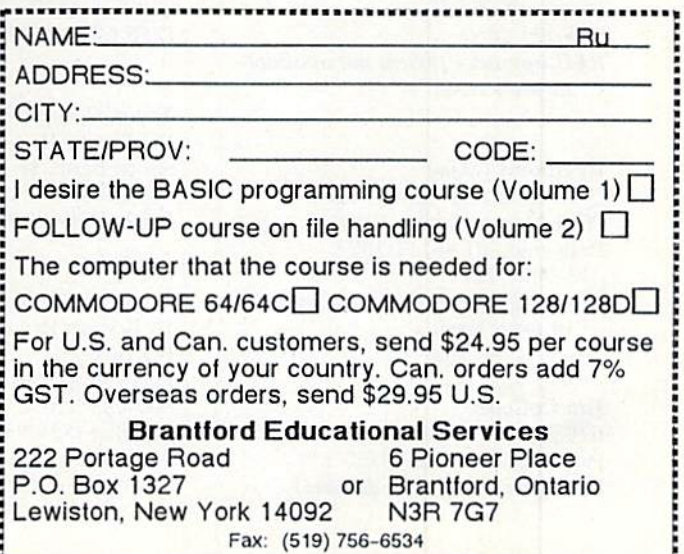

Grabber (19K), Graphics Grabber (15K) and Photo Manager (10K). Yow! It adds up fast! With just two LW fonts, that user is looking at about 522K! However, with RAM-1S81 (or a real 1381), 268K would still be available for article files, borders, photo albums, text albums, desk accessories and geoPublish data files.

#### OUTSIDE THE GEOS ENVIRONMENT

Another great application for an expanded REU is a bulletin board system (BBS). Mosi BBSs use chained or over laid program segments, commonly re ferred to as links or doors. When you're running from floppy drives, noticeable slowdowns occurwhile the software loads these segments. This translates into more online time and cost for the user, and decreased user throughput. Since an REU loads program segments fast, slowdowns are eliminated and your BBS can run at full speed. You'll also avoid a lot of wear and tear on your diskdrives. Any prospective BBS operator should search out a BBS program with strong support for expanded REUs.

Software developers are also good candidates for expanded REUs, particularly as software becomes more capable and sophisticated. One developer of my acquaintance will soon expand past 512K; he's reached the point where his ma chine language source code files for a single application need more memory than that! (GEOS developers also have to design icons and screens, or maybe custom fonts, in addition to their source code.) My acquaintance has been using RAMDOS in the native environment. When he switches to a 1MB REU, he'll also need to start using Andrew Mileski's RAMDOS II.

Most commercial software won't use the extra RAM without having GEOS, gateWay or RAMDOS as an intermedi ary. I have heard rumors that Paper-Clip III uses expanded REUs properly (surprising, if true), but that The Write Stuff will not load its dictionary properly into an expanded REU (unless the extra RAM can be disabled by means of a switch). The Write Stuff author, R. Eric Lee, has been quick to support new developments in the Commodore market in the past, so, if the rumor is true now, it may not be by the time you read this. There already is some software that requires the REU—the Switcher utility included with gateWay, For exam ple. And there is likely to be more of it in the future.

#### CAVEAT EXPANDOR!

There's a very important point to keep in mind when considering an ex panded REU: the physical limitations of the REC chip. As noted above, the REC makes all this magic happen, and Com modore is the only source for the chip. Treat it like gold! While it's true that Commodore still repairs older equipment, it's likely that at some time they'll stop making REC chips. If your REC gives up the ghost then, you'll have no other source.

### Sources and Prices

#### Melvin Montgomery

Q-Link handle; CMDR FIXER 1504 Amherst Drive Piano, TX 75075 214-424-2257 REU upgrades (prices not available at press lime)

### Raymond J, Day

Q-Link handle: RaymondD2 9601 Morton Taylor Road Belleville. MI 48111-1328 313-699-6727 REU upgrades (prices not available at press time)

### **Jim Collette** 6782 Junction Rd.

Pavilion, NY 14525-9755 Configure 2.1 (public domain)

### Software Support International

2700 NE Andresen Rd., Suite A-1 Vancouver. WA <sup>98661</sup> 800-356-1179 1750 Clone (\$199.95)

### Tencx Computer Express

PO Box 6578 South Bend, IN 46660 800-PROMPT-1 1750 Clone (\$199.95)

#### Creative Miero Designs

15 Benton Drive PO Box 646 Fast Longmeadow, MA <sup>01028</sup> 800-638-3263 gateWay (\$29.95)

At the World of Commodore show in Toronto in 1989, RAM-expansion pio neer Paul Bosacki and I had a conversation about RAM expansion with Com modore hardware guru Dave Haynie. Haynie remarked that, while he was sure the REC would support a megabyte, he would not recommend iwo megabytes.

Avoiding arcane technical explana tions, suffice to say that ICs are designed to drive only so many subsidiary ICs. In the case of the REC, that number is 16 (the 512K in a 1750). However, to ensure the reliability of the REU, the REC can actually handle more than 16. This chiphandling capability is referred to as "fanout," and it was Haynie's contention that two megabytes is beyond the fan-out ca pability of the REC and that reliable operation can not be expected in that situ ation. It's analogous, perhaps, to putting a four-cylinder engine in a logging truck; don't be surprised when you can't haul too many logs and if your engine (the RFC) gives out. The fact that 2MB REUs work at all is testimony to the design quality of the initial product

Now, I know that many users have 2MB in their REU and have experienced no problems at all. However, I have also heard of cases in which the REU works fine for a period of time and then becomes erratic, showing inconsistent amounts of RAM. Bosacki has told me of three such cases; sometimes all the RAM is available, sometimes only 512K and sometimes even less. In conjunction with the strain on the REC. he believes that noise on the bus contributes to such er ratic operation, especially on the C-128 (which has a fussier expansion port than the C-64).

The bottom line is, REUs are great to have when you're using software that supports them. By all means, get one and put a megabyte into it if you like. But if you're thinking of two megabytes .. well, you've been warned. If you want two megabytes (or more) there are better ways of getting it: RamLink and Ram-Drive, for example.

One of the key benefits in all of his is the increase in hardware hacking. The quest for RAM has sent a lot of people "under the hood" to do some tinkering. Consequently, I expect we'll see other interesting developments in the future. I don't mean other RAM devices; that area is well covered now. But there are a few things done on other platforms that aren't done on the C-64/128...yet. ■

Malcolm O'Brien lives in Toronto and has been writing about Commodore computers since "the early days" (1984). He formerly served as editor of The Transactor.

# RUN Special Products Catalog

### C-64 SOFTWARE

SUPBRSAL,

Datamat 64—An easy-to-use database for your home application needs. Define up to 50 fields per record and up to 2000 records per disk. AB01 \$15.97

ChartPak 64—Transform your data into easy-to-understand charts. Draw charts in any of eight formats, including, pie, bar, line or scatter graph. AB02 \$16.97

Personal Portfolio Manager—This pow erful stock market management system lets you manage stocks, bonds, mutual funds and treasury bills, and record divi dends and interest income in your stock portfolio. AB03 S16.97

SpeedTerm 64-Access on-line services and bulletin board systems, upload and download programs, even bank by phone. This terminal program is compatible with most C-64 modems. AB04 \$24.97

Pascal 64-Develop your own applications with this intro-level Pascal compiler. A great way to begin programming in Pascal on the C-64. **AB05** \$9.97

Power Plan 64—A super spreadsheet for your C-64. Lets you display your data in graphic format. AB06 \$15.97

Basic Compiler 64—Speed up Basic pro grams with this complete compiler and development system. AB07 \$16.97

BeckerBasic 64—Write GEOS applica tions in Basic. Includes over 270 new com mands and functions. AB08 \$19.97

Cobol 64—Learn Cobol, the standard business programming language. Includes syntax-checking editor, interpreter, compil er and many symbolic debugging aids. 150-page manual. AB09 S16.97

Fortran 64—Create fast, saveable, runable code in Fortran, which is commonly used to solve math, science and engineer-<br>ing problems. **AB10 S16.97** ing problems.

Super C-64-This compiler lets you develop programs in C, today's preferred lan guage for software developers. It produces 6502 machine code, so it's easy to trans port C programs from one computer to another. Graphics and math libraries, edi tor, compiler, linker, comprehensive hand book and more. **AB11 S24.97** 

### C-64 BOOKS

Adventure Gamewriter's Handbook—A step-by-step guide to designing your own adventure games. 225 pp. ABAG \$7.97

Printer Book for the C-64—Explains what you can do with your 64 and a printer: interfacing, printing graphics, formatting program listings and more. 340 pp. ABPR S8.97

Graphics for the C-64—Learn the funda mentals of graphics, including computer aided design, sprite design, animation and more. 350 pp. **ABGR \$8.97** 

Ideas for Use on Your C-64—Dozens of helpful and fun programs to type into your C-64, including auto expense minder, store window advertiser, strategy games, com puter poetry. 200 pp. ABIU \$7.97

Tricks & Tips for the C-64-Collection of easy-to-use programming techniques cov ering graphics, POKEs, data transfer and more. 275 pp. **ABTT** \$7.97

Peeks and Pokes for the C-64—Dozens of Basic programming functions to manipu late video, sound, input devices, user port and more. 200 pp. ABPP S7.97

### C-128 SOFTWARE

**Abacus** 

**BOOKS&** 

SOFTWARE

SpeedTerm 128—Here's your ticket to the wonderful world of C-128 telecommunica tions. Fully compatible with most modems for the 128. AB12 \$24.97

ChartPak 128—Produce visually-appeal ing charts in any of eight different formats. Add professional quality to your presentations. AB13 \$16.97

CadPak 128—Computer-aided design and drawing program for your C-128. Create and edit any pictures, mechanical draw ings, layouts or renderings quickly, accu rately and creatively. Create exact scaled output of your designs. AB14 \$24.97

Basic Compiler 128—Make your Basic programs run faster with this easy-to-use compiler. Takes advantage of Fast mode and 80-column features. AB15 S24.97

### C-128 BOOKS

Computer Aided Design on the C-128— Discover professional design techniques in use today and learn the fundamentals of CAD, 3-D drawing and more. Examples and sample programs. The definitive 128 CAD book. 310 pp. AB16 S8.97

C-128 Basic Training Guide—Learn the fundamentals of Basic, dataflow, program design, advanced programming and more. A complete reference work with several useful utilities. 350 pp. AB17 S8.97

1571 internals—An insider's guide to the 1571 disk drive. Covers sequential and rel ative files, directory organization, DOS rou tines and more. 488 pp. AB18 S8.97

# LOWEST PRICES ANYWHERE!

### Moviet Call toll-free 1-800-343-0728

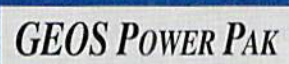

This revolutionary disk features the best talent in the GEOS community. A two-sided disk packed with ten of the most practical GEOS desktop acces sories, utilities and applications, plus 21 fonts and over 100 clip art images. GEOS Power Pak expands C-64 capabilities, increases your efficiency, and makes you more productive. Isn't that why you got your C-64 in the first place?

#RPA14 \$19.95

### **GEOS POWER PAK II**

Get a full-featured telecommunications package for use with GEOS. Shoot all the bad guys before they shoot you in a challenging arcade-style game. Create documentation files for various GEOS-based utilities. Capture your opponent's pieces in Egyptian Siege. Save time with a fast and simple text editor. View GEOS-compatible fonts in any typestyle or size, up to 48 points.

#RPA15 \$19.95

### GEOPROGRAMMER™

The GEOS 64 assembly language programming package for creating GEOS applications. Contains geoAssembler, geoLinker and geoDebugger. Also contains over 400 pages of documentation and documented source code of sample GEOS applications.

#RPM8  $\frac{1}{24895}$  for the C64 -NOW just \$39.95!

### **GEOPUBLISHTM**

The desktop publishing member of the GEOS family that lets you design for mats, column widths and page layouts to your own specifications. Includes vast array of options, features menus and toolboxes.

#RPM3 \$39.85 for the C64 - NOW \$34.95!

### **GEOCALC<sup>™</sup>**

The GEOS-compatible numbercrunching spreadsheet for tracking and analyzing numerical data. Create your own formulas and perform calculations for anything from simple geometry to "what if" cost projections on a full 80 column screen.

#RPM6 \$34.97 for the C64 #RPM7 £42.97 for the C128 **GEOFILE**<sup>™</sup>

The GEOS-compatible, database man ager that sorts, edits and prioritizes whatever data you feed it on a full 80 column screen. You fill out the "input form," specify your command, and geoFile takes it from there. #RPM4 \$34.97 for the C64 - NOW \$29.95! #RPM5 \$42.42 for the C128-NOW \$34.95!

### WWW.COMAGICAL TOLL-FREE 1-800-343-0728

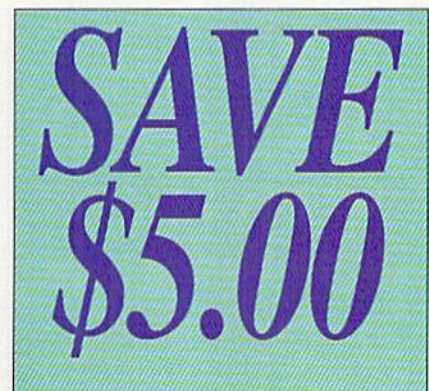

### **GEOBASIC**

Bring point-and-click performance to all your programs with this longawaited high level programming language from Berkeley Softworks. The GeoBasic package includes five specialized editors which make programming easier than you've ever dreamed. Design the exact pulldown menu you need. Include bitmap graphics in your programs with a snap. Includes editors for Icons and Dialog boxes, as well as a full featured Sprite Editor. All are accessible from the Text Editor. Comes complete with sample appli cations and 138-page spiral pro gramming manual. #RPA12 \$29.95 (was \$34.95)

## powerful productivit ent for nodore 64 and 128 own

### $GEOS^{\tau M}$  2.0

Open up your computer to a whole new world of integrated and graphically oriented applications. Easy-to-use icons, pull-down menus and windows allow the beginning user to feel right at home. More advanced users will find the power and sophistication needed for any job. Best of all, the GEOS products are fully compatible with each other.

#RPM1 S44.95 for the C64 —NOW! S34.95! #RPM2 \$49.95 for the C128 -NOW \$39.95!

### **GEOS COMPANION**

Introducing the ultimate collection of GEOS creativity tools. Create your own ani mations. Generate fantastic sound effects and compose your own songs. Play the classic Breakout game in 3D format. Get the most from GEOS with such powerful utility programs as Pattern Editor 2.0, File Merge, 1581 BootMaker, Autoloader and Batch FileCopier. Plus noted GEOS designer Susan Lamb's best collection of special occasion images for you to use in cards, newsletters, or whatever. Designed to work on both the C-64 and C-128. 38-page documentation book included. #RPA13 \$24.97

### **MARINARDICALL-FREE 1-800-343-0728**

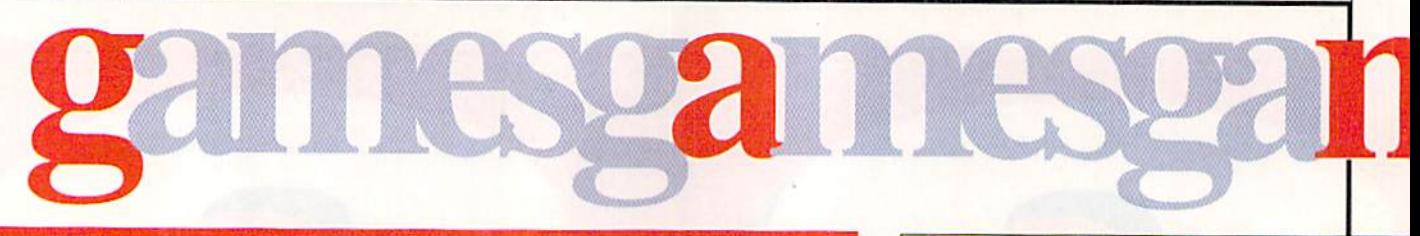

### ECIAL LOW PRICE

### RUN's Strategy Games

Vol. I - Are you ready for a challenge? This disk full of card games, brain teasers, strategy games, puzzles and more will test you to the limit. Includes the popular Islands strategy game, and games based on Checkers, Fifteen Puzzle, Solitaire, Poker, Towers of Hanoi and more. For the C-64. 9 Games in all. #RPA4 \$14.95 (was \$19.95)

Vol. II - More challenging fun for the whole family. Includes the popular Yahtzee-like game, card games, Duo and Knock, and games based on Clue, Master Mind, Hi-Q.Tic-Tac-Toe and more. For the C-64.10 Games in all. #RPA5 \$14.95 (was \$19.95)

### F<sub>UN</sub> P<sub>AK</sub><sub>128</sub>

Superb examples of sophisticated strategy, high speed arcade action and graphic puz zles. Leave the bounds of Earth in search of new and fertile territory. Create 3D adven turer who explores dungeons in search of treasures and exotic new weapons. Challenge your sense of spatial relation ships and powers of deduction. For the C-128. Includes 28-page booklet. 8 Programs. #RPA10 \$14.97 (was \$19.97)

### **GAMEPAK**

Get set for plenty of action with arcade games such as Ski, Chopper Run, and Bug. Control a hungry spider-eating snake. Trap shoot. Get airborne. Beat the Taxman. Solve the Mystery of Lane Manor. Navigate through enemy territory. Plus word games like Scrambler, Findword and more. On C-64 disk wilh 38-page booklet. #RPA1 \$14.97

### Entertainment Software from Cinemaware

### THE THREE STOOGES

Join Larry, Moe, and Curly in their zany plight to save an old lady and her three beauliful daughters from the grips of an evil banker. You'll love the digitized voices and sound effects, stellar graphics and superb animation, as your joystick manuevers the Stooges through irre sistible slapstick fun. #RPC1 \$7.95

### ROCKET RANGER

Don your rocket pack and take to the skies to bring back all the thrills and action of the classic sci-fi, rook 'em-sock 'em 1940's serials. Includes a secret decoder wheel to help you change history and save mankind. #RPC2 \$7.95

### **TOTAL ECLIPSE**

Feel like you are travelling in a great Egyptian pyramid in this 3-D graphics adventure. Find puzzles, traps, treasures and more in this arcade action race against time to save mankind from destruction. #RPC3 S7.95

### **DARK SIDE**

Become a one-person army dedicated to saving the world from imminent destruction in this hi-tech 3-D adventure. Armed with lasers, shields, and a jet power pack, your challenge is to destroy Ihe Alien weapon before the apocalypse is unleashed. #RPC4 \$7.95

### **THE PRESIDENT IS MISSING!**

They've taken the most powerful leader in the world. Your assignment is to track down the U.S. President's kidnappers. The **President Is Missing! is an exciting blend of** different game genres - graphics, mystery, adventure, simulation, it features great graphics, well-thought-out game play and promises hours and hours of challenge and excitement.

• Includes a 30-minute audio tape of terrorist demands, information and clues you must use to thwart the terrorists. #RPD2 \$4.95

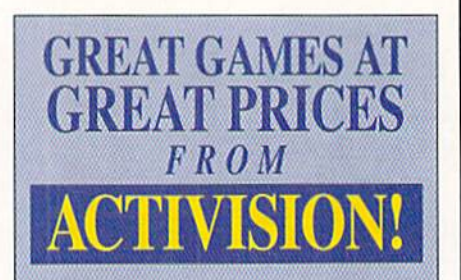

### **PREDATOR**

Based on the popular Schwarzeneggar movie, this intense action-adventure game pits you against an alien hunter who kills for sport (not recommended for the weak-at-heart).

#RPE1 \$4.95

### Ghostbusters II

Proton-packed arcade-style action with devilish strategy challenges and great laughs. Features the digitized images from the hit movie, plus an upbeal soundtrack that includes the Ghostbusters theme and other great songs, #RPE2 S4.95

### LAST NINJA 2

Help the NYPD dispose of an elite corps of Ninja Warriors who are terrorizing the city. Enjoy the full martial arts action with detailed 3-D graphics and 6 different soundtracks. #RPE3 \$4.95

Please Note: All Activision games require<br>1541 or 1571 Disk Drive and a joystick

### Movie Commediate toll-free 1-800-343-0728

### Exciting Games from Cosmi

### **NAVY SEAL**

Have you got what it takes to join this elite commando unit comprising "the toughest men alive"? This exciting arcade action will test your combat skills Features include:

- multiple levels of difficulty
- realistic sound effects
- **lifelike animation**

• authentic sound effects #RPD1 34.95

### C<sub>HOMP</sub>!

You're just a lowly goldfish, but what adventures you'll have in your journey to survive! The cast of bad characters you'll encounter in the fish tanks makes for amusing fun. but also a great challenge. This fast-action game features great graphics, realistic animation and exciting sound effects. Simply put, it's a great game! Fun for all ages! #RPD3 \$4.95

### **GRAND SLAM BASEBALL**

**Grand Slam Baseball is actually two games**  $in one$  - regular baseball and a homerun derby between Steve Garvey and Jose Canseco, two of the all-time powerhitters in the game.

You control all aspects of game play - hitting, pitching, fielding and base running. You can also make up your own teams and leagues. Features include:

- impressive graphics and animation
- realistic sound effects
- two- or one-player modes
- #RPD4 S4.95

### MICROPROSE GAMES

### A classic in air combat action! **F-15 STRIKE EAGLE**

Strap yourself in behind the cockpit of one of the most powerful and technologically advanced fighter planes in the world and engage in combat with Libyan fighters. This all-time block buster in jet simulation pre sents realistic air combat excitement. No C-64 game library is complete without this exciting title.

#RPF1 \$9.95

### The Amazing Spider-Man

Everyone's favorite webslinger finds himself in a precarious predicament and needs your help against the evil Mysterio, a master of special effects and illusions. Spidey must survive a disk-full of deviously devised booby-traps to save himself and Mary Jane Parker. The graphics, animation and control system are a credit to our famed wallclimber's super powers. Six levels of action packed arcade game excitement. #RPF2 \$19.95. - NOW \$19.95!

### Stunt Track Racer

Test your driving skills with this car-racing simulation that's guaranteed to satisfy both car-racing and computer fans alike. Realistic animation and great graphics put you right in the middle of the action. Experience racing action as you never have before. #RPF3 S9.97

### More Than Just a Great Game... It's an Adventure! **AIRBORNE RANGER**

Test yourseif as one of America's elite fight ing men. Embark on solo missions behind enemy lines - rescue hostages from a terrorist prison or infiltrate the HQ of an enemy unit. Whether starting an infiltration, search and destroy, rescue or sabotage mission, plan on plenty of heavy-hitting action! #RPF4 \$9.97

### Dr. Doom's Revenge

This C-64 game combines on-screen comics with great arcade game action in an entertaining package. Spider-Man and Captain America team up to combat Dr. Doom and his gang of ten treacherous vil lains. This pair of brave heroes are hardpressed to navigate their way through Doom's castle and disarm a missile. You'll enjoy controlling the adventures of this comic book duo. #RPF5 S9.95

### Are you a hustler? 3-D Pool

Test your skill with 15 different trick shots, or create your own with the trick-shot editor. And then, if you think you're good enough, enter tournament play against a line-up of formidable opponents. #RPF6 \$12.95! MOW \$12.95!

### Set sail for adventure on the high seas! PIRATES!

Journey back to an era of swash-buckling adventure on the Caribbean seas. You'll encounter Spanish Galleons, pirates' trea sure, and a wealth of historical information. Chart your courses by selecting your own character and historical time period. You'll enjoy this trip back in history. Pirates! con tains more than sword fights and naval bat tles. It also provides an opportunity to inter act with the colonial settlers of the 17th century. An unusual blend of action, adven ture and education. #RPF7 S12.97

### Simply the BEST military simula tion released for the C-64! **RED STORM RISING**

As the commander of America's most sophisticated nuclear attack submarine, you must battle Soviet forces in a number of war game scenarios. At stake is world peace, This is modern submarine warfare at its best. Based on the best-seller by Tom Clancy. It's entertaining, challenging and exhilarating.

#RPF8 \$19.95 — NOW \$12.95!

**MANNAGORAL TOLL-FREE 1-800-343-0728** 

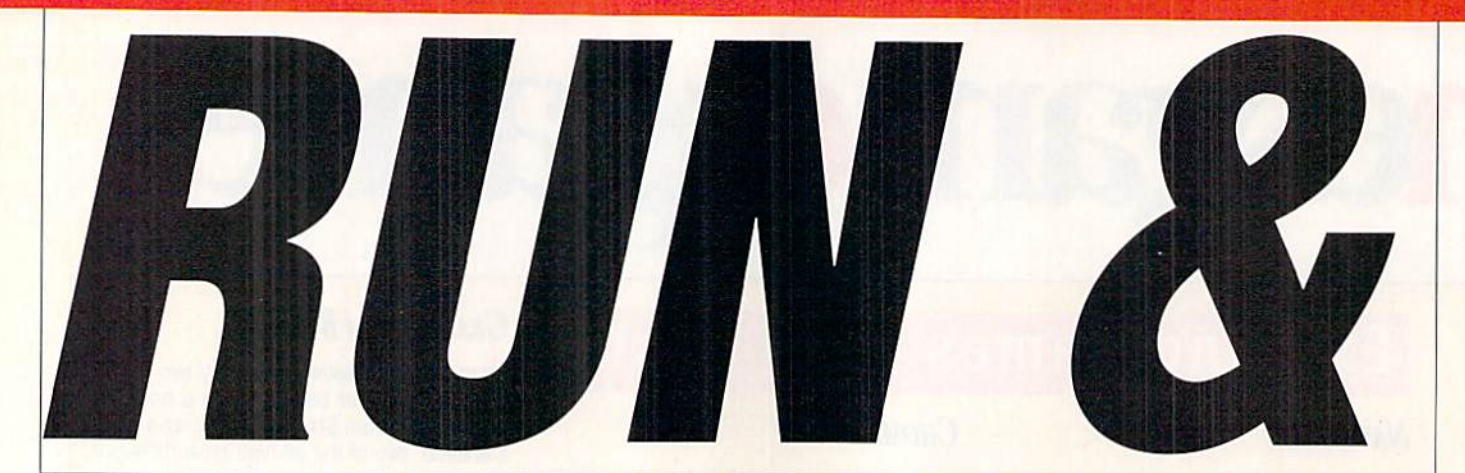

### RODUCTI PARTNERS!

### **SUPER STARTER PAK**

The one disk every 64 and 128 owner needs. Get a word processor which includes a spelling checker and userexpandable dictionary. A database for collecting, organizing and printing all sorts of records. Simplify your number crunching with RUN CALC. Go on-line in style. Also RUN Shell, a DOS utility, a database manager, and a joystickbased paint program. In both C-64 and C-128 modes. Includes 78-page book let. 7 Programs. #RPA7 \$24.97

Also Super Starter Pak on 1581 Disk #RPA6 S19.95 SPECIAL PRICE (Reduced from S24.95)

### Run's Educational Disks

Vol. I - A collection of educational games designed specifically for young students and parents to reinforce math, spelling and memory recognition skills. Ideal for home or classroom setting. Nine programs to learn basic arithmetic skills, spelling, state capitals, and even typing. Also includes memory improve ment game. For the C-64. 9 Games. #RPA8 \$14.95 (was \$19.95)

Vol. II - More of RUN's best educational games specifically designed to make learning fun. Provides practice in recog nizing coins and counting change.

Helps students expand their vocabulary and sharpen their math and spelling skills, as well as learn about the U.S. Presidents. For the C-64. Games. #RPA9 \$14.95 (was \$19.95)

### PRODUCTIVITY PAK I

Become more productive with this disk full of practical home applications. A database management system that's been a proven winner with RUN readers. Calculate mortgages, loans and investments with a home financial assistant. Log on to national on-line ser vices. Add Basic 4.0 commands to your C-64's Basic. Plus a word processor and appointment file. For the C-64 and C-128 (in 64 mode only). Includes 68 page booklet. 10 Programs. #RPA2 S14.97 (was \$19.97)

### **RUN WORKS**

Productivity software with a creative advantage. Balance your checkbook and prepare monthly and yearly financial plans. Maintain a database from which you can print mailing labels and a personalized telephone directory. Go on-line with a user-friendly terminal program. Create multi-purpose forms. Plus a DOS shell, paint program and bar graph maker. Fully C-64 and C-128 compatible. Includes 50-page booklet. 7 Programs. #RPA3 \$24.97

 $B/A$  $B$  $C$ 

Denotes program runs in C-128 mode. "Denotes both C-64 and C-128 modes. All other programs run in C-64 mode only. Each disk comes complete with documentation booklet.

#### #RRH4 Landlord Helper. Easy Invoices. Money Manager. Graph Maker.

#RRB1 A point and click interface. Envelope addresser. Questionnaire. 80 Columns on your C-64.

#RRB87 'Appointment book. "Retirement finance planning. 'Calculate morigage pay ments. "Checker-like board game.

#RRD0 Organize activities on a monthly calendar. '128 Basic Enhancement. C-64 adaption of Breakout. 'C-128 variation of Tetris.

#RRD1 Boosting Basic. Smart Shopper. Super Character Editor. 'Indexer.

#RRD87 Complete database management system. Vocabulary expansion challenge. "Recipe converter. 'C-128 screen dump.

#RRD88 \*\*Home Inventory. \*\* Affairs of State. 64 Bowling. "Time-Keeper 128.

#RRG0 \*Two-disk-drive copy utility. Fastpaced driving game. Add 112 color hues to your C-64. Assembly language utility.

#RRF86 Basketball Action. Label Maker. Arithme-Sketch. 'Murder Mystery.

#RRF87 "Mini word processor. "Create daz zling custom windows. Notepad Command Center. Convert your computer into a drum machine.

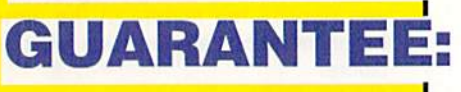

Movies Canadas 1. Call toll-free 1-800-343-0728

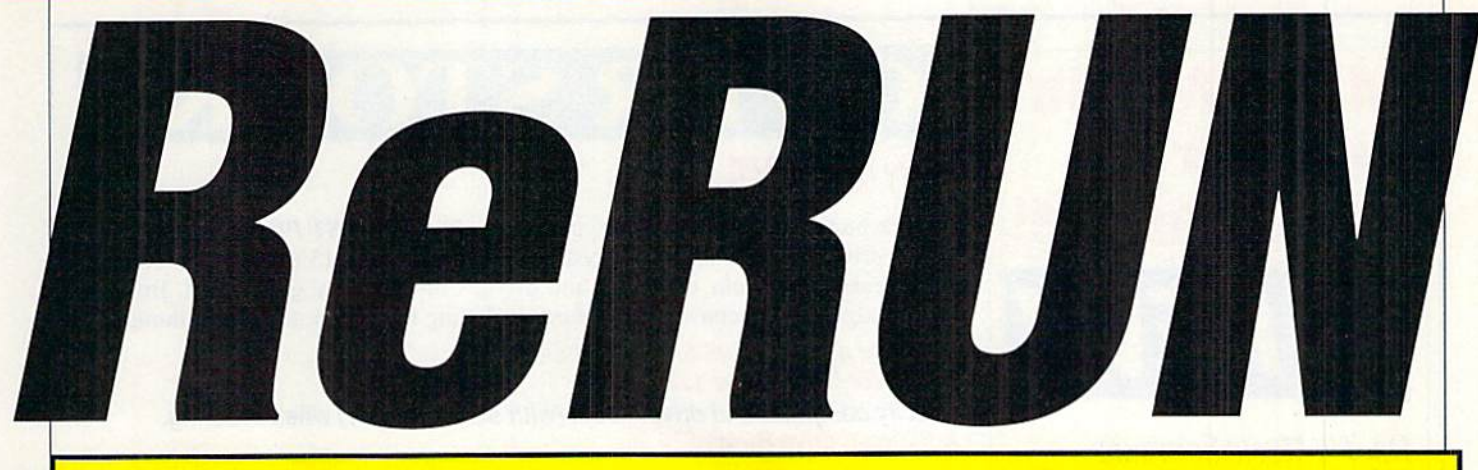

ONANZA

#RRH0 \*Calculate distances between major cities. Sound Interface Device. \*\* Disk directory organizer. "Horseshoes.

#RRH7 Arithmetic flash card fun. \*Create ultra hi-res pie charts. "Measure your typing speed. Electronic address book.

#RRK0 C-64 Parcheesi. Address Manager. 'PaintView III. Quick Windows.

#RRK86 \*\* The Loan Arranger. 64 Notepad. Sign Maker. 64 Personal Ledger.

#RRK87, Enhance your C-64 function keys. "Organize your thoughts with Outline 128. '128 Notepad program. Animate short mes sages.

#RRK89 "Display GEOS graphics. 'Generate 3D surface models. Define custom function keys. "Plus several exciting strategy and challenging maze games.

#RRM0 Plaque Man. "Geo Stripper. "Mortgage analyzer. GEOS disk editor.

#RRM86 CalcAid 64. 'Run Script 128. Morse code tutorial. Math puzzles.

#RRF1 How to write a bookdisk. Execution-Time analyzer. Bomb Squad. Metric Converter. "Missile-Buster. Scoreboard. \*Movie Phile 128.

#RRH1 Fuel Compare. \*YOOT, RoadTest 64. Super Keys. Movie Phile 64. 'RUN Base II. RUN Copy II. Math Matcher,

#RRK1 "Multicopy. Rollerdash. Fraction Action. 'Cfassy Graphics. 128 Mode. Scramble. Menu Runner. "Menu Maker. Source Master.

#RRM1 "Muggins. "GEOS interlace. Volleybound. Uniport. Ultimate Sprite Editor. "Composite Man.

# **AReRUNE\$5.95** ISKS?E

# PECIAL OFF

Order a ReRUN V.I.P. Subscription today for only \$59.97 and you'll receive \$60.00 worth of BONUS COUPONS plus a chance to WIN PRIZES in the exciting ReRUN V.I.P. contests!

ReRUN is the popular bi-monthly disk service that brings you all the powerful, useful, and productive programs published by RUN magazine. Make sure your disk arrives on time with a convenient ReRUN subscription. The most cost effective way to add to your software library. ReRUN's low subscription price means you'll get quality programs for less than \$1.00 each!

V.I.P. Subscription Offer #RRSB \$59.97 (6 bimonthly disks)

### **TENTION RUN READERS:**

Don't miss our NEW DISK!-

### RUN'S STORY DISK

Packed with great reading, written by the winners of our writing contest. Turn to page 45 for more information.

We offer complete satisfaction or your money back. No questions asked!

### **MANUSCRIP PEGALL-FREE 1-800-343-0728**

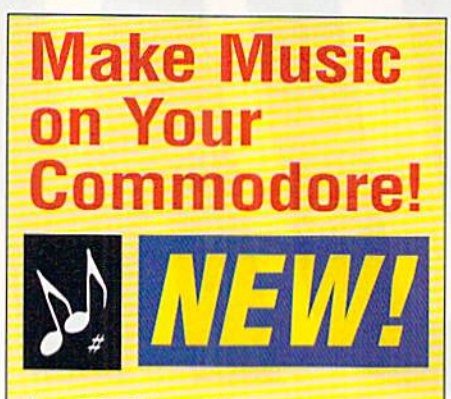

Dr. T's Music Software Optional accessories for your Starter PaK:

### CAGED ARTIST AND DR. EDITORS/LIBRARIANS **FOR THE C-64/128**

A user interface which combines keyboard entry with optional joystick control for max imum flexibility. Choose the editor compatible to your synthesizer.

### YAMAHA

FB-01 or DX-100/21/27: #RPH3 Four-Op Deluxe Patch Editor DX-7:

#RPH4 DX-7 Patch Editor

CASIO CZ-101/1000/3000/5000 #RPH5 CZ Patch Editor

ONLY \$49.95 EACH!

### ALGORITHMIC COMPOSER FOR THE C-64

The only MIDI-capable algorithmic compo sition package available for the Commodore 64. Consists of three inde pendent programs: Phrase generates monophonic themes. Series assembles musical parts from note parameters. SAC composes four part music. #RPH6 \$49.95

### DR. T'S MUSIC STARTER PAK

Everything you need to record and edit music on your C-64/12B. This Introductory package includes the software. MIDI inter face and cables. You just supply the com puter and the MIDI instrument. Package includes:

•KCS (Keyboard Controlled Sequencer), version 2.0. The most powerful MIDI sequencer available for the 64/128.

MIDI hardware interface. To hook up

your computer to a MIDI music instrument. •2 MIDI cables.

Available at special low price for both the C-64 and C-128.

#DT64 for the C-64 SPSSO SI 19.99 #DT128 for the C-128 S275.50 \$149.99

# **ER STOCK!**

### JIFFY DOS V6.0

Volume buying allows us to offer you the absolute LOWEST PRICES EVER! A disk drive speed enhancement system to help you work 15 times faster! ROM's install easily into your computer and drive. Compatibility guaranteed. Built-in DOS wedge with <sup>17</sup> convenient Features including file copier and screen dump.

Priced to sell at \$44.95 for the C64 and S54.95 for the C128 or 128D. Specify computer and drive model (with serial number) when ordering. Additional drive ROMs S24.95.

### REPLACEMENT POWER SUPPLY 1200 BAUD MODEM

Prepare for the unexpected! These highest quality power supplies will replace your origi nal equipment. Both are UL and CSA approved and meet or exceed OEM specifi cations. At these low prices, why not plan ahead?

#RPB6 for C-64 \$24.95 #RPB1 for C-128 \$34.95

Get important information fast with the Commodore Modem/1200. Features include built-in speaker, auto answer, auto dial, and choice of 1200 baud or 300 baud data trans fer rates. Includes FREE Q-Link software kit and first month membership. #RPB3 \$24.95

Mistress

### Join Elbira, **Histress** of the **Dark, in a superb fantasy** role-playing game with outstanding graphics and gameplay... if you dare!

Elbira

Travel back in time to a land of vampires and werewolves. Elvira desperately needs your help in destroyng the evil spirits in Killbragant castle—ihe home of

> her evil great-great grandmother, Emelda. You must search the gloomy castle, armed only with

spellbook containing strange con coctions. Along the way, of course, you

must battle all man ner of monsters, spirits, spooks, and specters.

of the

ward Winning Game

- Role-playing game of the year, 1991, Computer Gaming World
- Over 1 MB of code on 3 disks
- Point-and-click joystick control
- 800 unique screens
- World-class graphics
- Excellent eerie sounds
- Turbo disk-loading

### LOWEST PRICE AVAILABLE

Order Elbira, filistress of the Dark, TODAY ... if you dare!

RPJI \$25.35 \$24.95

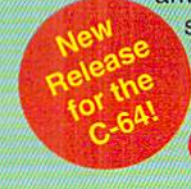

MONORGINAL TOLL-FREE 1-800-343-0728

# Relative File Copier

Ever wanted to copy those relative files your database creates? Here's a C-64 program that solves the problem.

### By HENRY SOPKC)

opying relative files is next to impossible with conventional file copiers. Copy Rel 64, a machine language program that loads and runs like a Basic program, solves that problem. Copy Rel can duplicate up to the maximum 65,535 records in a relative file, it's simple to use, and it's compatible with the 1541, 1571 and 1581 disk drives.

Begin by typing in Listing I. using RUN's Checksum on page 60. Save it to disk, then run it once to create COPY-REL.ML. Next, run COPYREL.ML, in sert the disk with the relative file to be copied, and type in the name of the file. If you want to see the directory, hold down the F3 key; press RUN-STOP to halt the directory.

After entering the name of the file to be copied, press RETURN. Copy Rel will scan the file parameters, then prompl you to place the destination disk in the drive. Once this is done, it will create the file on the destination disk, which will take anywhere from just seconds to a few minutes, depending on the file's size and the drive used. Naturally, 1581 disk drives are the fastest.

After the file has been created, you are

prompted to reinsert he source disk and press RETURN. Copy Rel will copy each record into the computer's memory (in addresses \$2800 to \$FFFF), then, when memory is full, it will tell you to reinsert the destination disk.

You will be able to see your record data displayed during the reading and writ ing operations. Follow each disk-swap prompt as instructed for a perfect copy of your relative file. El

Henry Sopko lives in Hamilton, Ontario. A self-taught programmer, he programs the C-64 and 128 for pleasure.

Listing 1. Copy Rel 64. (Also available on the March/April ReRUN disk. To order call 800-343-0728.)

REM THIS LIST 1 CREATES (AND SHOULD NOT BE CALLED) COPY RE L.ML :REM\*106 OPEN 8,8,8,"COPY REL.ML,P,W" :REM\*136 CT=0:PRINT"(SHFT CLR)":REM\*56 10 READ AS:IF AS="-1" THEN CLOS E8: PRINT: PRINT"ALL DONE!": EN D :REM\*129 12 PRINT"(HOME)READING LINE "+S TR\$(CT):CT=CT+1 :REM\*141 15 IF LEN(A\$)<62 THEN 55 :REM\*254 20 B\$=MID\$[A\$,1,20)+MID\$(A\$,22, 20)+MIDS(A\$,43,20) :REM\*2 42 25 FOR I=1 TO 30 :REM\*181  $C$=MID$(B$, (I*2)-1, 2):H$=LEF$ 30 TS(C\$,1):LS=RIGHT\$(C\$,1)  $:REM*209$ 35 H=VAL(H\$):IF H\$>"9" THEN H=A SC(H\$)-55 :REM\*85  $L=VAL(L$):IF L$>''9" THEN L=A$ SC(L\$)-55 :REM\*136<br>:45 BY=H\*16+L:PRINT#8,CHR\$(BY) :REM\*67 50 NEXT:G0T0 10 :REH'115 55 IF LEN(A\$)<21 THEN BS-AS:GOT O 70 :REM\*184 IF LEN(A\$) $(42$  THEN B\$=LEFT\$( A\$, 2Ø) + RIGHT\$(A\$, (LEN(A\$) - 21 )):GOTO 70 :REM\*176 65 B\$=LEFT\$(A\$,20)+MID\$(A\$,22,2  $\emptyset$ )+RIGHT\$(A\$,LEN(A\$)-42)

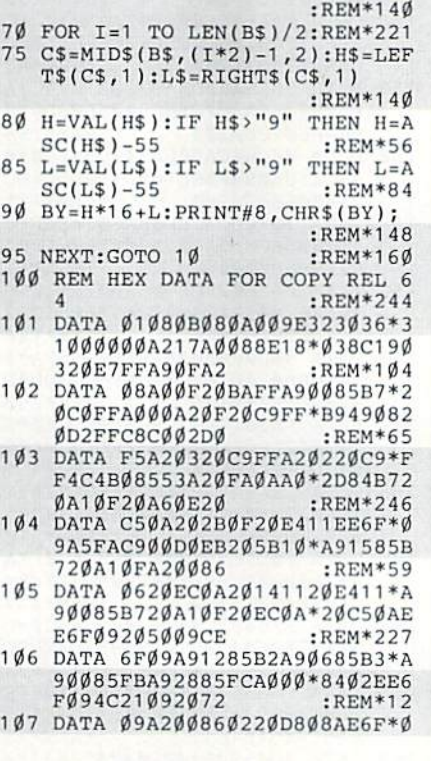

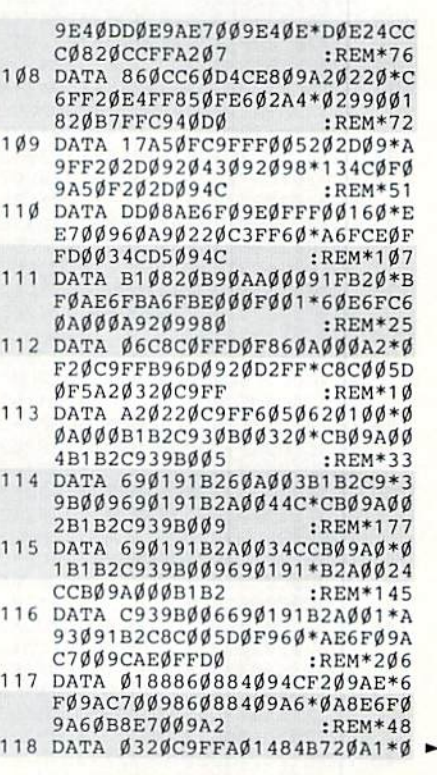

RUN it right: C-64

94E472Ø49532Ø :REM\*178 170 DATA 434F4D504C4554454421\*0 Ø9ED343414E4E494E47\*2Ø46494 C452050415241 :REM\*91 171 DATA 4D4554455253ØØ9ED354\*4 14E4442593A20C35245\*4154494 E472052454C41  $:$ REM\*149 172 DATA 544956452Ø46494C45ØØ\*A Ø6384B72ØA1ØFA2D986\*B2A2Ø48 6B3A26DE8E8E8 :REM\*188 173 DATA E8AØØ98EB71Ø8CB81Ø2Ø\*B 61ØAE71Ø9CA86Ø5A2ØØ\*8E71Ø98 6ØB2Ø5ØØ9CEB7 :REM\*245 174 DATA 1ØCEB71ØA22986B2A2Ø5\*8 6B320720920B610AE6F\*09CA860 DAE7ØØ986ØE2Ø  $:REM*53$ 175 DATA E411205009A20320C9FF\*6 ØEE71Ø94CCF1Ø2Ø5ØØ9\*2ØE21ØA  $5FAC900F00160$ :REM\*153 176 DATA 2072094CB610AD6F09C9\*F FDØE6EE6FØ9EE7ØØ92Ø\*72Ø94CB C10A90885BA20  $:$ REM  $*$ 42 177 DATA B4FFA96F85B92Ø96FF2Ø\*A 5FFC93ØDØØ82ØABFFA9\*ØØ85FA6 Ø2ØA5FFC9ØDDØ  $:$ REM\*69 178 DATA F92ØABFFA9Ø185FA6ØA2\*Ø 220C9FF60A07D84B720\*A10FA50 58D8F11A6ØD8E :REM\*179 179 DATA AF11A5ØE8DBØ11A9Ø2A2\*Ø 8AØØ22ØBAFFAØØØB9DB\*ØA997C1 1C8C4Ø2DØF5A2 :REM\*216 180 DATA ØØBD8C11997C11С8Е8ЕØ\*Ø 4DØF4A5Ø269Ø6A27AAØ\*112ØBDF F2ØCØFF2ØB211  $:REM*6$ 181 DATA 20901120901120B211A9\*F F2ØD2FF2ØB2112ØB211\*2Ø1BØ92 ØB2116Ø3Ø3AØØ  $\cdot$ REM\*196  $182$  DATA ØØØØØØØØØØØØØØØØØØØØØ  $0000000002C4C2C00A0*00A20F2$ ØC9FFB9AD1120 :REM\*122 183 DATA D2FFC8CØØ5DØF5A2Ø32Ø\*C 9FFA20220C9FF605062\*010000A 90885BA20B4FF :REM\*98 184 DATA A96F85B92Ø96FF2ØA5FF\*C 931BØØ92ØABFFA2Ø22Ø\*C9FF6ØC 932FØF32ØA5FF  $:$ REM\*246 185 DATA C9ØDDØF92ØABFFA2Ø22Ø\*C 9FF6ØA2ØØ8E6FØ98EAF\*1186ØA8 E7ØØ98EBØ118E  $:$ REM\*160 186 DATA 7109860B860C60A99320\*D 2FFA96B85BBA91285BC\*A90685B 7A9Ø885BAA96Ø  $:$ REM\*198 187 DATA 85B92ØD5F3A5BA2ØB4FF\*A 5B92Ø96FFA9ØØ859ØAØ\*Ø384FB2 ØE1FFFØ382ØA5  $:$ REM\*131 188 DATA FF85FCA49ØDØ2F2ØA5FF\*A 490D028A4FB88D0E4A6\*FC20CDB  $:$ REM\*121 DA92020D2FF20 189 DATA A5FFA69ØDØ12AAFØØ62Ø\*D 2FF4C4E12A9ØD2ØD2FF\*AØØ2DØC :REM\*42 12042F6602430 190 DATA 3A2A3D52A2ØØAØD886FB\*8 4FCA2ØØAØ2Ø86FD84FE\*A27F8EØ DDCA50129FB85 :REM\*234 191 DATA Ø1A2ØØAØØØB1FB91FDC8\*C ØØØDØF7E6FCE6FEE8EØ\*Ø8DØEEA 50109048501A2 :REM\*211 192 DATA 818EØDDCAØØØB9D21299\*A 826C8CØ58DØF5AØØØB9\*3Ø13999 827C8CØ6EDØF5  $:$ REM\*129 193 DATA AD18DØ29FØØ9Ø88D18DØ\*6  $00000001070E0E1E00*000BA1$  $E060200000000$  $:$ REM  $*$  23 194 DATA ØD387Ø7ØFØØØØØØØ83E1\*7 1717900000F7E3E3E3\*E300000 Ø1F8FCFC7C7ØØ :REM\*212 Continued on p.56.

144 DATA 202020202020A3A3A3A3\*A 3A3A32Ø2Ø2Ø2Ø2Ø2Ø2Ø\*2Ø2ØA3A 3A3A3A3A3A3ØD  $:$ REM\*179 145 DATA 99AFAFAFAFAFAFAFAFAF\*A FAFAFAFAFAFAFAFAF\*AFAFAFA FAFAFAFAFAFAF  $:$ REM\*246 146 DATA AFAFAFAFAFAFAFAFAF\*A F1E2Ø2Ø2Ø2Ø2Ø2Ø2Ø2Ø\*2Ø2Ø2Ø2 0202020202020  $:$ REM\*132 147 DATA 20202020202020202020\*2 0202020202020202020\*2020202 0202020202020  $R$ EM\*96 148 DATA 20202020202020202020\*2 0202020202020202020\*2020202 0202020202020 :REM\*97 149 DATA 2020202020202020202020\*2 0202020202020202020\*2020202 0202020202020 :REM\*98 150 DATA 20202020202020202020\*2 0202020202020202020\*2020202 0202020202020 :REM\*99 151 DATA 20202020202020202020\*2 0202020202020202020\*2020202 0202020202020 : $REM*1ØØ$ 152 DATA 20202020202020202020\*2 0202020202020202020\*2020202 0202020202020  $:$ REM\*101 153 DATA 20202020202020202020\*2 0202020202020202020\*2020202 0202020202020  $:$ REM\*102 154 DATA 20202020202020202020\*2 0202020202020202020\*2020202 Ø2Ø2Ø2Ø1299B4  $:$ REM\*65 155 DATA 92B7B7B7B7B7B7B7B7\*B 7B7B7B7B7B7B7B7B787\*B7B7B7B 7B7B7B7B7B7B7  $:$ REM $*14$ 156 DATA B7B7B7B7B7B7B7B7B7\*0 D20129E20C633209220\*98C4C9D 2C5C3D4CFD2D9 :REM\*194 157 DATA 202020129E20D2C5D3D4\*C FD2C520922098D2C5D3\*C5D400A 200A000860286  $:$ REM\*23Ø 158 DATA C6A6C6EØØØFØFAAD77Ø2\*C 986DØ1CA2Ø32ØC6FF2Ø\*FC112ØE CØA2ØFAØAA2ØØ  $:$ REM\*97 159 DATA 86C6AØ2D84B72ØA1ØF4C\*A 6ØE99DBØA4CFCØEC94Ø\*BØØD998 904E602C8A200  $:$ REM\*158 160 DATA 86C64CAEØEE94ØC94ØBØ\*Ø 34CE1ØEE94Ø4CE1ØEC9\*ØDFØØDC 914FØ13A6Ø2EØ :REM\*111 161 DATA 1ØFØDD4CDDØEA6Ø28ECF\*Ø AA20086C660A602E000\*F0CA88A 92099890499DB  $R$ EM  $*$  41 162 DATA ØAC6Ø24CE7ØE2Ø72ØF2Ø\*6 90FA90885BA20B4FFA9\*6F85B92 Ø96FF2ØA5FFC9 :REM\*146 163 DATA 3ØDØØB2ØABFFA9ØØ85FA\*2 Ø72ØF6Ø2ØD2FF2ØA5FF\*C9ØDDØF 62ØABFFA9Ø185 :REM\*255 164 DATA FA201B0920870F6018A0\*0 2A2ØA2ØFØFF6Ø2Ø69ØF\*A92ØAØØ 020D2FFC8C024  $:$ REM $*21$ 165 DATA DØF8A99E2ØD2FF6Ø18AØ\*1 1A2Ø32ØFØFFA99F2ØD2\*FFA92ØA ØØØ2ØD2FFC8CØ  $:$ REM\*21Ø 166 DATA 1ØDØF86Ø2Ø72ØF2Ø69ØF\*A 4B7B9BDØFC9ØØFØØ72Ø\*D2FFC84 CA9ØFA99F2ØD2  $:$ REM\*137 DATA FF6Ø9EC94E534552542Ø\*D 167 34F555243452ØC44953\*4BØØ9EC 94E5345525420  $:$ REM\*34 168 DATA C4455354494E4154494F\*4 E20C449534BØØ9EC54E\*5445522 Ø46494C454E41 :REM\*15 DATA 4D4520544F2042452043\*4 169 F504945442020009EC3\*4F50594

F2ØECØA2ØC5ØAA4B7A9\*ØØ85Ø28 50F850685FBA9 :REM\*252 119 DATA 2885FCA92285B2A9Ø685\*B 3EE6FØ9AE6FØ9EØØØFØ\*562Ø72Ø 920500920B90A :REM\*176 120 DATA AØØØB1FB2ØBFØAC9FFFØ\*1 7E602A40299001820D2\*FFE6FBA 6FBEØØØDØEØE6  $:$ REM\*4Ø 121 DATA FC4C36ØAE6FBA6FBEØØØ\*D ØØ2E6FC2Ø43Ø92Ø9813\*A2ØØ86Ø 2AE6FØ9E4Ø8DØ :REM\*221 122 DATA BØAE7ØØ9E4Ø9DØA9A6ØC\*E  $007F0164C8C0AEE7009*4C300AA$ E6FØ9AC7ØØ986 :REM\*233 123 DATA ØA84ØB4CAEØAA2Ø32ØC9\*F F201B09A04C84B720A1\*0F20EC0 A4C17Ø8A2Ø32Ø  $:$ REM\*84 124 DATA C9FF2Ø1BØ94C81Ø878A2\*7 4860160A27786015860\*A902A20 8A00220BAFFA9  $\cdot$ REM\*17 125 DATA Ø4A2DBAØØA2ØBDFF2ØCØ\*F  $F6000000000000000000*000000$  $00000000000002$  $:$ REM\*68 126 DATA ØØ86C62Ø1BØ9A5C6С9ØØ\*F ØFA6ØA9ØØ8D2ØDØ8D21\*DØA9932 ØD2FFA9ØD2ØD2  $:$ REM\*136 127 DATA FF2Ø7112A92DAØØB8D1C\*Ø B8C1DØBAØØØB92DØBFØ\*ØC2ØD2F FC8DØF5EE1DØB :REM\*171 128 DATA 4C1BØB6Ø1312Ø5D5D6D7\*D 8D9DADBDCDDFFDFØD12\*9BB5B6B :REM\*37 7B8B9BABBBCBD 129 DATA BEBF922020D2C5CCC1D4\*C 9D6C52ØC6C9CCC52ØC3\*CFDØC9C 5D2ØD2Ø2Ø2Ø2Ø :REM\*206 130 DATA 20202020202020202020\*2 Ø1C2ØA4A4A4A4A4A4A4\*A4A4A4A 4A4A4A4A4A4A4  $:$ REM\*209 131 DATA A4ØD2Ø2Ø2Ø2Ø2Ø982ØC6\*C 9CCC52ØCEC1CDC52Ø1C\*A59F2Ø2 0202020202020  $:$ REM\*22Ø 132 DATA 20202020202020201CA7\*0 D202020202020202020\*2020202 Ø2Ø2Ø2Ø12B3B3 : $REM*103$ 133 DATA B3B3B3B3B392A3A3A3A3\*A 3A3A3A3A3A3A398ØD2Ø\*2ØD2C5C 3CFD2C42ØCCC5 :REM\*221 134 DATA CEC7D4C82Ø1CA59F2Ø2Ø\*2 Ø2Ø2Ø1CA7ØD2Ø2Ø2Ø2Ø\*2Ø2Ø2Ø2 0202020202020  $:$ REM\*155 135 DATA 202012B3B3B3B3B3B3B3\*9 20D202098D4CFD4C1CC\*20D2C5C  $:$ REM\*188 3CFD2C4D32Ø1C 136 DATA A59F2Ø2Ø2Ø2Ø2Ø1CA7ØD\*2 0202020202020202020\*2020202 :REM\*228 02020A3A3A3A3 137 DATA A3A3A3ØD982Ø1CBØCØCØ\*С ØCØCØCØCØCØCØCØCØCØ\*CØCØCØC  $0 < 0 < 0 < 0 < 0 < 0 < 0$ :REM\*192 138 DATA СФСФСФСФСФСФСФСФСФ\*С ØCØCØCØAE98ØD2Ø1CDD\*922Ø2Ø2 0202020202020  $:$ REM\*42 139 DATA 20202020202020202020\*2 0202020202020202020\*2020202 0202020DD980D  $:$ REM $*21$ 140 DATA 201CADC0C0C0C0C0C0C0\*C ØCØCØCØCØCØCØCØCØCØ\*CØCØCØC **ØCØCØCØCØCØCØ**  $:$ REM\*2Ø7 141 DATA СФСФСФСФСФСФСФСФВD\*9 80D2020202020202020\*201CA4A 4A4A4A4A420  $:$ REM\*196 142 DATA 2020202020202020A4A4\*A 4A4A4A4A4ØD982ØD2C5\*C1C4C9C EC7201CA50520 :REM\*229 143 DATA 202020201CA72098D7D2\*C 9D4C9CEC7201CA50520\*2020202 Ø1CA7ØD2Ø2Ø2Ø  $:$ REM\*9Ø www.Commodore.ca

May Not Reprint Wilhow Regnission 1992

# ROM Is Where The Heart Is

New adventures (and computers) may beckon, but. you can't shut the door on your C-64!

By WARREN D. BUCHANAN

as it peer pressure or simply the American obsession of keeping up with the Jones's? I don't know. Maybe both of these factors finally induced me to take the plunge.

Not that I entirely regret the move, but it was a difficult decision for me to reach. You see, for some reason known only to an elite few in the field of psychoanalysis, Commodore 64 owners are a fiercely loyal and faithful group, willing to defend against even petty criticism of their computers.

Perhaps it's because most of us have had our machines since the dawning of the home computer age, or maybe it's simply that familiarity breeds allegiance. Whatever it is, we know: There's some thing almost addictive about the sound of a 1541 grinding away, filling all available 64K of memory with indiscernible binary numbers.

Still, I guess it had to happen. But my conversion to an MS-DOS machine was made only after obtaining a blood oath from my wife that she would never sell my trusty C-64 or any of my accessories ac cumulated over the years in the pursuit of the ultimate technology. Never.

The momentous day arrived—a day etched in my memory. The 64 was sadly removed from its place of prominence in the den and replaced by a PC-compatible sporting a 40-meg hard drive. With a heavy heart, I hauled my old C-64 upstairs to the spare room and quietly re assembled the computer, two 1541s, 1701 monitor and a Star NX-10C printer. With a lump in my throat, and my family looking on like strangers at a wake, I stood in the doorway, contemplating a legend, recalling the glory days.

The remorse from this treason was almost unbearable. Seldom would I again delight to the sound of a Fast Load cartridge being inserted. Maybe never again would I experience the exhilaration as geoPublish flowed from the 1541 www.Commodore.ca

May Not Reprint Without Permission

into the RAM expander. What memo ries! My knowledge of Basic and assem bly language had been shaped on this machine. My very first feature article had been drafted on it. I had been an Olympic gold medal winner. I had eradicated the blight of totalitarianism from the Western hemisphere. I had won everything from the World Series to the Su per Bowl. I... I had been a star.

And now my beloved was being supplanted, just as it had once nudged aside my 16K Radio Shack Color Computer. The emotion of the moment was overwhelming; I hadn't wanted a drink this badly since the cassette recorder re placed my old eight-track. I appealed for a moment alone with my C-64 and, delicately, my family turned and withdrew.

I knew they couldn't understand. I realized that they could never know of the bond that develops between a man and his Commodore. How could they? It would be like trying to fathom the universe, or tiying to understand why Bruce Willis is a sex symbol. So, alone in that room, I bid adieu to my loyal friend; a companion and confidant who had served me long and true. I was Batman saying farewell to Robin.

As I stood caressing the keyboard, which had for so long been an extension of my very arm, I could almost detect sobbing from somewhere deep within the labyrinth of transistors, chips and circuit boards; it seemed to be appealing to me for clemency. "You Benedict Arnold," muttered to myself.

Alas, time and technology must march on. Thus, I now sit surrounded by technology that was only a dream back in '83 when I first unpacked my C-64. Lately I find myself reflecting on simpler time when the only requirement for software was a label stating "C-64 Compatible." Now I spend my time trying to decipher phrases like "Operates Under Windows X.0 and Above," "Requires DOS Y.0," and "Minimum ZMB RAM." I awake in

the night, sweating, wondering whether that new \$280 software package I bought requires CGA, MCGA, EGA, hi-res EGA, VGA, IBM 8514/a or Hercules. (I was too proud to ask the clerk. In the MS-DOS world, such a show of ignorance would be an inexcusable faux pas.)

I've also discovered that if I am to keep my head above water, I must learn a radical new language. Jusi yesterday, my neighbor was telling me about his 286 bascd PC with 1MB RAM hooked io DECnet PCSA network. He then proceeded to inquire as to whether I knew of any way he could relocate part of the networking software to extended mem ory to allow additional room in the lower 640K for conventional programs.

To his shock and embarrassment, I burst into tears.

Now I just learned that my compatible with the fancy 789XYZ microprocessor has been officially pronounced obsolete, replaced by a new generation of PCs with new and more confusing numerical des ignations—with astral-sounding operat ing systems and interminable memory capacities. Why not just give me a paper Cut and pour alcobol on it!

And so, late at night when our house is still and Jay Leno has bid America farewell for another day, there can be heard the reassuring sound of a whirring 1541 behind the door at the end of the dark upstairs hall. As the family sleeps, solitary figure sirs, face illuminated in front of a 1701, and savors the moment. One of a "dying breed" basks in the splendor of the past, content in the awareness that, no matter how fancy or advanced the technology gets, nothing, nothing can ever replace a trusty old, tried-and-true C-64.

Warren Buchanan is a sentimental writer and C-64 lover who grudgingly uses an MS-DOS clone by day and who keeps nodding off and snoring at the breakfast table.

# Flying High<br>With Flashcards

When you need to learn facts in a hurry, take off with this C-128 notecard program.

### **By KENNETH HOKE**

s an airline pilot, I often study the various systems of the aircraft I fly. I always used  $3 \times 5$ flashcards, with questions on the front and answers on the back, but to make studying more fun (and to save on cards), I wrote Notecards-128.

Anyone who studies material repetitiously will appreciate the Notecards-128 system. Questions and answers on up to 12 subjects can be saved to disk using the Question/Answer Editor (Listing 1). My largest file so far contains 60 questions and answers; I'm sure the C-128's 128K of memory can hold many more.

The subjects are then displayed in the menu of the Notecards-128 program itself (Listing 2). When you choose a subject, the questions begin. With each question you cue the answer, which appears with a menu of options.

#### **TWO PROGRAMS**

The programs are written in Basic. Start by entering both listings using RUN's Checksum program on page 60, saving each to disk.

Listing 1, the  $Q & A$  editor, creates a separate sequential file to store each category of questions. Listing 2, the notecard program, includes three lines

you must customize. Line 20 contains variable S, which tells the program how many subjects to look for in the Data statements. Make S equal the number of subjects you want the main menu to display (maximum of 12). Lines 830 and 840 are Data statements that contain the subjects as they will appear in the menu. The listing includes sample subjects entered in the proper format. Enter your own subject names (15-character limit for each) in these Data statements. Remember, the number of subjects you enter in 830 and 840 must equal the value of S in line 20.

#### **MANY QUESTIONS**

Once you've saved Listing 1 and the customized version of Listing 2, you're ready to enter the questions and answers. To do so, run Listing 1. A menu will offer three choices: Create (build a new subject file); Add-To (add questions and answers to an existing file); Edit (remove unwanted questions). After making a selection, enter a filename that's exactly like the one in the Data statements in lines 830 and 840 of Listing 2. The program uses the Data statements to both print the main menu and search the disk directory for your question and answer files.

The cursor will appear in the question block, awaiting your input. Because the Basic Input statement is so simple, you must follow two guidelines: Don't use the comma, colon or cursor keys and don't begin a question or answer with a space.

I didn't include a word-wrap feature, so, if a word won't fit at the end of a line, enter spaces until you reach the next line. Don't press the RETURN key to advance the line; press the RETURN key only when you've finished typing, because RETURN enters the question or answer. When your last answer has been entered, type an asterisk (\*) in the subsequent empty question block and press RETURN again; this will save your input to disk. You can use both upper- and lowercase letters while typing.

I suggest making a "dummy" file to practice entering questions. After a few attempts, you'll have the hang of it.

When you've entered the questions and answers for each subject, it's time to study. Run Notecards-128 and follow the prompts. With Notecards-128 on your flight line, you'll never have to use oldfashioned flashcards again. R

Kenneth Hoke is a commercial pilot. He's been programming in Basic since 1986.

:REM\*83

8

 $\overline{6}$ 

#### Listing 1. Question/Answer Editor program. (Also available on the March/April ReRUN disk. To order, call 800-343-0728.)

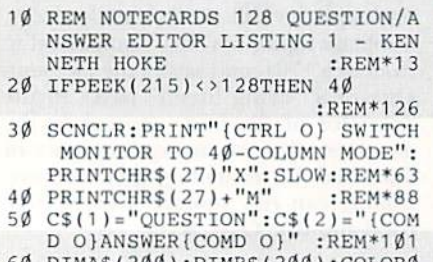

- DIMA\$(Z00):DIMB\$(Z00):COLOR0 ,2:COLOR4,2:SCNCLR :REM\*199
- FORY=1TO2: PRINT" (CTRL 7) "SPC
	-

 $MD OS$ <sup>"</sup>  $:$ REM $*$ 1 8Ø FORX=1TO6:PRINTSPC(16)"{CO K} "SPC(22) " (CTRL 9) {COMD  $" : **NEXTX**$ :REM\* 90 PRINTSPC(16)"(24 COMD US)(<br>SR DN)":NEXTY :REM\*2<br>100 PRINT"(CTRL 3)(40 COMD OS  $:$ REM\* 11Ø FORX=1TO3:PRINT"(COMD J)"  $C(38)$ " (COMD L)": NEXT :REM\*1<br>120 PRINT"(40 COMD Us)":REM\*1 130 PRINTCHR\$(142): WINDOW1, 22, 3

 $(16)$ " $(8$  COMD Os}"C\$ $(Y)$ " $(8$  CO

RUN it right: C-128 (in 40-column mode)

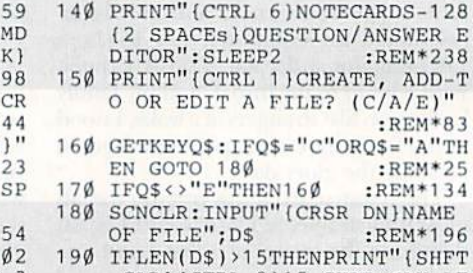

 $8, 22, 1$ 

'T CLR } { CTRL 9 } 15 CHAR MAX LE

www.Commodore.ca Most blot Reprint Wiltsout Permission. 1992

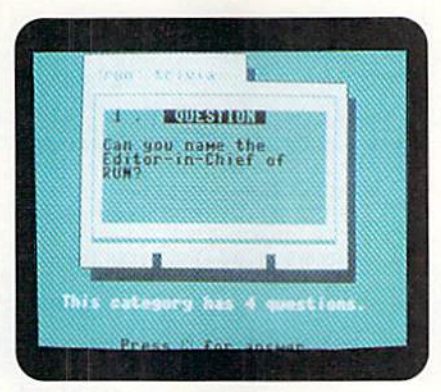

Whether you're studying arithmetic or aerodynamics, Notecards-128 will help.

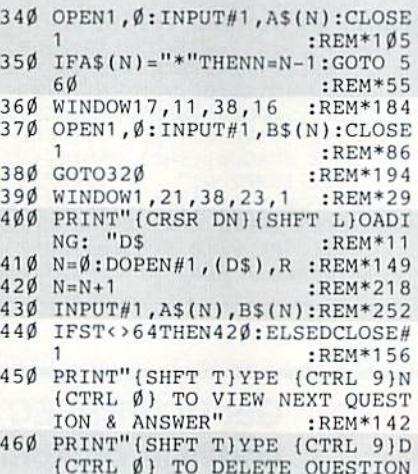

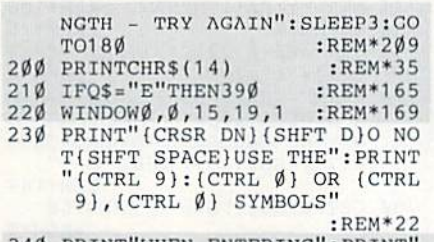

240 PRINT"WHEN ENTERING": PRINT INFORMATION."  $:$ REM\*181 250 PRINT"(3 CRSR DNs)(SHFT D)O NOT USE THE (2 SPACEs) CURSO R KEYS WHENENTERING INFO." :REM\*38 260 PRINT" {3 CRSR DNs} {SHFT E}N TER AN {CTRL 9}\*{CTRL Ø} IN :REM\*132 PRINT"QUESTION BLOCK": PRINT  $270$ "WHEN COMPLETE."  $:$ REM\*214 280 WINDOW1, 21, 38, 23, 1: REM\*136<br>290 PRINT"(SHFT CLR)(SHFT T)YPE IN QUESTIONS AND ANSWERS." :REM\*33<br>300 PRINT"(CRSR DN)(SHFT H)IT<br>RETURN' TO ENTER EACH (SHFT 0) & {SHFT A}." :REM\*85  $31\emptyset N=\emptyset$ :REM\*123  $320$  N=N+1 :REM\*126 33Ø WINDOW17, 11, 38, 16, 1: WINDOW1

 $7, 1, 38, 6, 1$ 

Listing 2. Notecards-128 program. (Also available on the March/April ReRUN disk.)

 $:$ REM\*195

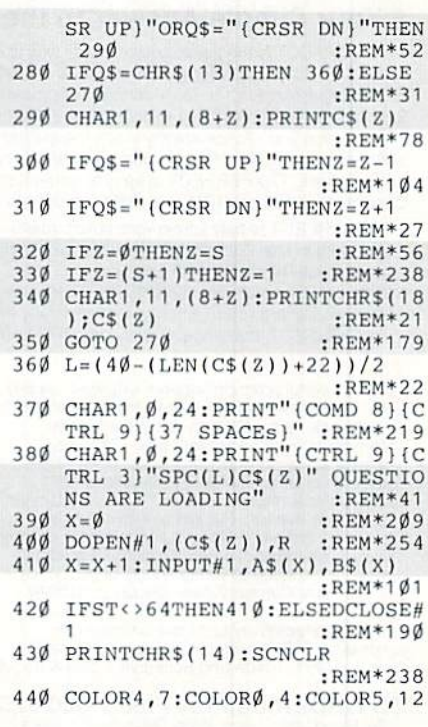

& ANSWER"

7, 1, 38, 6, 1

HED"

49Ø

480 FORX=1TON

500 PRINTA\$(X)

GOTO55Ø

GOTO59Ø

600 FORX=1TON

 $.24.1$ 

550 NEXTX

540 IFR\$<>"N"THEN520

OTO59Ø<br>57Ø IFQ\$="C"THENDOPEN#1

470 PRINT"(SHFT T)YPE (CTRL 9)F (CTRL Ø) WHEN YOU ARE FINIS

510 WINDOW17, 11, 38, 16: PRINTB\$ (X

530 IFR\$="D"THENA\$(X)="DELETE":

560 IFQ\$="A"THENAPPEND#1, (D\$):G

580 DOPEN#1, "@"+(D\$), W : REM\*163

590 WINDOW1, 21, 38, 23, 1: PRINT"WR ITING DATA TO DISK"

620 PRINT#1, A\$(X): PRINT#1, B\$(X)

630 NEXTX: DCLOSE#1: WINDOW 0, 0, 39

640 WINDOWD, 0, 39, 24, 1: GOTO70

610 IFA\$(X)="DELETE"THEN630

520 GETKEYR\$: IFR\$="F"THEN 580

WINDOW17, 11, 38, 16, 1: WINDOW1

 $:$ REM\*107

:REM\*165

:REM\*249

:REM\*32

 $:$ REM\*71

:REM\*151

:REM\*57

 $:$ REM\*87

 $:$ REM\*91

:REM\*251

 $, (DS), W:$ 

 $:$ REM\*75

:REM\*11

 $:$ REM\*214

 $:$ REM\*1Ø8

:REM\*253

 $:$ REM $*21$ 

:REM\*96

 $:$ REM\*207

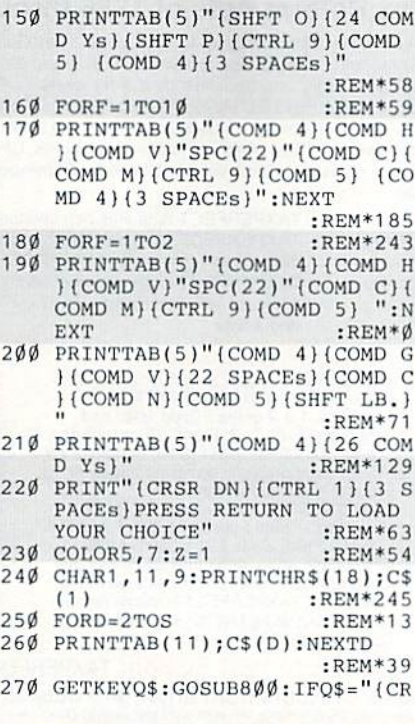

RUN it right: C-128 (in 40-Column mode)

 $10$ REM NOTECARDS 128 LISTING 2 KENNETH HOKE :REM\*116  $20$  $S=8:$ REM  $S = #$  OF **SUBJECTS** :REM\*196 30 IFPEEK(215)<>128 THEN 50  $:$ REM\*86  $40$ SCNCLR: PRINT" (CTRL O) SWITCH MONITOR TO 40-COLUMN MODE...  $"$ : PRINTCHR\$(27)"X": SLOW :REM\*227 5Ø DIM A\$(200), B\$(200), C\$(S): VO L 15 :REM\*238 60 FORD=1TOS:READC\$(D):NEXTD :REM\*245 7Ø PRINTCHR\$(142); CHR\$(27)+"M"  $:$ REM\*16Ø 80 WINDOWØ, Ø, 39, 24, 1: COLORØ, 16: COLOR4,16  $:$ REM\*8Ø PRINTTAB(9)"{COMD 4}RUN MAGA  $90$ ZINE PRESENTS:"  $:$ REM\*4 $\emptyset$ 100 PRINTTAB(13)"(CTRL 3)NOTECA RDS-128" :REM\*235 11Ø PRINT"(CRSR DN)(CTRL 1) CHO OSE A SUBJECT WITH THE CURS OR KEYS (CRSR DN)"  $:$ REM\*149 120 FORF=1TO2 :REM\*183 130 PRINTTAB(9)"(CTRL 9)(COMD 4)(26 SPACES)":NEXT :REM\*43  $:$ REM $*43$ 

140 PRINTTAB(5)" [CTRL 9] [COMD 5 )(SHFT LB.)(26 SPACEs)(COMD 4)(3 SPACEs)" :REM\*188

www.Commodore.ca May Not Reprint Without Permission

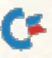

### **FLASHCARDS**

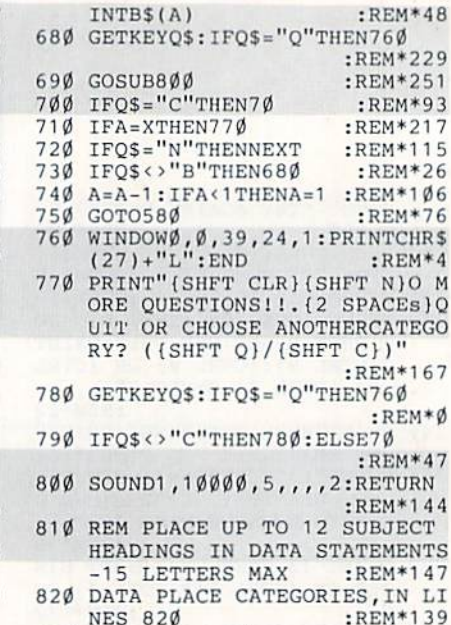

830 DATA AND 830 OF, LISTING 2!, RUN LISTING 1, FIRST TO CRE  $:$ REM\*4 $\emptyset$ ATE, CATEGORIES. ш

- 560 CHAR1, Ø, 21: PRINTSPC(5)" {SHF T TIHIS CATEGORY HAS"X"QUES TIONS."  $\cdot$ **REM\*27** 57Ø FORA=1TOX  $:$ REM\*8Ø 580 WINDOWØ, 24, 39, 24, 1: REM\*251
- 590 PRINT"(CRSR DN)(CTRL 1)(11 SPACES}{SHFT P}RESS {CTRL 9 (SHFT N) (CTRL Ø) FOR ANSWE R. {10 SPACEs}" :REM\*133 600 WINDOW9, 8, 30, 15, 1: COLOR5, 1
- REM\*185:<br>610 PRINT"(SHFT CLR)"A".(2 SPAC<br>Es)(CTRL 9) QUESTION ":PRIN
- T: PRINTAS (A) :REM\*245 620 GETKEYOS: IFOS <> "N"THEN620
- :REM\*210 630 SOUND1, 30000, 20, 1, 0, 1500, 3: SOUND2, 30000, 20, 1, 0, 1500, 0
- $:$ REM\*148 640 WINDOWD, 24, 39, 24, 1  $:$ REM\*62
- 650 PRINT"(2 CRSR DNs)(CTRL 1){ SHFT N}EXT-{CTRL 9} (SHFT N} (CTRL Ø) (2 SPACEs) (SHFT B) A CKUP-{CTRL 9} {SHFT B} {CTRL Ø)(2 SPACEs)(SHFT N)EW CATE GORY-{CTRL 9} {SHFT C} {CTRL Ø}(2 SPACEs){SHFT Q}UIT-{CT
- RL 9}{SHFT Q}"  $R$ EM\*213 660 WINDOW 9,8,30,15,1 :REM\*100<br>670 PRINT"(SHFT CLR)"A".(2 SPAC
- Es) (CTRL 9) (2 SPACEs) (SHFT A) NSWER { 2 SPACEs } " : PRINT : PR
- :REM\*217
- 450 PRINT"(2 CRSR DNs)":REM\*195 46Ø PRINTTAB(7)"{16 COMD @s}"
- : $REM*12\emptyset$ 47Ø PRINTTAB(6)"(COMD M)(CTRL 2 }{CTRL 9}{16 SPACEs}{COMD 4
- $\{CTRL \nmid \phi\}$  (COMD G)" : REM\*169<br>480 PRINTTAB(6)" (COMD M) (CTRL 2 }{CTRL 9}{16 SPACEs}{COMD 4  $\{CTRL \emptyset\}$  $\{9 \}$  COMD  $\{85\}$ 
	- $:$ REM\*17
- 490 PRINTTAB(6)"{COMD M}{CTRL 2 (CTRL 9) (24 COMD @s) (CTR L Ø}{COMD 4}{COMD G}"
- :REM\*253 500 FORF=1TO10 :REM\*142
- 510 PRINTTAB(6)"{COMD M}{CTRL 9 (CTRL 2) (COMD G) (22 SPACE<br>s) (COMD M) (COMD 4) ":NEXT
- :REM\*238 520 PRINTTAB(6)" (COMD M) (CTRL 9 }(CTRL 2) (24 COMD Us) (COM
- $D<sub>4</sub>$  $:$ REM $*22$ 530 PRINTTAB(6)"(COMD M)(CTRL 9
	- }(CTRL 2)(7 SPACEs)(COMD 4) {CTRL 2} {10 SPACEs} {COMD 4  $\{CTRL 2\}$  {7 SPACEs}  $\{COMD 4$
- $\cdot$ REM\*87 540 PRINTTAB(7)"(COMD T)(CTRL 9)(26 SPACEs)" :REM\*51
- 550 CHAR1, 8, 5: PRINT" (CTRL 9) (CT  $RL$  2) "C\$(Z)  $:$ REM\*4 $\emptyset$

#### Get TAXPERFECT™ now **TAXPERFECT** and relax on April 15th..

### . NINTH SUCCESSFUL YEAR! . MANY THOUSANDS ALREADY IN USE! . Your Simple Answer to the Tax Reform Acts of 1986 through 1990

. TAXPERFECT is the quick, correct, easy way to do your taxes . Absolutely up-to-date with the Tax Reform Act of 1986/87/88/90 and all new tax changes . Simplest tax return preparation program available - at any price . Single-keystroke form-to-form change . Automatically calculates and transfers data from every FORM and Schedule to the FORM 1040 . Simply answer the questions - TAXPERFECT calculates return, tax due or amount of refund due you \*Automatically elects the greater of Standard or Itemized deductions \*Prints data to all FORMS or Schedules you need for your complete return - ready to sign and file . Highly acclaimed by tax pros, CPA's and tax preparers, TAXPERFECT is easy to understand and a pleasure to work with. Available for Commodore 64, Commodore 128 and IBM and IBM Compatible PCs.

- · TAXPERFECT is fully screen-prompted, menu-driven and easy to use. System includes comprehensive User's manual with helpful tutorial example.
- . With a single keystroke, TAXPERFECT instantly recalculates your entire return when you change any item. - TAXPERFECT also prints directly onto IRS forms.

#### **TAX PLANNING**

• Most powerful program features available - at any<br>price • Supports RAMdisk • Prints the input sheets to organize your data . Built-in calculator feature accumulates input and enters total •32 F-Key communications achieved with 1 or 2 keystrokes. <br>
Fast, complete tax calculations - 30 forms in under 2<br>
seconds (most returns in under 1 second)  $\cdot$  On-line pop-up Help menus +Full calculation-override<br>capability -Follows IRS text & line numbers exactly<br>Exclusive context-sensitive Datachek " pinpoints Dissions - and alerts you to effects of your input<br>Our exclusive Current Values Display constantly<br>reflects all changes with your input  $\cdot$  in Planning Mode all unnecessary text input prompts are eliminated. Only numeric input is prompted for.<br>New for 1991: 1040A and Schedule 1, 2, 3 & EIC-A.

- TAXPERFECT data files can be stored on disk.
- TAXPERFECT yearly updates are available at 50%
- discount to registered TAXPERFECT users.
- TAXPERFECT is an essential addition to your personal software library - and best of all, it's tax deductible

**RETURN PREPARATION<br>TAXPERFECT PRINTS THE INCOME TAX<br>RETURN FOR YOU: TAXPERFECT 64** prints pgs. 1 & 2 of the FORM 1040 and Schedules A, B, C, D, E and SE as well as<br>FORM 2441, 3903, 6251, 8615 and 8815 on IRS forms or on blank computer paper for use with transparent overlays.

TAXPERFECT 128 - supports all of the<br>above forms *plus* Schedules EIC, F and R &<br>FORMS 2106, 2119, 2210, 3800, 4136, 4255, 4562, 4684, 4952 and 8396. All other forms and schedules are considered in the<br>calculation. TAXPERFECT features direct screen input using fast ten-key style on the Commodore 128.

#### **FULL-FEATURED DEPRECIATION SUPPORT**

Self-contained Depreciation program calculates and prints complete listing of depreciable assets...all classes...any length<br>life...traditional methods plus "old" rules, ACRS, MACRS...Half-year, mid-quarter & mid-month conventions. Schedule of assets attaches as a detailed, printed supplement to the FORM 4562.

1040

**Contract Contract Contract Contract Contract Contract Contract Contract Contract Contract Contract Contract C** 

Commodore 64 and Commodore 128 are Trademarks of Commodore Business Machines Corp. IBM is a Trademark of International Business Machines Corporation.

Complete 1991 Edition: TAXPERFECT 64 **89** TAXPERFECT 128 & IBM <sup>\$99</sup> TO ORDER Call Toll Free 1-800-525-5611 24 Hours from anywhere outside Dallas. In Dallas Call 214/386-6320. VISA, MasterCard, Checks, Money Orders & COD Orders Accepted (Add 3% surcharge for credit card processing) (Texas residents add 8%% sales tax) (Add \$6.00 COD) (\$6.00 Shipping)<br>Financial Services Marketing Corporation . 500

www.Commodore.ca Mov4Not Reprint With AXK CHTAPRIL 1992

RUN Literary Awards

RUN's writing contest turned up some excellent authors. Congratulations all around!

### By MARK JORDAN

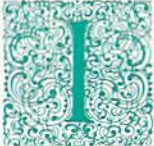

t was a dark and stormy night. The few rays of sunlight that had managed to break the day's relentless gloom had long since disappeared. heavy thud aroused me from my work, and I reluctantly parted the curtain. A grizzled man retreated into the cold fog

and a large satchel sat dripping on my doorstep. The RUN Writing Contest entries had finally arrived!

In truth, their arrival was not nearly so dramatic. The mail carrier brought them to me day after day in little packages, until I had over 150 submissions. Each contest category--fiction (both short and long), poetry and nonfiction (again, both short and long)was well represented. Young and old, male and fe male, hacker and nonhacker joined in the pursuit of fame and fortune.

Entries were made on disks containing my pro gram for publishing books on disk. (See "Dark and Stormy Night," May/June '91 RUN.) The program can read, display and print out files from an assortment of word processors with an interface that any reader will quickly understand.

#### **KUDOS**

Please pardon the cliché, but there were no losers in this contest. I enjoyed all the entries, and  $RUN$  has recognized each author's achievement by mail. Some of the writers deserve special mention, even though they weren't selected as winners. Those kudos go to: • Herbert Buell of Rensselaer, New York, for the most attractive disk sleeve (a jack-o'-lantern).

• Richard Bandelier of Fort Wayne, Indiana, for the most attractive disk label (ghosts).

• Richard Dyszel of Gaithersburg, Maryland, for the most attractive disk cover (folded, with the disk sleeve glued inside).

Darian Rebb of Reidsville, North Carolina, for the most uniquely painted disks (all the way to the hole!).

Edward Beer of Buens Park. California, for the most entries (six of them).

• Carole Castleberry of Springhill, Louisiana; Larry Beebe of Alturas, California; Allie Hunter of Grand Falls-Windsor, Newfoundland; and Nancy Black of Mount Vernon, Ohio, for submitting four or more entries.

The submissions showed a creative, thoughtful,

industrious family of Commodore authors (some novices, to he sure, others professional in every re spect) with a wide range of interests. In the fiction categories, I expected the large number of science fiction and sword-and-sorcery stories, but I didn't expect the many richly textured tales of romance and personal struggle. The range of topics in the norifiction categories was encouraging. The biggest surprise, however, was the number and quality of en tries in the poetry category.

#### Dos and Don'ts

Judging this contest has helped me understand what confronts first-readers, ihose people who read the manuscripts that come into publishing houses. If you wish to publish further, here is some advice:

• Do engage the reader, beginning with the first paragraph.

• Don't depend on style to hold the reader. Instead, depend on content. Tell a story.

Douse correct grammar, To those wanting to write in dialect or slang, James Kilpatrick, author of The Writer's Art, offers "a word of sound advice: Lie down until the impulse goes away." (Our Grand Prize Winner, however, uses dialect quite effectively, Well done, Ms. Crain!)

Do make your entire package attractive: die disk sleeve, the label, and the on-disk explanation of the written piece.

• Do put a plot in your fiction—one that builds some level of suspense to the end. All writing—even nonfiction—needs a discernable beginning, middle and end, with the sensation of crescendo and resolution.

• Don't write something others have already written. There are many ways to look at things—ways that others haven't tried.

As an author myself, find that writing is one of the most challenging, frustrating, humbling, enlight ening and rewarding tasks I have ever attempted. From the entire RUN staff, congratulations to each of you!■

Mark Jordan is RUN's 128 Mode columnist and a frequent contributor to the magazine. He also teaches high school English, helping young and aspiring writers fulfill their destiny. (Well, maybe that's a little dramatic...)  $\blacktriangleright$ 

### The Envelope Please...

Congratulations to these winners of the RUN Writing Contest

### **GRAND PRIZE**

Buccaneer Romance, by Elizabeth Lane Crain

### **LONG FICTION**

I-The Abaddon Faction, by D. W. Skrabanek II-The Ghost Squad, by Mary C. Fletcher III-The Power of His Medicine, by Holly Sue Potthoff

### **SHORT FICTION**

I-Past Due, by Douglas J. Lee II-Rude Awakening, by James Pettit III-Crazy Hannah/Cry Wolf, by Ann Klee

### **POETRY**

I-Poems from Life, by Don Radler II-Parodize Lost, by Warren Pease III-Death of Claude, by Tom Bolling H-Shana's Poetry, by Shoshana Olesen

### **LONG NONFICTION**

I-Benghazi, by Carole M. Castleberry II-Congress and the President, by Don Radler III-Public Access: Homegrown Television, by Kevin A. Komonyi H-Machine Language Tutorial, by Reiner Richter

### **SHORT NONFICTION**

I-Cameras and Computers, by Nancy A. Black II-Gardening for Beginners, by Debbie Long III-Technoshort, by Richard Dyszel H-21st Century Schizoid Class, by Larry Hagney

Grand Prize-A Commodore 128D First Prize-\$100 Second Prize-\$75 Third Prize-\$50 Honorable Mention-Equipment prizes

These entries are available on an easy-to-read, easy-to-print disk entitled the RUN Story Disk. To order a copy, call 800-343-0728

### **Buccaneer Romance**

Here's an excerpt from our Grand Prize winner.

### By ELIZABETH LANE CRAIN

In rich, round Antillean tones, the pilot announced.

"I set you down at 4:37 sharp. How'll dot be?"

The passenger nearest me, a young black woman with a tiny baby at her breast, replied to the wall speaker,

"Dass fine, mon."

I looked out and saw land rising up: an endless white margin of beach dividing hills massed in green from the sea of utter turquoise. So far, Dragona was a Caribbean picture-postcard. So far, I still felt in control: Everything

would be back to normal soon. This was just an interval, a little working vacation, and then I'd go home to Bob and stick Dragona on my refrigerator with a happy-face magnet.

I saw some buildings and then we were down and the doors were open and our baggage was there on the concrete. I stepped outside and was blasted. The air was soft and hot, the breeze buoyant, and my first sensation was that I was about to be picked up and borne away on it.

Nearby, two enormous coconut palms, their trunks crossing in a lazy

'x,' sprang up out of the pavement; they slap-slapped languidly in the muggy movement of the air. I was really here. I felt my face crumpling, and tears springing out, and I couldn't stop them.

**Grand** 

Prize

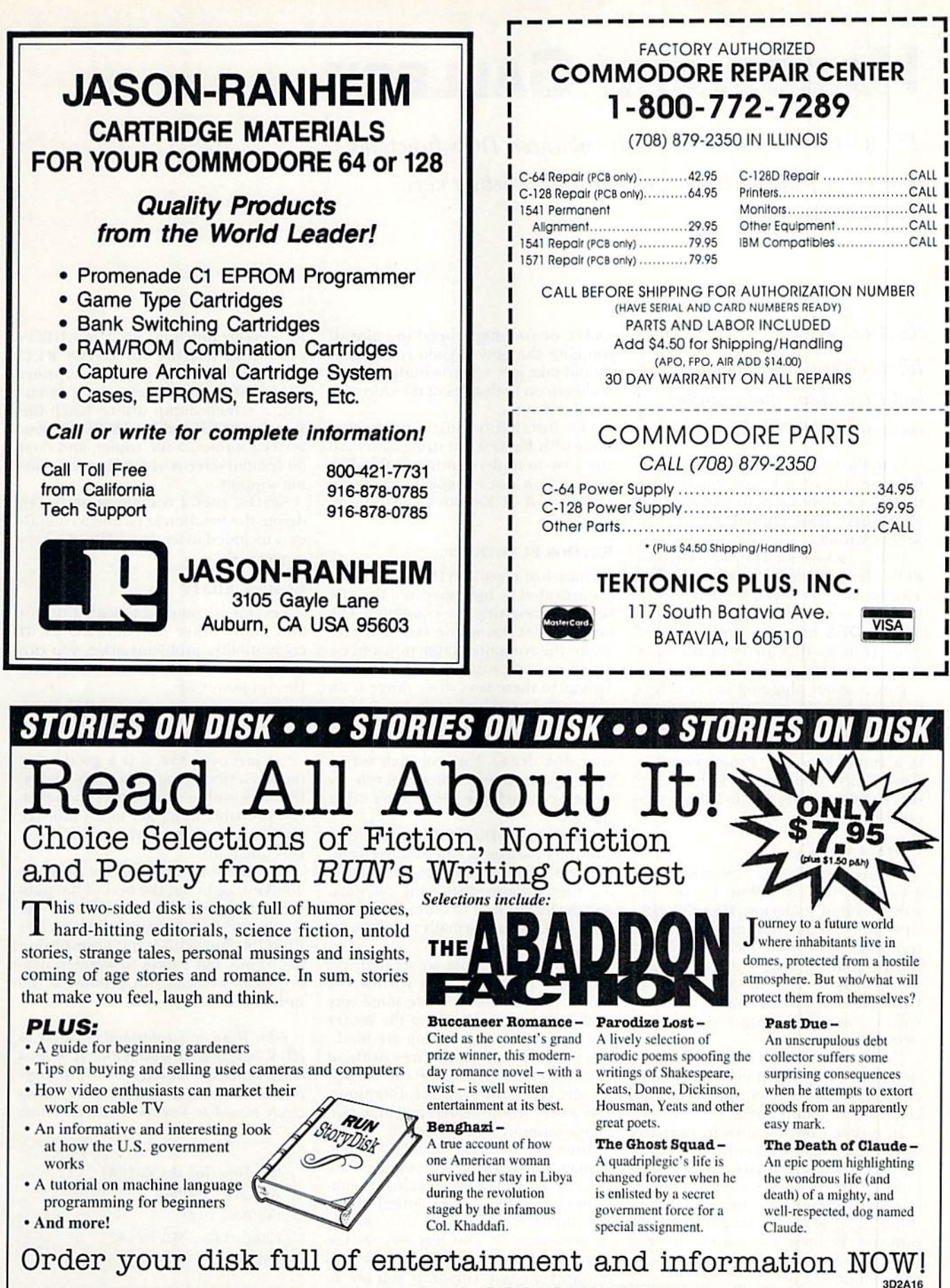

For Immediate Service, CALL TOLL-FREE: 1 -800-343-0728 RUN Special Products

 $V$ Plotso algebra also algebra for delivery california residents please add 7.25% sales tax. Canadian orders subject to 7% GST. May Not Reprint Without Permission

80 Elm Street · Peterborough, NH 03458

# **HARDWARE GALLERY**

This  $C-128$  chip upgrade adds enhanced DOS functions plus other features to your escape and junction keys. By JOHN RYAN

### KeyOos ROM

It's as if the developers found the best PD utilities and installed them on this EPROM chip.

With the C-128 sliding not-so-gracefully into its seventh year, you'd think that all possible ideas to rejuvenate it would have been tapped out by now. Right? Wrong,

Well . . . maybe. KeyDos, a 32-kilobyte ROM chip for the C-128 from Antigrav Toolkit, intends to put some more zip into your computer by introducing enhanced DOS functions and a host of other features that are available right from power-up.

Forget about plugging in cartridges (ifyou're like me, you probably already have at least a shoe box full of them) or booting routines from disk. KeyDos is a small Erasable Programmable Read Only Memory (EPROM) chip that installs directly on the 128's moth erboard.

#### **INSTALLATION**

If you own a "flat" C-128 rather than a C-128D, then installing KeyDos involves a bit of soldering. If you're a bit squeamish about pulling apart your computer; have your local technician do the job, or install the chip in a 1700, 1764 or 1750 RAM Expansion Unit. Here again, the installation in volves a bit of soldering and cutting a circuit jumper.

C-128D owners have the easiest in stallation: Simply pop off the comput er's cover {five screws) and plug the chip into an empty socket.

In either case, be sure to exercise care when installing the KeyDos chip, because static electricity can severely damage the circuitry in your computer. Ground yourself by touching some thing metal before sticking your bands into your computer's innards, or, hetter yet, use a grounding strap, if you can find one.

Additionally, you need to exercise care when inserting die chip into the www.Commodore.ca

socket, or you might bend the pins. If you have the pins aligned correctly, it should take just a gentle nudge, pressing down on both sides of the chip with equal pressure.

The installation instructions that come with KeyDos are straightforward and easy to understand, and the doc umentation does a good job of explaining all of KeyDos's capabilities.

#### KeyDos Functions

Once installed, KeyDos's functions are activated by holding down the ALT key while resetting the computer. The heart of KeyDos is the way it reprograms the computer's function and es cape keys. As for the commands that it assigns to these keys, they range from very useful to only slightly so.

At the touch of a function key you can display the directory on any one of your disk drives. Von can then cursor up to a particular filename and run, rename or scratch the file, among other things.

Likewise, KeyDos functions manipu late 1581 partitions and subdirectories painlessly. Von can also read in sequen tial files without disturbing memory, and perform a host of other DOS functions that would normally require a lot of typing.

Besides being able to scratch, re name or run programs with a key touch, you can also activate some very useful routines by pressing the ESCAPE key. Particularly interesting are meth ods to renumber disk drives (without having to reset them), a Basic un-new feature, text find/replace functions, and a very sophisticated machine language monitor and debugger.

Moreover, KeyDos includes a video manager that can easily manipulate the VDC chip. The Video manager sim plifies changing the resolution of the 80-column screen (either horizontally or vertically). It also lets you set the screen and character colors, as well as design your own cursor, if you are so inclined.

Rounding oui some of the more use

ful KeyDos functions are a fast GEOS rebooting routine for C-128 REU users, full RAM expansion support (RAMdisk), an on-screen clock/ calendar, a screen dump utility, batch-file support, ASCII and Pet ASCII text converter routines, a file copier, and dual 80-colurnn screens with full-screen edit ing support.

KeyDos uses configuration file to define the function keys, and a compiler is included to let you define the keys as you wish.

#### **COMPATIBILITY**

KeyDos is compatible with JiffyDos and many other function ROMs. If compatibility problems arise, you can get around them by not activating Key Dos on power-up.

KeyDos does not enhance disk-drive performance. Neither is it meant to replace the computer's Kernal ROM,

At just over \$32, it is a good value for the serious programmer or hacker. If you're only a casual user, however, you probably won't get much mileage out of some of the more powerful Key-Dos functions.

It's almost as if the folks at Antigrav Toolkit sought out the best of the public domain utilities available for the C-128 and then installed them on this EPROM chip. This is not necessarily a bad thing, but I have to wonder, nevertheless, whether this product is too little too late.

John Ryan is a contributing editor to RUN, having written many articles, reviews and programs for the magazine. An air traffic controller for the U.S. Air Force, he recently moved to Sumter. South Carolina.

KeyDos (for the C-128) Amigrav Toolkit PO Box 1074 Cambridge, MA 02142 \$32.50

# Easy Bank Switching

More memory equals less worry with this bullet-proof bank-switching utility,

### By GARY NOAKES

cared of video bank switching? Many programmers are; after all, one incorrect Poke command can crash the program. But without bank switching, redefined characters will devour the C-64's memory

Video Bank Setup (VBS) Generator takes the worry out of video banking. It does all the calculations to switch banks and relocate the screen and character set addresses, and then generates the Basic program that pulls the switch.

Type in VBS Generator from Listing 1, using RUN'S Checksum program on page 60 to look for typing errors. Then save VBS Generator to disk before run ning it, because it will erase itself after creating the new program.

### **A LITTLE INPUT**

When run, the generator asks which video bank you wish to use for your own program, then lists all the possible screen locations within that bank (excluding those under Basic and Kemal ROMs in bank 3). Enter your choice at the prompt. Next, it lisis all the possible font addresses within the selected bank. Again, enter your choice. The last screen lets you check the starting and ending addresses, then cither create the new program, start over or quit.

The generator rejects illegal or incor rect screen and font addresses. Illegal screen addresses are those that interfere with the Character ROM images in banks 0 and 2; illegal font addresses are those that either duplicate or overwrite the selected screen memory. Incorrect screen addresses are any not evenly divisible by 1021; incorreci font addresses are any not evenly divisible by 2048.

Although legal, font addresses 53248 and 55290 are beneath the I/O ROM, making it impossible to load to them from disk. Therefore, fonts must be poked into these addresses From Data statements. A prompt will remind you of this when the need arises. The generator also creates the code to reset addresses to the defaults as you exit your program.

Here are some things to remember when programming in a new video bank:  $\bullet$  In bank 1, 2 or  $\overline{3}$ , pressing RUN-STOP/ restore makes the cursor seem to disap pear. Actually, the cursor and Basic go back to bank 0, leaving the Kernal's screen editor behind. Blindly type poke 648,4 and press RETURN to redirect the Kernal and redisplay the cursor.

• When selecting bank 1 or 3, be sure that character data is available before switching or the screen will turn to garbage. The Character ROM is avail able only from banks 0 and 2.

• Any font loaded from disk or poked into memory with Data statements must have the same address as that shown in the line 20 created by the generator. Otherwise, your program might not be able to locate the font.

Once the screen has been moved, pok ing characters to it requires the offset that appears in newly-generated line 30. For example, to poke a character to the bottom-right corner of the screen (nor mally address 2023), use POKE (OFFSET+ 2023). Pokes to color memory remain the same.

• The sprite pointers follow along when the screen moves. The new start-ofsprites pointer appears in newly-generated line 30.

• Newly-generated lines 10 through 30 are included only for your convenience. Once your program is completed, you can delete them. R

Gary Noakes lives in Landover, Maryland. This is his first program for RUN.

Listing 1. VBS Generator program. (Also available on the March/April ReRUN disk. To order, call 800-343-0728.)

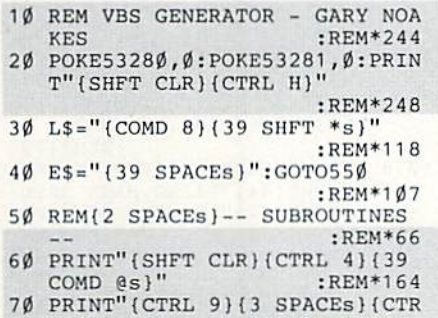

www.Commodore.ca May Not Reprint Without Permission

4JVIDEO BANK SETUP (VBS) 130 NJ=N\$\*G\$ :REM-43 ENERATOR{4 SPACES}": RETURN :REM\*204<br>:REM\*155 80 N\$="":POKE198,0 :REM'155 90 GETG\$:PRIHT"{COMD 8](CTRL 9) (SHFT O){CTRL 0}{CRSR LF}{SH FT Q)(CRSR LF)";:IFG\$=""THEN 90 :REM\*246 100 IKGS CHRS(1 31TIIENPRINT" ":R ETURN:REM\*123<br>10 IF(C\$=CHR\$(20)ANDLEN(N\$))TH ENN\$=LEFT\$(N\$, LEN(N\$)-1):GO TO140 :REM\*127 12 $\emptyset$  IF(LEN(N\$) = >L)OR(G\$<" $\emptyset$ "ORG\$<br>>"9")THEN9 $\emptyset$  :REM\*223  $5"9"$ ) THEN9 $\emptyset$ 

140 PRINT" {CTRL 4} "G\$;:GOTO90 :REM\*131 150 POKE214,17:PRINT:PRINTL\$:RE TURN :REM\*70 160 IFVB=0ORVB=2THENRETURN :REM\*206  $17\emptyset$  IFVB=3THEN19 $\emptyset$  :REM\*4 $\emptyset$ 180 PRINTL\$:PRINT"(CTRL 4JCKARA CTER ROM AVAILABLE AT 36864 -40959":GOTO200 :REM'3 190 PRINTL\$:PRINT" (CTRL 4)CilAR ACTER ROM AVAILABLE AT 4096 -8191" :REM\*185 200 PRINT" (COMD 3) NO SCREEN/FON T DATA AT THESE LOCATIONS!"

RUN it right: C-G4

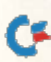

T OPTION:"  $:$ REM\*234 850 PRINTSPC(12)"(CRSR DN)[(COM D 3)G{COMD 8} ] {CTRL 4} ENERA TE VBS"  $:$ REM\*149 860 PRINTSPC(12)"(COMD 8) [(COMD 3) S(COMD 8) ] (CTRL 4) TART O VER" :REM\*197 870 PRINTSPC(12)"{COMD 8} [{COMD 3)Q{COMD 8)]{CTRL 4}UIT PR OGRAM"  $:$ REM  $*$  33 880 GETGS: IFG\$=""THEN880 :REM\*137 890 IFG\$="G"THEN940 :REM\*76 900 IFGS="S"THENCLR:GOTO30  $:$ REM\*41 910 IFG\$="Q"THENPRINT" (SHFT CLR HCOMD 81": END :REM\*112 920 GOTO880 :REM\*252 930 REM{2 SPACEs} -- GENERATE VB S PROGRAM --:REM\*252 940 PRINT" (SHFT CLR) (CTRL 1) {3 CRSR DNs } NEW (COMD 8)" :REM\*34 950 PRINT" {2 CRSR DNs}10 REM SC REEN ADDRESS: START ="SA":  $END = "ES": VIDEO BANK = "3-V"$ :REM\*112  $\mathbf{R}$ 960 PRINT"20 REM(3 SPACES) FONT ADDRESS: START ="FA": END =  $"EF$ :REM\*139 970 PRINT"30 REM(4 SPACES) SCREE<br>N POKE OFFSET = "SA-1024": S PRITE POINTERS ="SA+1016  $:$ REM\*173 980 PRINT"40 P(SHFT 0)56578, P(S HFT E}(56578)OR3: P{SHFT 0}5 6576, (P{SHFT E}(56576)AND25  $2)$ " :REM\*135 990 IFVB>ØTHENPRINTSPC(9)"(CRSR UP}OR"VB :REM\*194 1000 PRINT"50 P(SHFT 0)53272, (P (SHFT E)(53272)AND15)" :REM\*236  $1\emptyset$ 1 $\emptyset$  V=((SA-SM)/1 $\emptyset$ 24)\*16:IFV> $\emptyset$ T HENPRINTSPC(27)"{CRSR UP}O  $R''V$ :REM\*99 1020 PRINT"60 P(SHFT 0)648, "SA/ 256": ?"CHR\$(34)" {SHFT CLR} "CHR\$(34)": P{SHFT 0}53272, (P(SHFT E)(53272)AND24Ø)" :REM\*17 1030 V=INT(((FA-SM)/2048))\*2:IF V>ØTHENPRINTSPC(5)"{CRSR U PIOR"V :REM\*189 1040 PRINT"10000 REM GOTO 10010 RESETS PRG TO DEFAULT SCR EEN & CHAR LOCATIONS" :REM\*53 1050 PRINT"10010 P(SHFT 0)56578 , P(SHFT E)(56578)OR3: P(SHF T 0)56576, (P{SHFT E}(56576)<br>
NND252)OR3" :REM\*170 1060 PRINT"10020 P(SHFT 0)53272 , 21: P { SHFT 0 } 648, 4: P { SHFT 0}5328Ø,14:P{SHFT 0}53281, 6: P{SHFT 0} 646, 14: END" :REM\*179 1070 PRINT" (CRSR DN) (CTRL 4) SAV E"CHR\$(34) "VIDEO BANK SETU P"CHR\$(34)", 8(COMD 8) (HOME  $1''$  $:$ REM\*74 1080 POKE631, 13: POKE632, 13: POKE 633, 13: POKE634, 13: POKE635, 13:POKE636,13 : $REM*104$ 1090 POKE637, 13: POKE638, 13: POKE 639, 13: POKE64Ø, 13: POKE198,  $10<sup>0</sup>$ :REM\*142

520 IFG\$<>"Y"THENGOSUB280:GOTO4  $30$ :REM\*211 :REM\*162 530 RETURN 540 REM(2 SPACEs) -- MAIN PROGRA :REM\*22  $M -$ 55Ø GOSUB6Ø: PRINT" (CTRL 9) (9 SP ACEs }\* SELECT VIDEO BANK \*{ 9 SPACEs }"  $:$ REM\*146 560 PRINT"(2 CRSR DNs)(COMD 8)E NTER THE NUMBER OF THE VIDE 0 BANK:":PRINTLS :REM\*249<br>570 PRINT"(2 SPACES)(COMD 3)BAN K: "SPC(12) "MEMORY RANGE: ": P :REM\*78 **RINTLS** 580 PRINT" (CRSR DN) (4 SPACEs) (C<br>TRL 4)  $\emptyset$ "SPC(18) " $\emptyset$  - 16383"  $:$ REM\*65 590 PRINT" {4 SPACEs}1"SPC(14)"1  $6384 - 32767$ " :REM\*144 600 PRINT" (4 SPACEs) 2"SPC(14)"3  $2768 - 49151$ " :REM\*233 PRINT" (4 SPACEs) 3"SPC(14)"4<br>9152 - 65535 (CRSR DN)": PRIN  $610$ TL\$ :REM\*167 620 PRINT" (CTRL 4) THE CHARACTER ROM IS:"  $:$ REM\*114 PRINTSPC(12)" (COMD 8) AVAILA 630 BLE (CTRL 4) IN BANKS Ø AND  $2<sup>11</sup>$ :REM\*95 640 PRINTSPC(10)" {COMD 3} UNAVAI LABLE (CTRL 4) IN BANKS 1 AN D 3": PRINTL\$  $:$ REM\*241 650 POKE214, 22: PRINT: PRINT" (COM D 8}VIDEO BANK: {8 SPACES} {7 CRSR LFs}"; :REM\*166 660 L=1:GOSUB80:IFN\$=""THEN650 :REM\*81 670 B=VAL(N\$)+1:IFB<1ORB>4THEN6  $50$ :REM\*157 680 ONBGOTO690,710,730,750 :REM\*175 690 VB=3:SM=1024:EM=15360:GOSUB  $290$  $:$ REM $*$ 8 700 CA=2048:EC=14336:GOSUB390:G OTO77Ø  $:$ REM $*$ 43 710 VB=2:SM=16384:EM=32767:GOSU B29Ø :REM\*33 720 CA=16384:EC=30720:GOSUB390: GOTO770  $\cdot$ REM\*148 730 VB=1:SM=32768:EM=39936:GOSU B290 :REM\*143 740 CA=32768:EC=47104:GOSUB390: GOTO770 750 VB=0:SM=49152:EM=52224:GOSU B290  $:$ REM\*19 760 CA=49152:EC=61440:GOSUB390  $:$ REM\*92 77Ø GOSUB6Ø: PRINT" (CTRL 9) (1Ø S PACEs}\* FINAL APPROVAL \*{11 SPACEs }"  $:$ REM\*230 780 PRINT"(2 CRSR DNs)(COMD 8)V :":PRINTL\$ :REM\*234 790 PRINT"(6 SPACEs)(CTRL 4)VID EO BANK SELECTED: {COMD 3}"  $3 - VB$  $:REM*45$ 800 PRINT" {CRSR DN} {4 SPACEs} {C TRL 4) SCREEN ADDRESS: START : {COMD 3}"SA  $:$ REM $*54$ 810 PRINTSPC(22)"(CTRL 4)END:  $COMP 3$ <sup>"ES</sup> :REM\*138 820 PRINT"(CRSR DN)(6 SPACEs)(C TRL 4) FONT ADDRESS: START:  $\{COMD$  3}"FA  $:$ REM\*223 83Ø PRINTSPC(22)"(CTRL 4)END: {

 $k128$ COMD 3) "EF: PRINTLS : REM\*180  $N''TH$ 840 PRINTSPC(12)"(CRSR DN) SELEC  $M * 86$ 

MEMORY!" :REM\*138 240 PRINT"SELECT ANY FONT ADDRE SS EXCEPT: (COMD 8) "FA: GOTO2  $701$  $:$ REM\*208 250 GOSUB150: PRINT" {COMD 3} {2 S PACES } ADDRESS IS LEGAL BUT DATA CANNOT BE{2 SPACEs}  $:$ REM\*24Ø 260 PRINT" LOADED! IT MUST BE P OKED IN! {2 SPACES} {CTRL 4}0  $K?$   $Y/N$ :REM\*233 270 PRINTL\$:RETURN :REM\*95 280 POKE214, 17: PRINT: FORI=1TO4: PRINTES: NEXT: RETURN: REM\*146 290 GOSUB60: PRINT" (CTRL 9) {3 SP ACEs}\* SCREEN ADDRESSES IN THIS BANK \* {3 SPACES}" :REM\*205 3ØØ PRINT"{2 CRSR DNs}{COMD 8}E NTER THE SCREEN ADDRESS:": P RINTL\$" {CRSR DN} {CTRL 4}" :REM\*194 31Ø FORX=SMTOEMSTEP1Ø24:PRINTX, : NEXT :REM\*221 320 PRINT: PRINTLS: GOSUB160 :REM\*145 330 POKE214, 22: PRINT: PRINT" (COM D 81SCREEN ADDRESS: (8 SPACE  $s$ } {7 CRSR LFs}"; :REM\*218 340 L=5: GOSUB80: IFN\$=""THEN330 :REM\*213 350 SA=VAL(N\$):ES=SA+999 :REM\*193 360 IFSA<SMORSA/1024<>INT(SA/10 24) ORSA> EMTHEN33Ø :REM\*34 370 IF(SA>4095ANDSA<8192)OR(SA> 36863ANDSA<4Ø96Ø)THEN33Ø :REM\*116 380 RETURN  $:$ REM $*8$ 390 GOSUB60: PRINT" (CTRL 9) (4 SP ACEs}\* FONT ADDRESSES IN TH IS BANK \* { 4 SPACEs } ": REM\*56 400 PRINT"(2 CRSR DNs) {COMD 8}E NTER THE FONT ADDRESS:":PRI<br>NTLS"(CRSR DN){CTRL 4)" :REM\*177 410 FORX=CATOECSTEP2048: PRINTX : NEXT  $:$ REM\*2Ø3 420 PRINT: PRINTL\$: GOSUB160  $:$ REM\*245 43Ø POKE214, 22: PRINT: PRINT" (COM D 8) FONT ADDRESS: (8 SPACEs)  $(7$  CRSR LFs}";  $:$ REM\*207  $44\emptyset$  L=5:GOSUB8 $\emptyset$ : IFN\$=""THEN43 $\emptyset$  $:$ REM $*96$  $45\emptyset$  FA=VAL(N\$):EF=FA+2 $\emptyset$ 47 :REM\*242 460 IFFA<CAORFA/2048<>INT(FA/20 48) ORFA>ECTHEN43Ø :REM\*113 470 IFFA=SATHENGOSUB210:GOT0430  $:$ REM\*254 480 IFFA<SAANDEF>ESTHENGOSUB230  $: GOTO43Ø$  $:$ REM\*16Ø 490 IFFA=53248ORFA=55296THENGOS  $M*17$ 

 $: GOTO27Ø$ 

T MATCH!"

 $70$ 

210 GOSUB150: PRINT" {COMD 3} SCRE

220 PRINT"SELECT ANY FONT ADDRE

230 GOSUB150: PRINT" (COMD 3) THE

EN AND FONT ADDRESSES CANNO

SS EXCEPT: {COMD 8} "SA: GOTO2

FONT WILL OVERWRITE SCREEN

 $:$ REM\*48

 $:$ REM\*22

 $:$ REM\*17

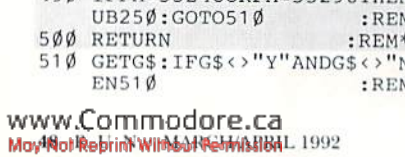

- - $:REM*54$
	-
	-
	-
	-
	- BS WILL USE THESE ADDRESSES

К  $(1$ NEW! $)$ 

n'

W.

P.O. Box 129/58 Noble Street<br>Kutztown, PA 19530

24 H<br>Cus<br>Tecl

Commodo Apro Exte Aprospan<br>Covers Icontroller

Here

Recc

Monitor C<br>Monitor C Mouse M<sup>3</sup>

Printer Int<br>Printer Int Ribbons

Serial Cab Video RA

1571 Inter 500 C128 K Jax Rev Lou Sande<br>Lou Sande Twin Citie

Datamana

Microsoft

 $154$ 

orders f we sell. keep it Works

www.Commodore.ca p

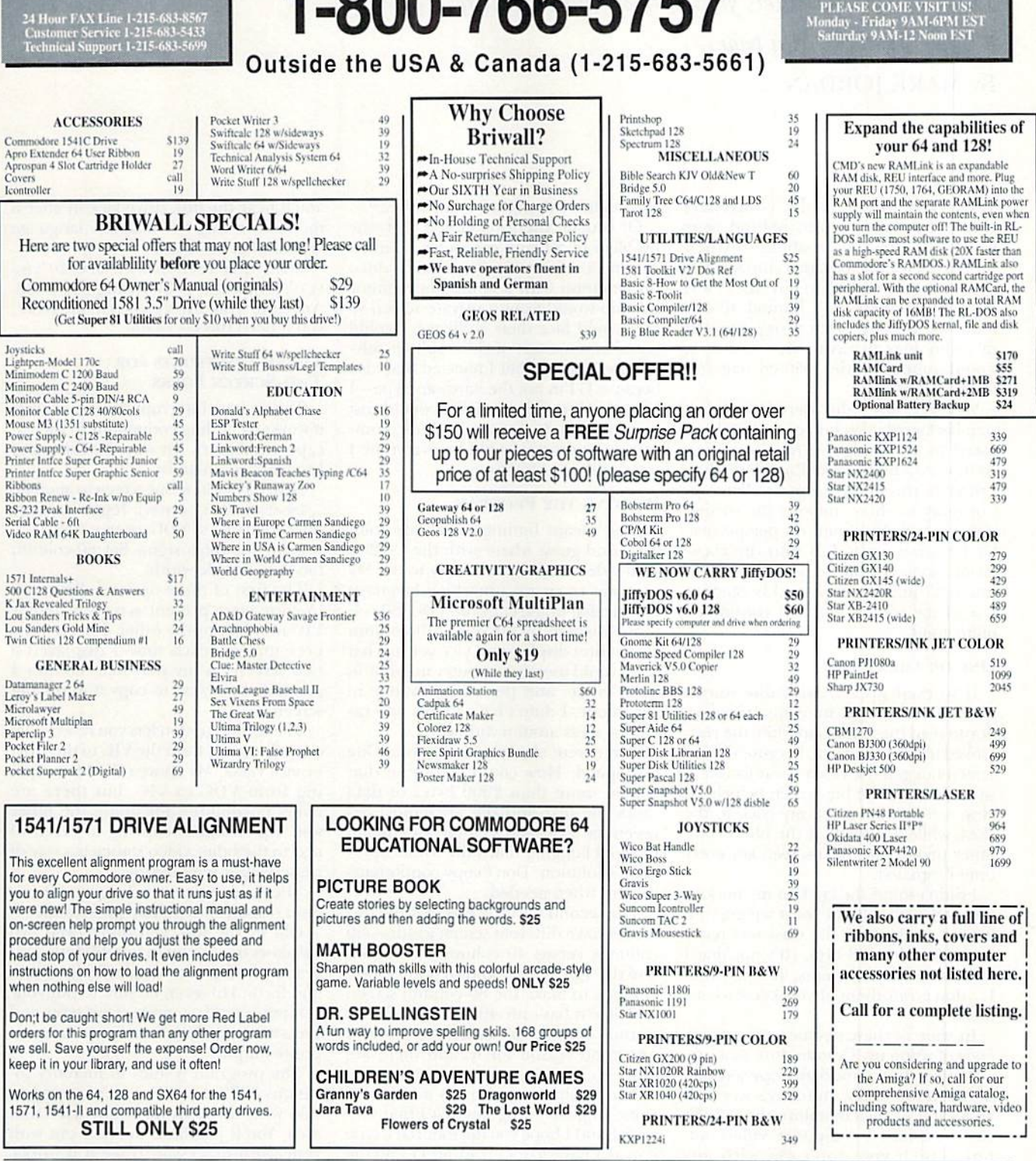

SHIPPING POLICY: All UPS shipments are sent Signature Required/No Driver Release, 2nd Day and Next Day Delivery via Federal<br>Express@ are also available, Standard UPS Ground for all software orders in continental USA are \$5

expression are also realized and rates.<br>
Subplies methods and rates.<br>
Subplies methods and rates.<br>
ORDERING INSTRUCTIONS: For your convenience, you can place a phone order 24 House are so per entire other. LINE I-800-638-5

 $\overline{R}$ 

 $\bullet$  $\Box$   $\overline{u}$ 

 $\mathbf{c}$  $\mathbf T$  s

 $\cdot$  . S

T.

T. D

 $\circ$ 

RETURN POLICY for Non-Entertainment software and Accessories ONLY). We have a liberal return policy to better service your needs. If within 15 days from the time you receive an item, you are not satisfied with it for any

MasterCard

**VISA** 

**F7F7** 

ファア

s.

 $\mathbf{u}$ P P  $\overline{0}$  $\mathbb{R}$ m

# **128 MoDE**

This little program lets your C-128 show its stuffon two monitors at a time. By MARK JORDAN

THE VDC (video display controller) chip is the video brains behind your C-128's 80-cohimn capabilities. When the 128 first came out, this chip was the main reason I rushed to buy one; I was fed up with the C-64's limited 40-column text display. What a step forward in technology it was to view text as it would appear on the printed page (at least somewhat).

Well, recently I discovered a need to step backward in technology, when I was asked to be a judge in  $RUN$ 's writing contest. As a high school English teacher, I thought this would be an excellent opportunity to show students the writing process from the umpire's perspective. So I hauled my C-128 into the classroom, hooked it up to a VCR that fed into a 27-inch monitor, and booted up one of the contest entries I considered quite good.

#### ONE OR THE OTHER

It worked great...with one minor glitch: I couldn't use my computer monitor to read the text aloud while the class looked at the big screen, because the big screen hogged the video. I was forced to sit in front of the big screen (which sat atop a 6-foot-tall cart), my back to the class, while a student at the blind computer pressed the next-screen key every time I signaled.

I didn't mind the crick in my neck or the inefficient calls for "next screen," but having my back to the class was really more than I could bear. (It's not that I don't trust my students; it's just thai I...don't trust them, if you know what I mean.)

In spite of these agonies, the experi ence of using my Commodore as pre sentation device suddenly opened new doors in my brain. In today's world of VCRs and 27-inch monitors, the C-128's easily-exploited composite video out put (which you don't get with any other computer without special hardware) is a natural companion. It occurred to me that I might just put my overhead projector to rest forever. Wow, why hadn't I thought of that before?

Of course, there remained that one problem of a blank computer monitor. Anyone, not just a teacher, doing a video presentation with a computer/monitor hookup would want a private screen so they could face their audience. I could envision some sort of video Splitter solv ing the problem, but I rejected that idea because 1) I'm not the hardware type—I hate messing with wires; 2) it would cost money; and 3) you and I both know where the fittings would be everytime I needed them: elsewhere.

#### WRITING THE PROGRAM

That meant finding a software solution. And guess what—with the C-128's dual video modes, it was easy to do. My plan was to create a machine language routine that would copy the VDC (80-column) display to the VIC (40-column composite) display, and vice versa. That way I could use my computer monitor in VDC mode, and the VCR monitor in VIC mode. I didn't have to buy new cables or mess around with wires.

There were obstacles, to be sure. One was speed: How could a routine that copied more than 2000 bytes of data (both the text and the attributes) be tween the VDC and VIC be fast enough to avoid hogging down the whole oper ation? Solution: Don't copy continuously—just when needed.

The second obstacle was that the two modes have different screen widths-80 columns versus 10 columns. Solulion: Use the VDC's littie-known double-pix el mode to make the 80-column screen look like it has only 40-columns. If that sounds stupid, my endeavor showed one good reason for it, and there are more.

The result of my effort is a little machine language program that I find very useful, and I hope you do, too. You'll type it in as a Basic loader (Listing 1), and the typing won't take much time, because the machine language is only 415 bytes long. Be sure to use the Checksum program on page 60. Save the program, then run it.

You'll hear the disk drive kick in after a moment, saving the machine language version that you'll use.

Load that version with BLOAD "VIC/ vc<sub>D</sub>". Then call it by typing SYS 3328. Anytime you hit RUN-STOP/RESTORE, you'll need the SYS again.

#### THREE KEYSTROKES FOR Two-Screen Folks

This isn't an interrupt-driven routine; it works by adding commands to the Escape vocabulary. To wit, the following keystroke commands!

ESCAPE/TAB: Copy one screen to another.  $ESCAPE/\leftarrow$  (back-arrow): Toggle the copy direction (VIC to YDC, or vice versa).

ESCAPE/+ (plus sign): Set 80-column mode to double-width.

The first of these options allows you to copy your present screen, whether VIC or VDC. Io die other. For my class presentation, each time I displayed a new screen on my personal monitor pressed ESCAPE/TAB to copy it to the big screen.

The second option lets you reverse the copy direction, from the VIC to the VDC or vice versa. My chore called for copying from VDC Io VIC, but there are many possibilities for going the other way. For instance, copying a screen of text to the other video source is a way of preserving it temporarily,

The third option switches your 80-column display into double-pixel mode.

Oh. by the way. you don't need two monitors hooked up to test this little program. Just Hip your display button back and forth. However, be sure to put your computer in Slow mode (type slow and press RETURN) if you want to see the composite output.

The program resides in memory lo cations 3072 to 3487, so it's incompatible with any software that uses that area. You'll just have to try ii out with your word processor to see if it works. It definitely runs in Direct mode and can be incorporated into any software you write.

Continued on p. 63.

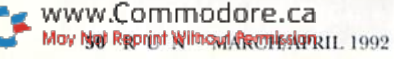

# 12 Handy Tips For Beginning Programmers

Add these helpful hints to your repertoire of programming skills.

#### Many-Colored Thing

To change the background color (64/128, 40 columns) type: POKE 53281,X To change the background color (128, 80 columns): COLOR6,X To change the border color (64/128, 40 columns): POKE 53280,X To change the cursor color  $(64)$ : POKE 646,X  $(X=0 \text{ TO } 15)$ To change the cursor color (128, 40 or 80 columns): COLOR5,X (X=1 TO 16)

#### AUTO LOAD & RUN

If you are a C-128 owner, or if you own a C-64 with JiffyDOS, FastLoad, or another utility cartridge, you can automatically load and run the first Basic program on your disk. Simply insert the disk into your drive and then press the shirt and RUN-STOP keys simultaneously. No need to type the Load or Run command. Remember: C-64 owners can take advantage of this only if they have a utility cartridge.

### THE 40-80 SWITCH

To switch between 40 and 80 columns from within a program, type sys 65375 and press the RETURN key. Or press ESCAPE/X.

### Time-and-Space Saver

To save space and speed up your Basic programs, use multiple statements per line, separated by a colon.

### SLOW MODE-TION

**A BLOCKBUSTER** 

for all the filenames to appear.

To vary the speed of a program listing in I2S mode, press escape/a to se lect Insert mode. Your listings will now scroll very s-l-o-w-l-y until you hit ESCAPE/C, RESET OF RUN-STOP/RESTORE, all ofwhich will return you to normal speed.

When using the C-64, instead at typing LOAD"S", 8 and LIST to check how many blocks are free on a disk, use Loap "\$0:",8 followed by ust, and you won't have to wait

### IN THE DRIVER'S SEAT

When you put your 128D in 64 mode, either by turning it on with the COMmodore key pressed or by typing GOTO 64, be sure that your drive is in the correct mode also. To do this, press the drive reset button or enter:

OPEN 15,8,15, "U0>MO":CLOSE 15

### PRINT-STATEMENT FLASHER

You can flash any Print statement in the C-128's 80-column mode by adding a CHRS(15) or a CONTROL/O between the print and the quotation mark.

### **MAKING A NEW START**

To "cold start" your C-64 or C-128 in 64 mode without turning the com puter off, type sys 64738 whenever the cursor is blinking. On ihc C-128, in 128 mode, svs 16884 will work also, in 40- or 80-columns.

### For 19O2A Owners

For a clearer screen and increased resolution on your 80-column C-128, type;

POKE 54784, 9:POKE 54785, 232

### Quitting Quote Mode

Te move the cursor in Quote mode, press SHIFT/RETURN. This will bring you down to the next line without entering the line ynu just typed into memory.

To quit the Quote mode on the C-128, just press the escape key twice.

### IF AT FIRST . . .

Here are three ways to run a machine language program: First, try typing LOAD "FILE-NAME", 8,1 {RETURN}, and then RUN {RETURN}. If that doesn't work, type SYS 49152 in Direct mode when the screen says ready. This is the starting address of many machine language programs. IF all else fails, you can learn the starting address ot machino language program by using RUN Shell nr a similar utility. Once you hauc the program's address, iust type SVS and the  $\overline{\mathbf{a}}$  address.  $\blacksquare$ 

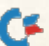

# **PROTIPS**

Boost your productivity with hints on Fleet System 4, Font Master II and Flexidraw.

By JANICE GREAVES

FLEET SYSTEM: I discovered this tip for the Fleet System 4 word processor by accident. As a convenient way to remember filenames, I put the FS format symbol ESCcm:FILENAME at the top of each file.

Then I discovered that you can get that line to appear on the Recall, Store, Insert command if you move the cursor to the first letter of the filename and hit SHIFT-CLR/HOME for "Recall, Store. Insert" and select the mode and drive number, then hit the UP-ARROW key.

This will avoid mistyping the filename, so the file is always stored correctly.

> —Jack Fournier VENICE, FL.

OKIMATE 20: I finally discovered what "thermal paper" is! They don't tell you in the manual, but it's just fax paper. The best thing aboui it is that you don't have to use a ribbon to print with it. The Okimate 10 also works with fax paper.

> —Robert Thaylor MOORE, OK

PAPERCLIP III: CMD hard drive users will be surprised to learn that files load more quickly using Paperclip's built-in fast loader than they do when relying on CMD's parallel option (available only with RAMLink). To get the quickest document loading and saving times, make sure to turn parallel operation off  $(\mathcal{Q}p0)$ . Otherwise, Paperclip won't even run from the hard drive.

> —Michael Habermann BALTIMORE, MD

PAPERCLIP III: To get a slow scroll in Paperclip III, press shift and then keep the RETURN key held down until you want to stop.

—Michael Habermann

WRITE STUFF 128, WITH A 1571 AND A 1750: In the September/October 1991 ProTips, I saw a tip about autoloading The Write Stuff  $128$  using a  $1581$  and a 1750. I've modified that advice so it can apply to a 1571. Here is my revised version of the tip:

If you have a 1571 drive and put the www.Commodore.ca

dictionary in your 1750 REU, you can automate the process and eliminate all of the disk insertion prompts. Load the file RAM FC from Basic and list it. Remove the Print command in line 90 and delete line 95. In line 110, if you use the large dictionary, leave it as is; if you use the small dictionary, replace the "\*" with "u." This will only load the small dictio nary from the disk, Replace line ISOwitb GOTO 120. Remove the PRINT in line 155 and replace GETKEYA\$ with GOTO 157. also in line 155.

Scratch the old RAM FC, and then save the modified version using the same name {RAM FC).

This will work only if you have your Write Stufl program and the dictionary on the same disk. I strongly recommend that you make a working copy of your Write Stuff disk and use it instead of your original. I've made all the changes on my backup disk and it works very well. The best part is when you insert your Write Stuff disk and turn on your 128. The very next screen you see is the program with everything yon use loaded up and ready to go.

> -ROY JOHNSON Memphis, TN

FONT MASTER II: Xetec's Font Master II (for the  $C-64$ ) is an excellent word processor, especially for camera-ready publishing, since its typewriter-size printing (9-poini) is much better than the similar sized printing produced by CEOS or Newsroom. I've worked with FontMaster II for four years and have some useful suggestions.

Precautions must be taken when us ing FM's Font Creator, to avoid corrupting files. If you have a Fast Load cartridge, remove it before loading the Font Creator. The Font Creator has a glitch in its Save-with-Replace function. Therefore, it is better to save a modified font under a temporary filename, and then use a directory editor to erase the original font and change the name of the edited font.

I have also found it useful to print out samples of different settings of the CS (character spacing) command, because different printers have slightly different results. I printed samples of both regular and compressed type. I also worked up a table of the equivalents of various LI settings to LS settings, as these also differ among printers.

One last warning: As I mentioned, the Save-with-Replace command in FM's word processor has a problem. If your first attempt at saving and replacing a file fails (if, for instance, there isn't a disk in the drive), then repeating the command sometimes erases the file from the disk—as it is supposed to do—but then saves nothing in its place! Therefore, use the Save command a third time, then read the directory to make sure it worked.

> —Bernard Sussman WASHINGTON, D.C.

FLEXIDRAW: You can transfer images from photographs and pictures without the hardened skills of an artist or the expense of a scanner by using the following technique. If the image can physically fit within your screen area, find the local art supply store and ask for "treated acetate," several fine-tipped permanent markers and a small roll of drafting tape.

The acetate comes in clear  $9 \times 12$ -inch single sheets or large rolls, which can beeasily cut. It's coated with an invisible film to allow ink to dry on the surface. Simply trace the desired images onto the acetate with a marker and then use the low-stick drafting tape to tack the acetate tracing to your monitor screen after loading your Flexidraw program.

When the program prompts you to touch the screen with the light pen, make sure that there is acetate over the program's calibration line so that the pen will "read" through the film. Some adjustment of your screen's brightness level may be needed.

Now you can use the light pen to retrace your image. If you draw carefully, you will be able to produce a reasonably accurate screen copy of your image.

> -PEDRO BELL CHICAGO, IL

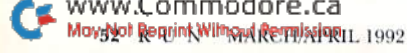

With NRI handson training, you can experience the rewards of a career in computer rogram

Now you can get the practical training and experience you need to succeed in computer programming, today's topgrowth computer career field.

NRI at-home training gives you real-world programming skills in four of today's hottest computer languages: BASIC, Pascal, C, and COBOL. You get hands-on training that now includes a powerful 386sx/20 MHz mini-tower computer, modem, and programming software ... all yours to train with and keep! Best of all, NRI gives you the programming know-how you need to succeed on the job, in a new career, or in a business of your own.

 $\circledast$ Job opportunities for the skilled computer programmer will Increase by 71,7 percent over ihe next 10 years according to Bureau of Labor Statistics forecasts. And now, with NRI training, you can be one of the increasing number of computer programmers using their skills to build top-paying career — even a business of their own - in this professionally and financially rewarding high-tech field.

### The only programming course that includes a powerful 386sx-based computer system and programming software you keep

Right from the start, NRI training gets you actively involved in the challenge of realworld programming. You learn how to create the kinds of full-featured, powerful pro grams today's employers and clients demand.

And, unlike any other school, NRI lets experience first-hand the power of an PC/AT-compatible, 386sx-based comp system, complete with modem, a full megabyte of RAM, disk drive, and mo www.CONTFIPOGUP with and keep!

NEW! **386sx** mini-tower computer!

Plus you explore the extraordinary capabilities of not one or two but four in-demand computer

languages. You leam to design, code, run, debug, and document programs in

BASIC, Pascal, C, and COBOL. In the process you become uniquely prepared for the wide variety of programming opportuni ties available today.

### **V** No previous experience necessary

Immediately, you start getting the money-making job skills you need to secure a future in computer programming - no matter what your background. NRI's unique Discovery Learning Method guides you swiftly om computer novice to com puter professional with step-by-siep lessons covering program design techniques used every day by successful PC programmers.

You'll find no heavy textbooks to plow through. No night classes to attend. Instead, NRI's at-home, step-by-siep training covers all the bases, guiding you

from the important fundamentals to realworld methods and techniques. Backed up throughout your course by your experi enced NRI instructor, you quickly gain the skills you need to handle wide variety of programming tasks with confidence. You even use your modem to "talk" to your instructor, meet other NRI students, and download programs through NRI's exclu sive programmers network, PRONET.

### Send today for your FREE catalog

Now you can experience the professional and financial rewards of a career in computer programming. See how NRI athome training gives you the know-how, the computer, and the software you need io get sianed in this top-paying field. Send today for your FREE catalog!

If the coupon is missing, write to us as the NRI School of Computer Program ming, McGraw-Hill Continuing Education Center, 4401 Connecticut Avenue, NW, Washington, DC 20008.

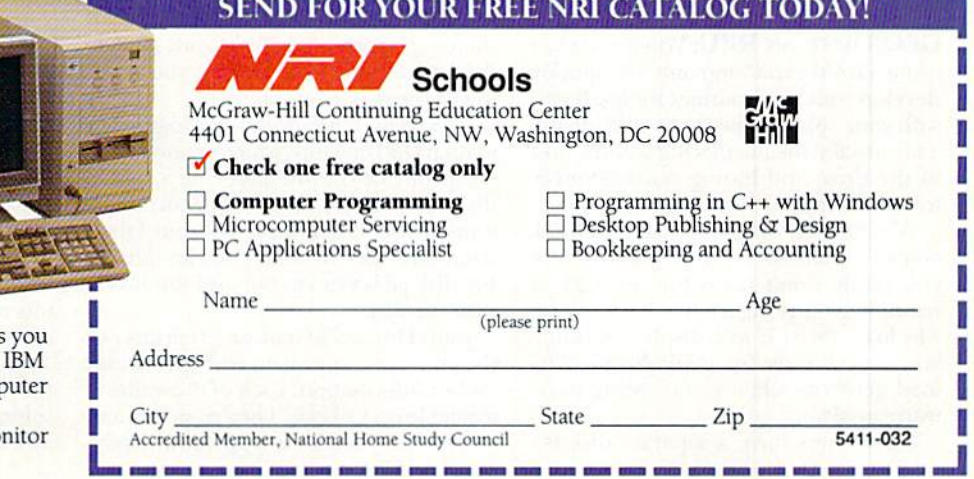

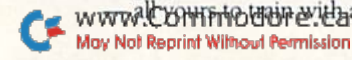

# **GEOWATCH**

It's amazing how much you can learn by taking on a challenging project. Here are some time-savers (and life-savers) that I've discovered. By STEVE VANDER ARK

I WAS HIRED RECENTLY to type a doctoral dissertation using GEOS, At first, I wondered if GEOS could meet the exacting specifications of a university psychology department. Along the way, pushed myself, my Commodore and GEOS farther than I had before, with advanced computing techniques, sophis ticated hardware and state-of-the-an software.

Needless to say, it wasn't all smooth sailing, and I learned a lot. The following tips made the project much less stressful, and far more productive.

GEOS Boot Disks: Berkeley was kind enough to supply GEOS users with two boot disks (in case one gets eaten by your gerbil, or your two-year-old). But when my system disk mysteriously lost the first two files, rendering it useless, I started to worry. I hadn't done anything overtly stupid, it just happened. If it can happen once, it can happen again, and without GEOS I lose access to all of my files!

That was enough to convince me to buy a copy of Maverick, the archive/ copy/utility program. It provides routines to create your own boot disks using your original as the source. Now I have a 1571 double-sided boot disk with just the right combination of applications, fonts and utilities to keep everything where I want it. And I know that if anything goes wrong, I still have the original disk safely tucked away.

GEOS WITH AN REU: When you start using a RAM expansion unit, you quickly develop your own routines for loading it with your applications upon hooting up. This usually means placing a work disk in the drive and hitting COMMQDORE-K for a disk copy.

While this is certainly a viable method, you will often spend time copying files you really don't need for the task at hand. When writing a letter, for instance, why load the REU with display fonts that you keep handy for geoPublish? Why load geoWrite when you're going to be using geoPaint?

Some users have a separate disk for www.Commodore.ca

each application, which does help, but there is an even better way, which is espe cially helpful if you use a 1571 or a 1581, with their larger storage capacities. Get Batch-Copier by Jim Collette, either from RUN'S premium download section of Q\_- Link, or by buying RUN's GEOS Companion disk (see the catalog in this issue). With this ingenious program you can cre ate "command files" to place on the first page of your disk directory.

These files, when double clicked, will load the files listed in them to the op posite drive. You can make a command file for each particular task that requires setting up RAM. For example, your geoWrite command file will list geo-Write, plus the fonts, text and photo manager you commonly use with it. In addition. Batcb-Copicr blanks the screen for maximum speed—it's much faster than the copy routines available from the deskTop.

Now just one disk and one quick click of the mouse will set you up every time!

Cataloging GEOS Disks: if you've ever tried to use a cataloging utility on GEOS disks, you've already found that GEOS uses different form of ASCII coding than other Commodore disks. As a result, the filenames won't work with most cataloging programs.

There are several GEOS-environment replacements, however. None of them goes so far as to make an alphabetical database of the results (that's a challenge for some clever GEOS programmer out there . . . make it create its own geoFile document!), but they do give you a listing of the disk contents.

NickVriisof Kentwood, Michigan, has written GetDirectory, which creates a text scrap out of the directory of a GEOS disk. Directory Label from Storm Systems prints out a three-column labelsized directory list that you can affix to the disk jacket or cut out and slip inside with the disk.

John Howard's GeoList 2.0 prints out the directory, complete with notes and author information. Each of these files is available on Q-Link. They're shareware, so you must send the appropriate payment to the author if you decide to use the program.

BOOTING GEOS: If you use GEOS 64, you probably wish you could autoboot GEOS the way the 128 can. If you use GEOS 64 on a 128, you're even more aware of how convenient this feature would be. While a true autoboot is not possible, you can have the next best thing with that old faithful Fast Load cartridge. It will allow you to get GEOS up and running with one simple key combination (RUN-STOP/COMMODORE). And if you're using GEOS 64 on the 128, the cartridge will put you in  $64$ mode upon power-up; there's no holding down the COMMODORE key while you flip the switch, no GO64 commands.

Of course, if you're using an REU, you're out of luck, since your cartridge port is occupied, but the added RAM is well worth a little extra typing.

GATEWAY 64/128: Once you get used to the way this new program handles your GEOS environment, you might not want to go back to the deskTop. Once in while, however, you might find yourself wishing For the old ways—especially when it comes to maneuvering files around the directory. More often than not, the best yon can manage is lo swap one file for another. And since there's no border, you have to pick up each file individually, scroll through the directory, place that file, then scroll back to where you came from.

But it really isn't necessary to rearrange the directory very often, since the new file list is entirely in memory at once, and the slider and the scroll arrows make any part of the listing accessible very quickly. The only time that I've run into trouble is when I wanted to rearrange fonts to get the correct six or seven first on my disk. Because they were scattered around the directory, it was very time consuming to put them in order.

The solution to my dilemma was to use the View menu to view only fonts. The re sulting list was small enough to make the task a cinch! $\blacksquare$ 

MaySNot Reprink/Witnowl/Retraission1, 1992

# **GOLD MINE**

Gain an (unfair!) advantage with these clever game tips from fellow RUN readers. By LOUIS F. SANDER

BARD'S TALE III: Before you teleport to Malefia, you have to carry all the special magic items that the Old Man asked you to recover from each dimension (Valarian's Bow, the Belt of Alliria, and so on). Scattered in Malefia you will find statues of the special characters from each di mension (Lanatir, Ferofist, and so forth). To get some dues and enter Tarjan's di mension, use the item that belongs to each character over their statue.

It's absolutely necessary that you bring a thief with your party, because no one else can kill the mad god. Before you fight with Tarjan, you will fight with his allies. Save spells and harmonic gems until you face Tarjan himself.

> —Cuauhtemoc F. Ramirez TLALNEPANTLA, MEXICO

BLOCKBUSTER: Here's a list of codes for playing at higher levels (first the code, then the level): SYCO, II; TORK, 21; UBIK, 31; RRAP, 41; YOGI, 51; GIJO, 61; MATT, 71.

If you have a cartridge with a reset button that allows yon to enter pokes, here's a poke for unlimited lives: POKE 1856,165. When you have unlimited lives, you can't use the Fl and F7 com bination to stop the game.

> -MIKE MORROW Willows, CA

BOULDERDASH: On level 3, go down to the lower-lefl corner of the firsi cage, leav ing one space between you and the cage. Wait until the firefly is in the upper-left corner of the cage, then run in through all four cages without stopping. If you do it correctly, you'll get all four diamonds and leave the fireflies going in circles.

> —Lloyd Beachy Nappanee, IN

CaSTLEVANIA: On level I, in the room with the vampire bat, there's a platform with two blocks. Hit the last block and you'll get a double shot. In the room after the fish men, hit the small blocks and you'll find a pork chop.

a foolproof method for winning most of them.

As soon as you hear "Fight's on," switch to full throttle and perform a split-S (one of those training maneuvers you thought you'd never use). When you come out of this maneuver, quickly switch to guns and make a hard break to one side. If you can't find your opponent, break the other way. When you find him, he will be close enough for a gunshot. With practice, you'll never miss.

> —Jason CROME Genoa, il

GOLDEN AXE: In level 1, the enemies need to be knocked down three times. 7b save time, you canjump and attack them or head-butt them. Do the same thing to the bosses, but be careful. If you don't attack them properly, they can swing your weapon and you'll lose a bar.

You can get more magic very easily. After you get three enemies, they'll run off the screen. Run in their direction and head-butt, and you'll get an extra bag of magic.

When choosing characters, the man is the strongest, but has magic powers between those of the dwarf and the lady. The dwarf is the second strongest, but has the weakest magic. The lady, as you may have guessed, has the least strength bul the strongest magic.

> -WAYNE SNYDER HARLEYSVILLE, PA

KANE: To take advantage of this tip, you'll need more than one peace token when you get to screen four. In screen four, immediately run into an obstacle. Press F1 and the screen will go blank. Keep holding the key for as long as you want. When you let go, you'll have a higher score.

> —Douglas Chan AUGUSTA, ME

MEAN STREETS: If you get a slot screwdriver, you can disarm die magnetic field in Carl Linsky's apartment. This will let  $\blacktriangleright$ 

www.Commodore.ca May Not Reprint Without Permission CRAZY CAR: On level 3, start the car right away. Other cars won't pass you, and you'll have a greater chance of getting to level 4. If you can do this on all the levels, and you have good control and a steady hand, you should be able to win the game. Be careful to stay off the edges of the tracks, because they will slow

In the first room on level 2, go up the stairs and walk to the wall. Hit the two blocks and wait in the hole for the crown. This will give you extra points. After the first door on this level, go past the Medusa heads, stand on the first platform, and wait a few seconds. A chest will appear behind you. In the room with the spiked crushers, go down the first step and hit it. You'll get anoth

In level 3, on the platform where the second hunchback sits, there's another pork chop. Hit the block and it will appear. There's another one in the room with the Mummy Man; go down the

stairs and hit the last block.

er pork chop.

you down.

—Haus Santana BROOKLYN, NY

—Daniel Frawley MEMPHIS, TN

DAN DARE: To finish this game, you must open all three doors to the underground Fortress, Use weeds to breath through when searching underwater, and don't kick anything there. Throw the fruit for the torch. When aiming the laser with the reflectors, follow the path of the reflectors. If you don't end up back at the laser, you messed up!

Fight lois of Treens—they give you valuable keys. To beat Mekon, move in close, hold down the button, and pull the stick right. When his fortress is gone, run like the wind back to your ship.

> —**JEFF JONSSON** SURREY, British Columbia

F-14 TOMCAT: Training exercises are far tougher than any other dogfights. Here's

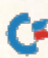

you get the fruit cake, valued at \$4000.

Some useful NC locations: Linsky's home, 4660; Bridgeview Warehouse, 4675; Big Surf Hotel, 5162; Lola Lovetoy, 4605; her apartment, 4605; Robert Knott's office, 5037; Wanda Peck, 4621; Peter Dull, 4674; Bosworth Clark, 9932; Frank Schimming, 4650; Tom Griffith, '1590; J. Saint Gideon's home, 5891; Cal Davis, 3720; Ron Morgan, 1998; Greg Coll, 47SS and 8911; Beach House, 6470.

Here are the names of the eight scientists, their passcards, and their pass words; you'll need these to finish the game: Klaus, green, pawn; Hammond, grey, king; l.insky. blue, bishop; Jones, yellow, queen; Morgan, red, stalemate; Clark, black, rook; Davis, orange, checkmate; Call, purple, knight.

To finish the game, go to MTC (4550). You'll have only 30 seconds to enter all the passcards and passwords. Take too long, and you're dead.

> -KEN ORDES, JR. ARABI, LA

MODEM WARS: It's a good strategy to pick map DYLAN in Custom mode, be cause plateaus stretch all the way across the screen, with a river in the front. A good formation to have is one unit, then a space, then another unit and another space, and so on, until the line stretches all ihe way across the screen. Make an other such formation directly below the first one, filling in the gaps. To minimize damage, make sure the units are facing forward, and keep them mostly on the plateaus.

If you put the boomers on the highest part of the plateau, they'll be able to hammer your opponent before he can even approach you. These elite gunners can shoot farther and do more damage than any others; they can win or lose war very fast. If they're not on your side, then drone, missile, or surround your enemy as soon as possible.

Ifyou put a spy in your recycler, he can detect enemy spies who come to sit on it.

> —JASON ARTHUR SALEM, OR

STAR EMPIRE: The warp hole that lets you enter a planet is always on the northwest side of the planet, just a small dis-

From p. 38.

195 DATA 00008E04048888000000\*0 00000003B0000000000\*0000000 0000000000000 :REM\*70 196 DATA  $C30000002060E0E0FED0*0$ 000000000FF00000000'0000FF0 3070E1C3870E0 :REM\*165 www.Commodore.ca

May Not Regrint Without Revolution L 1992

tance away. Ifyou don't see the hole right away, check your system map. Avoid Hy ing around aimlessly; if you do, you will soon lose your position.

> —IONATHAN YOUNG VANCOUVER, BRITISH COLUMBIA

TANGLED TALES: In Adventure 1, there's secret door in most of the dungeons. Also, Sneezy can get the diamonds with the pick in the cavern below the slime pool. Drop these in the slime pool in the basement of your master's tower.

> —DONALD Morton FORT SMITH, AR

TEST DRIVE: I used to have a problem shifting gears; I'd always lose time or crash from not being able to turn dur ing a shift. But now I'm a shifting terror. Here's my secret: When you want to shift, just make sure you're accelerating, then press the fire-button. You'll automatically shift without wasting any time or losing steering ability. To downshift, just put on the brake and press the firebutton again. Oh yes, make sure you've slowed down enough that to not blow your engine!

> -KELLY MATHEWS San Antonio, TX

UNINVITED: When you're in the down stairs ball and you're confronted by the ghost that looks like Shirley Temple, you must have the bottle of "No Ghost" ready and open. Pour it on the ghost's head, and she's history. When confront ed by the dogs in front of the chapel, use the lightning spell to gain entrance. In the chapel, move the cross on top of the altar, and the altar will move off to the side, revealing a passage downward. When you find the battle axe, use it to bash at the sofa in the entrance hall; you'll end up with a skeleton key.

> -MICHAEL REZNICK Hamilton Square, NJ

WAR OF THE LANCE: When the Dragon Highlords move to conquer a country, don'i let the armies of that country fight alone. Try to bring most of your armies from your other countries to help. Don't

- 197 DATA C01E1E1E1E0E0E070100\*0 0000002060EBAF0F0F0\*F0707 03 80D7979797971 :REM\*87 198 DATA 71E183E7EFE0E0E0E0E0\*F
- 08303010101010103D0\*F0E0E0E  $\emptyset$ EØEØFØ71F1FØ : REM\*111
- 199 DATA F0F0F0703B98801D3838\*3

forget your leaders, or your armies will lose their effectiveness,

> -FORREST S. FREY, III LEXINGTON, NC

WlNGS OF FURV: To begin your mis sion, select rockets and use them to destroy the hardened gunners only. The hardened gunners are usually on the from or back of the islands, and are the only ones that can knock you down from high altitudes.

When you're finished with the hard ened gunners, return to your carrier and select bombs. Go to the highest altitude your plane can reach, and drop all the bombs on the island, Keep doing this until all men and gunners are destroyed.

The only thing that can kill you is an enemy airplane. To dogfight, get on the enemy's tail and hold your button down. It's tricky getting on the enemy's tail, but you can do it. Fake him out by quickly changing the direction of your airplane, then turning back. If you're successful, he will be tricked into turning around.

> -KEN ORDES, JR. Arabi, LA

Z: When you've completed the first level and go into warp, bold your joystick di agonally to the right. When you come out of the warp, you'll be flying so fast you'll collide with one of the warp boxes and jump to the next level. You can keep doing this until you've reached the last level.

—Steve Ridley

TOWER TODDLER: To get unlimited lives, press P for pause, then simultaneously press UP-AKROW. LEFT-ARROW and J. Press the fire-button to end the pause.

> -GILBERTO TORRES Brooklyn, NY

To order a book of over 1200 Gold Mine tips, call TAB Books at 800-233-1128 (in Pennsylvania, call 717-794-2191). Ask for Lou Sander's Gold Mine, Book #3323. Or write to: TAB Books, Blue Ridge Summit, PA  $17294 - 0850$ .

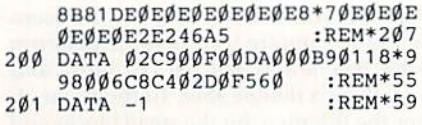

# Commodore Clinic

What is a machine language monitor? How can  $I$  fix my disk drive? Our specialist answers these questions and more. By ELLEN RULE

I bought the book Machine Language **for the Commodore 64 and Other** Commodore Computers with the idea of becoming a machine language programmer. All went well until I read that I need a machine language monitor installed in my C-64 to get going. What is a machine language monitor and how do I get one?

> -P.J. McGINLEY SMITHVILLE, ONT

A machine language monitor is a **A** macnine ranguage you to write, run, modify, load and save machine lan guage programs. Its display looks similar to the familiar Basic screen you view every time you turn on your 64. The difference is that an ML monitor displays additional information pertinent to ma chine language programming, such as status register values, the accumulator, X and Y values and the stack pointer.

With machine language you will be able to take advantage of the 6502 processor's speed, versatility and accuracy. Instead of communicating with the CPU (centra] processing unit) via commands such as LIST, RUN, SAVE OF LOAD, you might use M (to display memory), G (to start running a program), S (to save) and L (to load.)

You can obtain an ML monitor com mercially (for example, Commodore's Assembler 64, an old stand-by recently offered by Tenex) or through the public domain. Jim Butterfield's Supermon64 should be available through your user's group or from bulletin board systems such as QuantumLink. (These sources will also help you overcome the learning curve associated with any new language.) Brady Books offers a disk to accompany the book you purchased that includes the Supermon program, or, if you have more time than money, you might want to type in the "junior" monitor generator pro gram found in appendix H of your book. (Please read the directions carefully firstl)

For several years  $I$  have been using the Write. Now! word processing cartridge from Cardco, Inc. I recently tried to purchase another cartridge for my daughter and a spare for myself, only to find that the company went<br>www.Commodore.ca May Not Reprint Without Permission

out of business and the program is no longer available. I have other word processing programs, but the files I created with Write Now! will not work in any of these. I know that cartridges are supposed to be immortal, but accidents happen and I would hate to lose the literally hundred of files that I have stored with this program.

> -WILLIAM WATSON, JR. SEATTLE, WA

Whether your program fails or you Find a different word processing program that you like better, having backup copies of your files is insurance against your future needs.

To make your backup files trans portable (that is, so they can be read by other word processors), look in the program's manual for instructions on saving your text as either an ASCII file or a sequential (seq) file. These are virtually universal file types, and can therefore be understood by other word processing programs. To use these files with another kind of computer, you will need a translation program such as the Big Blue Reader from Sogwap Software.

To get another copy of the Write Now! cartridge, try contacting a user's group or check out the computer flea markets and consignment shelves. Somebody might have one they no longer use.

A few months ago my computer broke and I shipped it out to be fixed. After a long wait, I got it back. Then my monitor stopped working; the sound is okay, but there's no picture. Can you help?

> —Kenny Ellis OKEECHOBEE, FL

Before you send your components **off** to the repair shop again, you could do some basic troubleshooting. First, check your monitor's brightness and contrast controls. Although this is the most common cause of monitor "failure." it's also the most easily overlooked!

Ifadjusting the dials doesn't help, test each component of your system one at a time. You might start by hooking up VCR's output to your monitor. If the monitor works this way, then hook up your C-64 to a friend's monitor. If that still doesn't reveal the problem, try using different monitor cable; it's possible that a loose wire in the cable is to blame.

One of my 1541 disk drives needs mechanical alignment and another one has a burned-out chip. Disk drive repairs are a little expensive in my area; can you recommend any do-it-yourself books that will help me.

> -AZFAR JUNAID Nashville, TN

Howard W. Sams & Co. publishes two titles that might be of help: Commodore 1541 Disk Drive Troubleshooting & Repair Guide and Computerfacts for the Commodore 1541/VIC 1541. (A separate Computerfacts volume is also available for the 1541-II drive.) Abacus Software publishes the 1541 Repair and Mainte nance Book. All three books are available from Commodore dealers, book stores and the mail order companies whose ads you will find in RUN.

Another do-it-yourself source for drive realignment is a program from Free Spirit called Commodore 1541/157] Drive Alignment. It is also available through mail order companies,

These are all excellent sources of information, hut such projects take skill. Remember that at least half of the repair charge you pay is for a technician's skill, experience and knowledge. The other por tion of the repair charge goes for parts and specialized, often expensive equipment (oscilloscopes, multimeters, and so on), which the average do-it-yourselfer would find little use for. Consider, too, that you can easily cause further damage to your computer while poking around; you could end up incurring even more expense.

Shop around for repair prices. Several of the service centers who advertise in RUN offer inexpensive shipping charges and flat rates for repairs.

Send your questions to Commodore Clinic, RUN Magazine, 80 Elm St., Peterborough, NH 03458. Questions are answered only through this column.

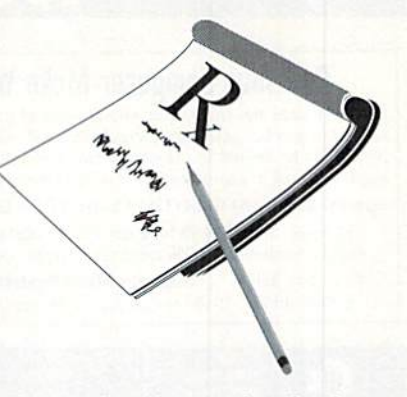

# **RUN CLASS ADS**

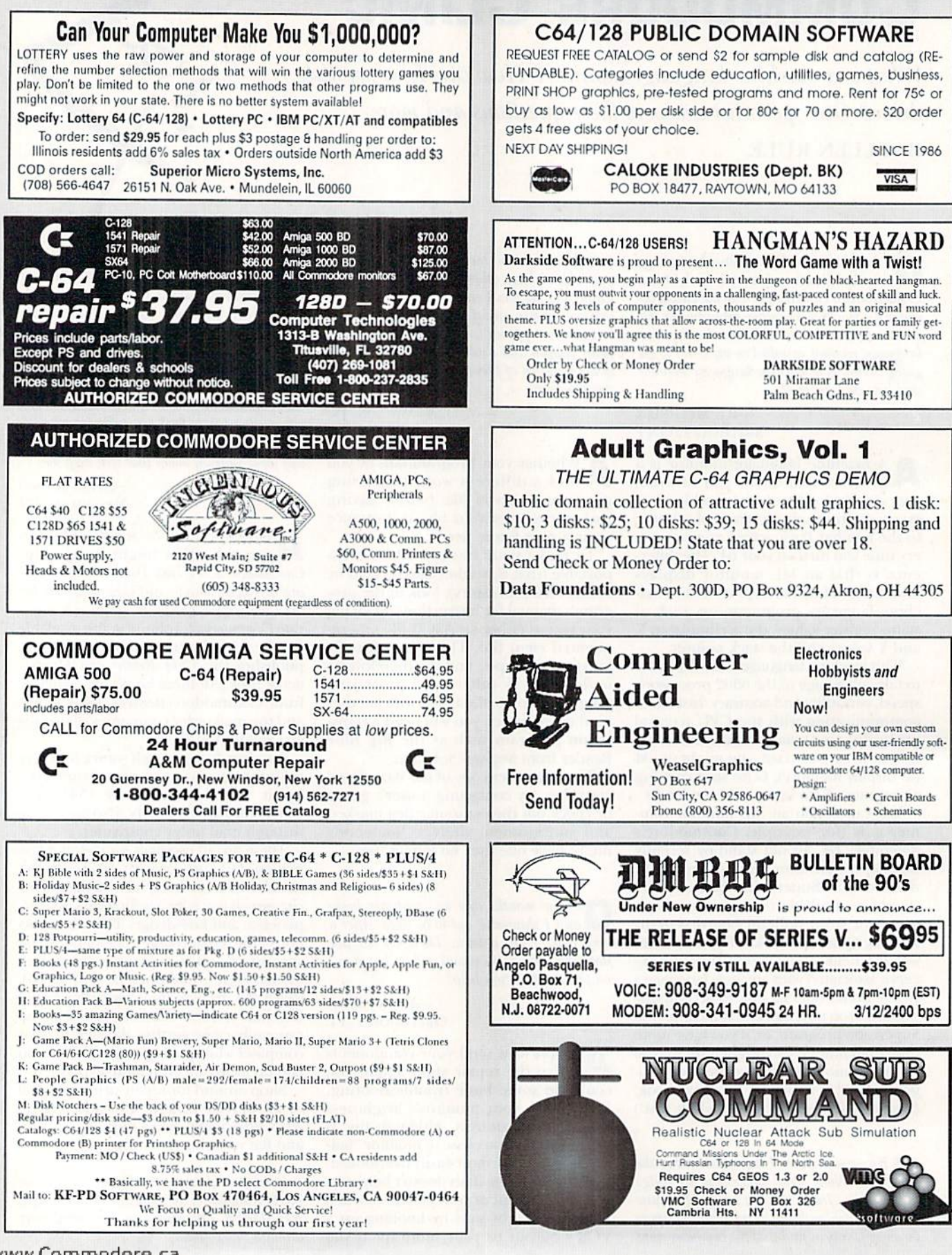

# RUN CLASS AD

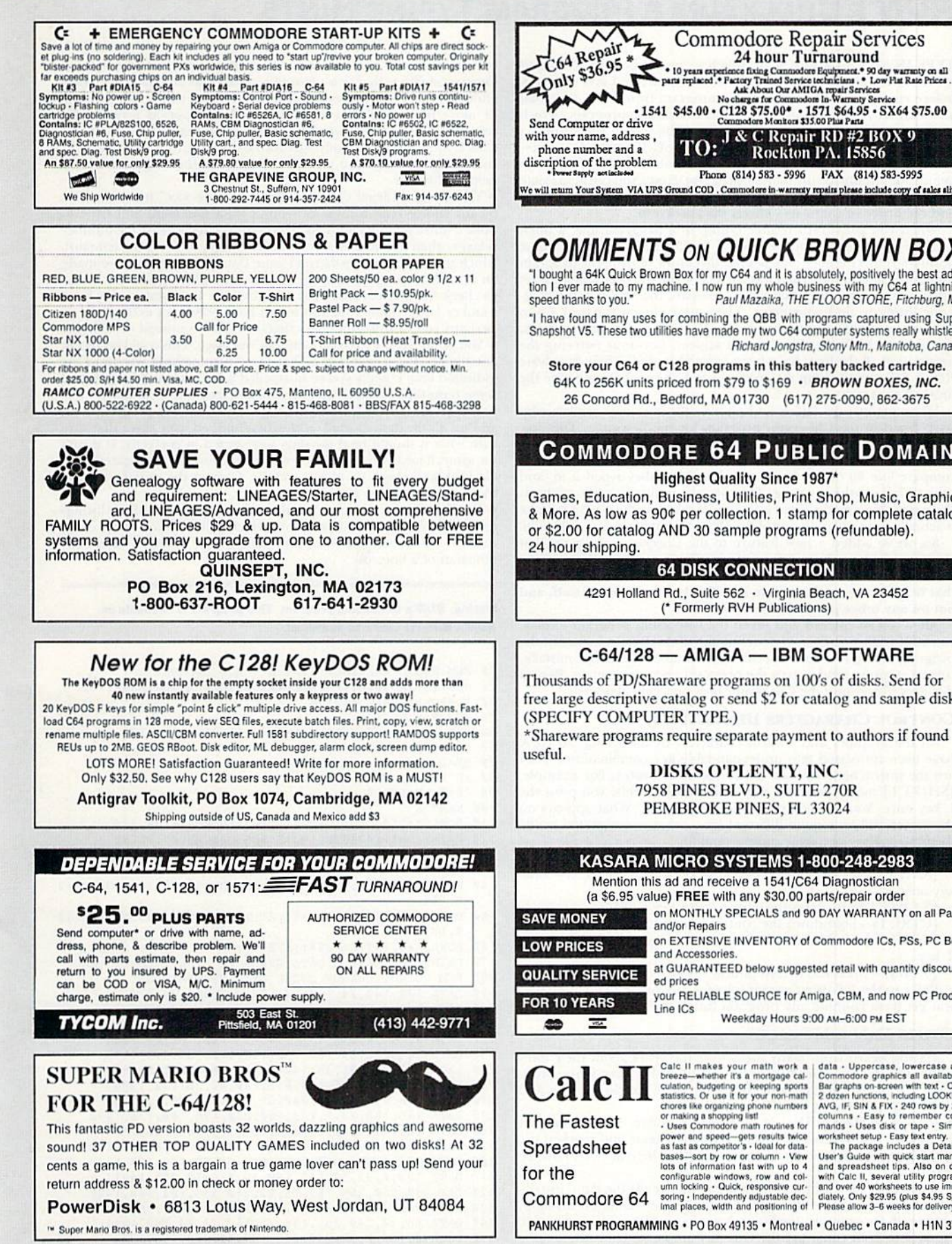

-1541 \$45.00 - C128 \$75.00\* -1571 \$64.95 - SX64 \$75.00  $t$ ora \$35.00 $F$ **J & C Repair RD #2 BOX 9**<br>Rockton PA, 15856 Phone (814) 583 - 5996 FAX (814) 583-5995 We will return Your System VIA UPS Ground COD . Commodore in warranty repairs please include copy of sales slip

### **COMMENTS ON QUICK BROWN BOX**

"I bought a 64K Quick Brown Box for my C64 and it is absolutely, positively the best addition I ever made to my machine. I now run my whole business with my C64 at lightning Paul Mazaika, THE FLOOR STORE, Fitchburg, MA

"I have found many uses for combining the QBB with programs captured using Super Snapshot V5. These two utilities have made my two C64 computer systems really whistle! Richard Jongstra, Stony Mtn., Manitoba, Canada

Store your C64 or C128 programs in this battery backed cartridge. 64K to 256K units priced from \$79 to \$169 · BROWN BOXES, INC. 26 Concord Rd., Bedford, MA 01730 (617) 275-0090, 862-3675

### **COMMODORE 64 PUBLIC DOMAIN**

### **Highest Quality Since 1987'**

Games, Education, Business, Utilities, Print Shop, Music, Graphics & More. As low as 90¢ per collection. 1 stamp for complete catalog or \$2.00 for catalog AND 30 sample programs (refundable).

### **64 DISK CONNECTION**

4291 Holland Rd., Suite 562 · Virginia Beach, VA 23452<br>
(\* Formerly RVH Publications)

### C-64/128 - AMIGA - IBM SOFTWARE

Thousands of PD/Shareware programs on 100's of disks. Send for free large descriptive catalog or send \$2 for catalog and sample disk.\*

\*Shareware programs require separate payment to authors if found

**DISKS O'PLENTY, INC.** 7958 PINES BLVD., SUITE 270R

PEMBROKE PINES, FL 33024

### **KASARA MICRO SYSTEMS 1-800-248-2983**

Mention this ad and receive a 1541/C64 Diagnostician

(a \$6.95 value) FRFF with any \$30.00 parts/renail

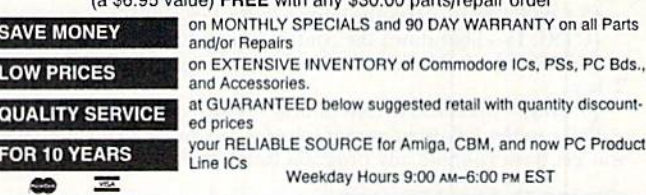

Catc II makes your math work a<br>breeze--whether it's a mortgage calculation, budgeting or keeping sports<br>statistics. Or use it for your non-math<br>chores like organizing phone numbers<br>or making a shopping list!<br>- Uses Commodo power and speed-gets results twice<br>as fast as competitor's - Ideal for dataas tast as competitor's - logal for data<br>bases—sort by row or column - View<br>lots of information fast with up to 4<br>configurable windows, row and column locking - Culck, responsive cur-<br>soring - Independently adjustable dec-

data - Uppercase, lowercase and<br>Commodore graphics all available data - Uppercase, lowercase and<br>Commodore graphics all available -<br>Bar graphs on-screen with text - Over<br>2 dozen functions, including LOOKUP,<br>AVG, IF, SIN & FIX - 240 rows by 240<br>columns - Easy to remember com-<br>monds - Use

mands - Uses disk or tape - Simple<br>worksheet setup - Easy text entry.<br>The package includes a Detailed -<br>User's Guide with quick start manual<br>and spreadsheet tips. Also on disk<br>with Calc II, several utility programs<br>and ove

PANKHURST PROGRAMMING . PO Box 49135 . Montreal . Quebec . Canada . H1N 3T6

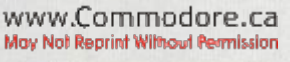

### **RUN'S CHECKSUM & PROGRAM TYPING HINTS**

TYPE IN RUN'S CHECKSUM, which serves for both the C-64 and for the C-128 in either 40- or 80-Column mode, and save it to disk before running it. When typing in a program from RUN, first load and run RUN's latest version of the Checksum program, which contains a new feature explained below. The screen will display a SYS number (49152 for the C-64; 3328 for the C-128) that deactivates and reactivates the Checksum. Always disable RUN's Checksum before attempting to run another program. Note: You can abbreviate Basic keywords; spaces affect the checksum only when within quotes; and the order of characters affects the checksum.

When you press return after typing in a program line, a one-, two-, or three-digit number from 0 to 255 appears in the home position. If this number matches the checksum value in the program listing, the line as you typed it is correct. If the number that appears doesn't match the checksum value, compare the line with the magazine listing to find your error. Then move the cursor back up to the line and make your corrections. Now, after you press return, the correct checksum value should appear. Continue entering the listing until all the lines have been correctly typed. Then deactivate RUN's Checksum, using the appropriate SYS number, and save the finished program.

We sometimes get letters and phone calls from new readers who have typed in the Checksum program for the first time. They are confused by the "Out of Data Error in Line 30" message that appears when they try to run the Checksum program. Understandably, they compare line 50 of the listing with line 50 as they typed it in, and cannot iind anything wrong. The message unintentionally misleads them into thinking the error is in line 90i whereas the typing mistake is actually somewhere in one of the Data statements in lines 190-350.

So, we've added a new feature to the Checksum program that alerts readers to the number of the Data statement line in the Checksum program where an error has actually been made. Note that this feature works only on the Checksum program itself, and not on any other program listing in RUN.

After you've entered and saved the Checksum program to disk, run it. If you've made any errors in any of the Data statements, the program will give you a specific line number. Find the mistake, correct it, press return, save the program and run it again. Repeat this procedure until the Checksum program runs flawlessly.

#### Control Characters Demystified

All the graphics and control characters in the listings in  $RUN$ have been translated into understandable key combinations. They are the instructions you see inside the curly braces. For example, {SHIFT I.} means you hold down the shilt key while von press the L key once. You do not type in the curly braces. What appears on the screen will look quite different from what is designated inside the braces. Here are some more examples:

{22 SI'ACES}-press lire space bar '22 times. {SHIFf CLR}—hold down the shift key and press the clr-home key once.

{2 CRSR DNs}—press the cursor-down key twice.

{CTRL 1}-hold down the control key and press the 1 key.

{COMD T} —hold down the Commodore logo key and press ihe T key.

 $\{5$  LB.s}—press the British pound key (£, not #) five times.

Refer to the following paragraphs for any other Error messages you get from running any program listing in RUN.

#### Other Error Messages

Having heard from many users over the years about their difficulties with typing in listings, we've identified a few recurring problems that plague many people but are easy to fix. So read on and see if your problem is one of these.

 $\bullet$  You get an "Out of Data in Line xxx" message. This means that a program line was reading from Data statements and reached the end of the data before it was done reading. There are two possible problems.

One might be with ihe program line that reads the data, usually a For-Next loop. Make sure you have the proper values for the loop, because if, for example, the listing has a loop of 0 to 150, and you've typed 0 to 160, you'll get the Out of Data message. If the loop is

correct, then the problem lies in the Data statements themselves. One possibility is that you omitted a whole line of data. That's easy enough to find and correct. It's more likely that you've skipped one or more individual data items or typed in a period instead of a comma, which causes two data values to be read as one number. Check your typing carefully against the listing. Using RUN's Check sum program when you type in listings from the magazine should help in this case.

You get an "Illegal Quantity Error in Line xxx" message. This means you've read a number from a Data statement and tried to poke it into a memory address. The error occurs because the number is larger than 255 (the largest value a memory address can contain), which means that somewhere in your Data statements you've made an error by typing in a number larger than 255. Again, this is easy to check for and correct. First look in your Data statements for a number larger than 255. You might have added an extra digit, or perhaps you ran two numbers together (23156 instead of 254,56).  $\bullet$  You get a "Syntax Error in Line xxx" message. This could be almost anything. What it tells you is that there is something wrong in the indicated line. Usually you've misspelled a Basic keyword or omitted some required character. List the line and examine it carefully.

• You get an "Error in Data" message. This occurs in programs that add up all the data as read, and, when finished, compares that sum with what it should be if the data were typed in correctly. If it isn't the same, it means an error somewhere in typing the Data statements. Go back and check the data carefully. Correct the mistake(s), save the new version and try again.

 $\bullet$  Finally, we urge everyone who intends to type in one of our listings to use  $RU\!\!N$ 's Checksum program, which will help you avoid every mistake we've mentioned above, except that it won't detect the omission of a line. R

#### Listing. RUN's Checksum program. This program is available on **RUN's BBS for users to download.**

- 1Ø REM RUN'S CHECKSUM 64/128 BOB KODADEK
- 20 MO=128:SA=3328:IF PEEK(40960)THEN MO=64:SA=49152
- $3\emptyset$  I= $\emptyset$ : CK= $\emptyset$ : CH= $\emptyset$ : LN=19 $\emptyset$
- $4\beta$  FOR  $K=\beta$  TO 16
- 50 FOR J=1 TO 10:READ B:IF B>255 THEN GOTO 170
- G0 CH=CHtB:POKE SA\*I,B:1=1+1:NEXT
- 70 READ LC
- 80 IF LC<>CH THEN GOTO 170
- 9 $\emptyset$  CH= $\emptyset$ :LN=LN+1 $\emptyset$
- 100 NEXT K
- 11Ø POKESA+11Ø, 24Ø: POKESA+111, 38: POKESA+14Ø, 234
- 120 PRINTCHR\$(147)STR\$(MO)" RUN CHECKSUM": PRINT
- 130 PRINT"TO TOGGLE ON OR OFF, SYS"SA: IF MO=128 THEN 1 60
- 140 POKESA+13, 124: POKESA+15, 165: POKESA+25, 124: POKESA+2 6,165
- 150 POKESA+39, 20: POKESA+41, 21: POKESA+123, 205: POKESA+12 4,189
- 160 PQKESA+4,INT(5A/256|;SYS SA:NEK
- 170 PRINT"YOU HAVE A DATA ERROR IN LINE "; LN; "!": END
- 180 REM DO NOT CHANGE THESE DATA STATEMENTS!
- 190 DATA 120,162,21,160,13,173,4,3,201,24,684
- 200 DATA 200,4,162,13,160,67,142,4,3,140,903
- 210 DATA 5,3,88,96,32,13,67,152,72,169,697
- 220 DATA 0,141,0,255,133,176,133,180,166,22,1206
- 230 DATA 164,23,134,167,132,168,170,189,0,2,1149
- 240 DATA 240,58,201,48,144,7,201,58,176,3,1136
- 250 DATA 232,208,240,189,0,2,240,42,201,32,1386
- 260 DATA 208,4,164,180,240,31,201,34,208,6,1276
- 270 DATA 165,180,73,1,133,180,230,176,161,176,1478 380 DATA 165,167,24,125,0,2,133,167,165,168,1116
- 290 DATA 105,9,133,168,136,208,239,232,208,209,1638
- 300 DATA 169,42,32,210,255,165,167,69,168,170,1447
- 310 DATA 169,0,32,50,142,169,32,32,210,255,1091
- 320 DATA 32,210,255,169,13,32,210,255,104,168,1418
- 330 DATA 96,104,170,24,32,240,255,101,168,96,1289
- 340 DATA 56,32,240,255,138,72,152,72,24,162,1203 350 DATA 0,100,0,32,240,255,169,42,208,198,1304

#### **MAY/JUNE 1992**

#### **COMING ATTRACTIONS**

### Lookin' Good with GEOS—

A review of Creative Micro Design's hottest new product for GEOS: Perfect Print. This smooth print-enhancement program promises great-looking printouts of your geoWrite documents.

Also, we'll get the scoop on another GEOS program, Newtools2 from Quincy Softworks, a geoPaint enhancement that allows you to modify and manipulate graphics in ways previously not possible on your Commodore.

#### **ONLINE ACTIVITY-**

Telecommunications is a way of life for many RUN readers. In this issue, we'll show you how to get the most out of your online time. And on-line novices will discover the ins and outs of using a modem.

#### Great Entertainment—

Traverse, the latest offering from RUN'S "entertainment engineer," Tony Brantner (the guy just keeps outdoing himself!), takes you on a zigzag course that will test your nerves as well as your reflexes.

#### Big News & Hot Reviews-

Once again we'll bring you reviews of the latest software and hardware products, as well as our report on C-64/128 activity ai the winter Consumer Electronics show.

#### ReRUN Preview—

Here's the March/April '92 ReRUN lineup: Basic Bloodhound—Rid your programs of pesty hugs with this utility. Relative File Copier—A special copy program written just for database files. Ricochet—Enjoy fast-paced air hockey excitement. Flash Cards 128—Turn your C-128 into a private tutor with this personal flashcard program. Easy Bank Switcher—Relocate video RAM in an instant. <sup>128</sup> Mode— Display your program and files on two screens at once when making presentations or teaching a class. Bunny Hop 64—Help the Easter Bunny gather eggs and elude hungry wolves. Plus many more exciting bonus programs!

### List of Advertisers

#### 603-924-7138 or 800-441-4403

NATIONAL ADVERTISING SALES MANAGER: KEN BLAKEMAN NORTHEAST/MIDWEST/SOUTHEAST SALES REPRESENTATIVE: HEATHER GUINARD WESTERN STATES SALES MANAGER: GIORGIO SALUTI, 415-363-5230

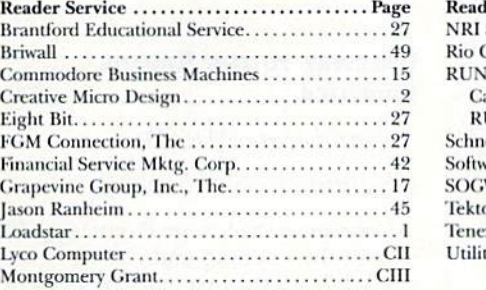

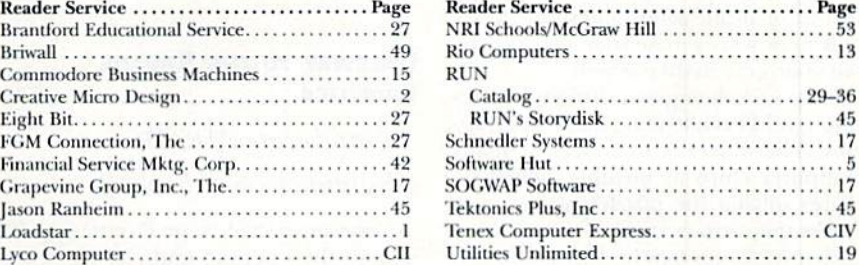

Editorial Offices: All manuscript contributions, letters to the editors, queries, requests for writer's guidelines and other editorial correspondence should be sent to  $RUN$  Magazine,  $80$ Elm St., Peterborough, NH 03458. Or call 800-343-0728, between 9 am and 5 pm, Monday through Friday.

Subscription problems or address changes: Write to  $RUN$  Magazine Subscription Services, PO Box 58711, Boulder, CO 80322-8711.

Back issues: Many of RUN's back issues are available for \$3.50, plus \$1 postage and handling, from: RUN Magazine, Back Issue Orders, 80 Elm St., Peterborough, NH 03458. Or call 603-924^)100,

ReRUN & Special Disk Inquiries: Write to RUN Special Products, 80 Elm St., Peterborough, NH 03458, for price and availability of all issues of ReRUN. Or call 603-924-0100.

### User's Group Update

Los Angeles County Commodore Club 5947 Reno Ave. Temple City, CA 91780

**Port Orange Commodore User's Group** 5959 Riverside Drive Daytona Beach, FL 32127

Gainesville Commodore User's Group PO Box 90212 Gainesrille, FL 32607

East Side Computer Ciub PO Box 1347 Alton, 1L 62002-1347

Suburban Commodore User's Group Box 40 Westmont, IL 60559-0040 BBS #: 708-852-1292

**Bay State PC Board** Lynn, MA BBS #: 617-598-6646

Commodore User's Group of Michiana 1525 Clarendon St. Niles, MI 49120

The Computer Club PO Box 5521 Bismarck, ND 58502 Lower Bucks User's Group PO Box 397 Croydon, PA 19020-0959

Madison Area Commodore User's Group PO Box 1305 Madison, WI 53701-1305 BBS #: 608-277-9775

Group Commodore 64/Amiga (mail-in only) 3900 Mance St. Hubert, Quebec Canada J4T 2K3

Clubul Roman de Calculatoare (Romanian Computer Club) Correspondence address: Post Office Number 37 PO Box Number 131 Bucharest, Romania Send packages to: Mr. Obretin Calin Str. Arh. Hirjeu No. 34A, Sector 2 Bucharest, Romania

Address Change: Peoria Area Commodore User's Group now at: 2508 N. Rockwood Road Peoria, IL 61604-2216

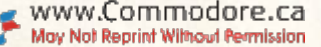

#### From p. 11.

Challenge, I groaned, thinking "Oh no, not another brain game." Boy, was I in for a surprise. Chip's Challenge is a delightful mix of arcade action and strategy. Not only must you exercise your joystick arm, but your gray matter as well.

Chip's Challenge is a devious journey through 144 challenging mazes and puzzles. The object is to collect as many computer chips as possible, which requires solving the puzzles necessary to access the various areas of the maze on each level. Chips may be guarded by ver-

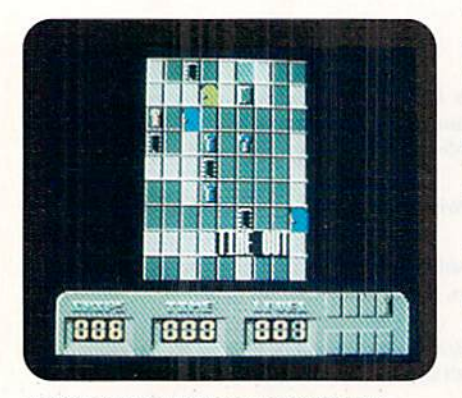

Beating Chip's Challenge takes joystick prowess, a sharp wit and many, many hours.

min or other obstacles—and therein lies the challenge. Some puzzles are rather obvious and simple to solve. Others are difficult, requiring deduction and some times a bit of joystick prowess. To add to the challenge, not only must you collect the required chips, hut you must also deal with chip sockets, locked doors, recessed walls, toggle doors, fire, ice and monsters—all of which you have to manipulate in one way or another.

The first eight mazes are learning levels, each introducing you to one of the elements that make up the remaining 136 levels. Alter level 8, you're on your own.

The game's graphics and sound are. particularly good. The mazes have an embossed three-dimensional aspect, and there's a lot of spot animation leaping flames, undulating magnetic floors, chomping disembodied teeth, and so on.

Be prepared to die often, but don't worry—you won't have to start over again from level 1. Each level has a code, so you can always begin again where you left off by punching in the correct code (keep notes!). In addiiion, if you get stuck on a particular level and die sev eral times in a row, the game automatically gives you the opportunity to skip to the next level, which is not always more difficult

Chips Challenge is fun, and it makes www.Commodore.ca

you do something that most arcade games do not: Think,

(\$33.95/C-64. Epyx, PO Box 8020, Redwood City, CA 94063)

### Gateway to the Savage Frontier .B A grand-scale AD&D

adventure to end them all.

Gateway to the Savage Frontier (GSF) is both the opening and closing of an era. While it's the first in a new series of Advanced Dungeons and Dragons (AD&D) role-playing games From SSI based on earlier games, such as Pool of Radiance, Curse of the Azure Bonds, and Secret of the Silver Blades, it's also the last one they are going to publish for the C-64.

This is not an ordinary dungeon fantasy role-player. In fact, most of the action takes place in the wilderness. Having just completed a quest, you and your companions go for a night of drunken debauchery in a local establishment, where, lo and behold, your booty, weapons and armor are stolen. Now, seriously in need of cash to rearm, your party musl come to the aid of the land to halt the imminent invasion of evildoers. As always, you must assemble a worthy fighting force and take a journey in search of magical talismans needed to defeat the invaders.

One thing about this game stands out above all else: It's big—very big. The ad venture spans four double-sided disks, which are not copy-protected.

As with other FRPs of its ilk, a lot of time and thought must go into develop ing characters before you begin your quest. Your roster may contain up to six active players and two nonactive ones, selected from six races and five classes. If your character is the correct race, it can be multi- or dual-classed, such as a ranger, paladin, thief, fighier, magic-user or cleric.

Of Course, every detail is accorded to ability scores, alignment and a host of other AD&D factors. (It took me good 30 minutes to develop my party—a party that, being fundamentally ill-conceived, perished rather quickly once I started the game!)

With your party created, the action begins in the city of Vartar, where sup plies, equipment and weapons must be purchased. You also glean the details of your upcoming quest from Yartar's citizenry,

GSF is totally menu-driven. Simple keypresses bring up various menus and submenus that control your interaction with the game. You can view each char acter, ready equipment, check invento ries, trade, drop or share booty, ready spells and interact with the party.

The main screen stands divided, with a small window displaying 3-D represen tations of the towns, cities or under ground portions of the adventure. In the wilderness area, the map switches to an overhead view. A third, rather oblique view appears during combat, and details your party's position, as well of that of your adversaries.

Combat is decided by initiative and

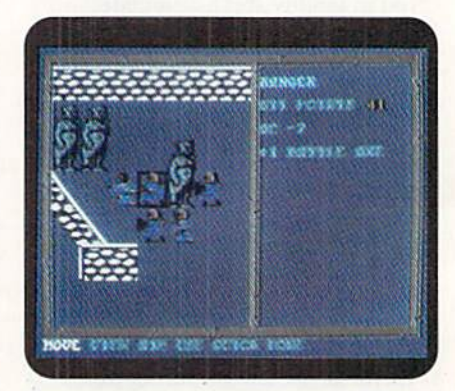

Gateway to the Savage Frontier is SSI's biggest and best AD&D game yet.

concluded in a series of turns. Of course, you have melee weapons, ranged weapons and spells available to you as your rosier permits.

If you're new to fantasy role-playing adventures, you'll have to spend a lot of time up front studying the documentation. Fortunately, the instructions are laid out in two nicely indexed booklets; one is a rule book to the game itself, while the other is in journal format and covers the basics of AD&D adventuring. This one also includes a monster manual, spell descriptions and selected paragraphs thai you'll be asked to read throughout your adventures.

Unfortunately, some of the graphics (especially inside the towns) are rather bland; the 3-D views, in particular, are not convincing. But what the game lacks in graphics power, it more than makes up for with a solid player interface, great character development and an intriguing story line that will keep you engrossed for many days—even weeks.

It's too bad that for all the time and effort you must invest to keep your characters alive, there will be no Further volumes of this game. If, however, you're a fan of fantasy role-playing games—especially AD&D—don't pass this one by. Gateway to the Savage Fron tier is bigger and better than any other

May Not Reprint, Wilmow RETHERIPRIL 1992

SSI release to date. Because of that, it's well worth the price—and well worth your time,

(\$49.95/C-64. Strategic Simulations, 675) Almonor Ave., Suite 201, Sunnyvale, CA 94086)

#### **MENTAL BLOCKS...............D**

Had this been a children's game, it might have rated better.

The only redeeming thing about Men tal Blocks is that I didn't have to buy it. (Software reviewers do get some perks.) Sorry if this sounds cruel, but why would anyone release a game that is  $(1)$  boring,  $(2)$  boring and  $(3)$  boring? Mental Blocks rates three "borings" because it is a series of three "brain games" that require little brain work.

The first. Fits and Pieces, is a 3-D version of Tetris (remember Welltris?) and is the one reason Mental Blocks didn't get an "F." Fits and Pieces presents a series of falling three-dimensional shapes that you fit together to form a solid layer at the bottom of the screen.

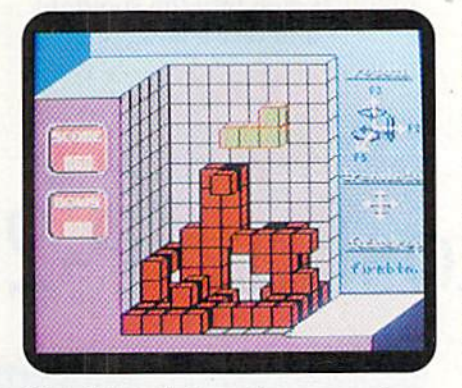

Mental blacks features three games of spatial relations.

The graphics are sufficient. But as you move a shape away from you to place it on the board, it doesn't diminish in size, so keeping an eye on the piece's shadow is important. You use the joystick to position the pieces within the playing area and the function keys for flipping and rotating then). This becomes awkward at game's end, when you have less time to make decisions.

After a few games, you'll probably have enough of Fits and Pieces and be pen. I get the feeling someone got bored one nighi and whipped this up (probably after playing Fits and Pieces). Shapes Happen is nothing more than a dreary exercise in trying to guess within 30 seconds what shape should appear next after a series of three geometrical patterns appear at the top of the screen. Points are awarded according to the time left on the ticker after a correct guess. This teaser should provide min utes of fun.

ready for a game called Shapes Hap-

The third and final ordeal. Mental Detector, places a solid cube on the screen, along with four "unfolded" cubes. The object is to figure out within 30 seconds which one of the unfolded cubes matches the solid one. I doubt many of you would care to wait that long.

Had this product been packaged and marketed for teaching youngsters spatial relationships, I would have possibly judged it differently. As it is, Mental Blocks is an ill-conceived package that should have been uploaded to a BBS.

(\$14.95/C-64. Avantage Software, 550 S. Winchester Blvd., Suite 200, San Jose, CA  $95128$ )

#### From p. 50.

In all honesty there was one more mi nor hitch: The program that the contest entries came on is in 64 mode, therefore

IB REM V1C/VDC 128 MARK JORDA

had to create a program that allows me to read the files in 128 mode. But I'll save that little treasure for next time. See you then! R

Mark Jordan teaches high school English in Indiana. He wrote the program used for RUN's writing contest and was the contest's primary judge.

Listing 1. Double-monitor program. [Also available an the March/April RcRUN disk. To order, call 800-343-072B.)

250 DATA 78 A9,0D,8D,38,03,A9,0 D,8D,39,03,58,60,C9,09,F0 :REM\*2 260 DATA 0B C9,5F,F0,0A,C9,2B,F :REM\*17 0,16,4C,C1,C9,4C,00,0C,AD  $:$ REM $*89$ :REM\*19 270 DATA F2,0C,F0,05,A9,FF, 8D,F 2,0C,EE,F2,0C,4C,00,0C,AD :REM\*79 280 DATA F6,0C,D0,08,EE,F6,0C,A 0,0C,iC,43,0D,A9,00,8D,F6 :REM\*154 290 DATA 0C,A0,1C,B9,80,0D,85,E E,88,8C,F5,0C,A9,06,8D,F7 :REM\*185 :REM\*20 300 DATA 0C,AC,F5,0C,B9,80,0D,8 8,BE,80,0D,88,8C,F5,0C,20  $:$ REM $*25$ 310 DATA CC,CD,CE,F7,0C,D0,EA,A  $:$ REM\*1 $0$ 9,13,QD,4A,03,8D,4H,03,A9 :REM'62 320 DATA 93,8D,4C,03,A9,02,85,D  $\emptyset$ ,6 $\emptyset$ , EA, EA, EA, EA, EA, EA, EA :REM\*216 :REM\*153 330 DATA 1B,28,16,89,19,57,02,3 5,01,28,00,3F,27,EA,EA,EA :REM\*7 340 DATA 1B,00,16,78,19,47,02,6 6,01,50,00,7E,4F,EA,EA,EA :REH+163

:REM\*138 150 DATA AD,F0,0C,20,CC,CD,60,A D,F1,0C,18,69,08,8D,F1,0C 160 DATA 20,57,0C,AD,F1,0C,38,E 9,08,8D,F1,0C,60,EA,20,49 170 DATA 0C,A0,00,20,08,CD,91,F D,C8,C0,28,D0,F6,A0,00,20 :REM\*168 180 DATA 67,0C,20,D8,CD,29,0F,A A,BD,E0,0C,91,FD,C8,C0,28 :REM«232 190 DATA D0,F0,60,EA,20,49,0C,A 0,00,B1,FD,20,CA,CD,C8,C0 200 DATA 28,D0,F6,20,67,0C,A0,0  $\emptyset$ , B1, FB, 29, ØF, AA, BD, DØ, ØC 210 DATA 20,CA,CD,C8,C0,2a,D0,F 0,60,EA,EA,EA,EA,EA,EA,EA :REM\*236 220 DATA 00,0F,08,06,0A,04,02,0  $D, \emptyset C, \emptyset B, \emptyset 9, \emptyset 1, \emptyset E, \emptyset 5, \emptyset 3, \emptyset 7$ 

230 DATA 00,0C,0S,0E,05,0D,0B,0 3,02,0A,08,04,09,07,0F,01 :REM'178

240 DATA 80,07,00,00,00,0F,00,0 0,00,00,00,00,00,00,00,19 :REM+87

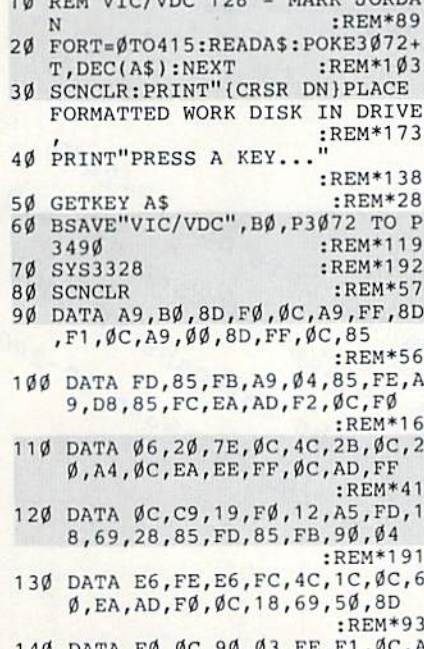

140 DATA F0,0C,90,03,EE,F1,0C,A 2,12,AD,F1,0C,20,CC,CD,EB May Not Reprint Without Permission

### CURTAIN CALL

RUN's new column where worthy products step into the spotlight and take a bow.

# The Seikosha SP-2400

on't write off 9-pin printers yet. The Siekosha SP-2400 may not break new ground, but its many features and fine performance make it worth your consideration, even in this day of 24-pin marvels.

The SP-2400 is fully Commodorecompatible when used with a parallel printer interface such as the Xetec Super Graphix or the Omnitronix Hot Shot Plus (both are still available through mail order houses).

With two emulation modes (Epson and IBM), eight programmable graphic densities, six print modes, including three near-letter-quality, and five control-panel-selectable fonts, the SP-2400 can turn out some pretty fancy printing. And Commodore programmers will be pleased to know that it's print features are accessed just like those of any other Epson-compatible machine.

The print, in either graphics or character mode, is dark and crisp enough for even the most discerning user. In fact, if you're upgrading from a time-worn  $MPS-803$  or 1526, you'll find the SP-2400's print quality outstanding. At  $15 \times$  $4.4 \times 11$  inches and 7 pounds, the unit is compact and lightweight, too. All these features, plus the ability to print up to 300 characters per second and suggest ed retail price below \$300, make the SP-2400 downright impressive.

There are a few inconveniences. As with some earlier Seikosha printers, se lecting a font via the SP-2400's control panel requires holding down the shit) and NLQ buttons while the print head slides across the bed, stopping at each selection. This procedure is less intuitive and slower than the push-button NLQ access on newer machines.

Cost cuts in the paper-handling department have created another problem: The bail-release lever doubles as an automaticpaper-leed lever, however, it rarely works as promised. As a result, despite careful loading onto the push-type tractor sprock ets, continuous paper tends to crumple and jam during insertion. However, manually loading the first sheet, by turning the platen knob, is a snap, and the tractor www.Commodore.ca

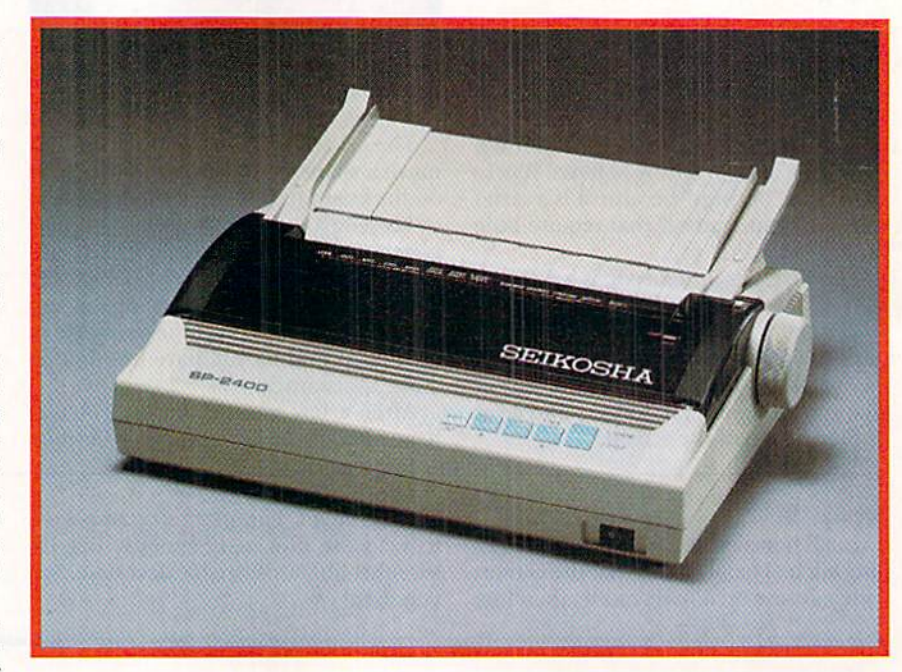

feed excels at moving paper, including mailing labels, through the printer.

The SP-2400 sports no gadgetry for loading envelopes. You must park the continuous paper and then insert each envelope manually. However, readily ac make printing the envelopes easy.

cessible head-gap adjustment levers<br>
make primiting the envelopes casy.<br>
For a manufacturer to sell a 9-pin<br>
printer these days, it must pack it with<br>
options and give it lightning speed. That<br>
description fits the Seikos For a manufacturer to sell a 9-pin printer these days, it must pack it with The set of the set of the set of the set of the set of the order of the set of the small footprint, Epson code compatibility and exceptional print quality are small footprint, Epson code compatibility and exceptional prin description fits the Seikosha SP-2400. Outdated paper-handling aside, the<br>
small footprint, Epson code compatibility<br>
and exceptional print quality are strong<br>
points in its favor. If you want to save<br>
money by buying a 9- instead<br>
of 24-pin printer, com-<br>
par small footprint, Epson code compatibility and exceptional print quality are strong points in its favor. If you want to save money by buying a 9- instead of 24-pin printer, compare the SP-2400 with other lowend machines in its price range, li looks like a winner. ■ Courier font on the Seikosha SP-2400

Seikosha America 10 Industrial Ave. Mahwah, NJ 07430 201-327-7227

Don't write off 9-pin printers yet. Selkosha's SP-2400 has the features and speed that make It a winner.

May Not Reprint Wilhout Recruission 11, 1992

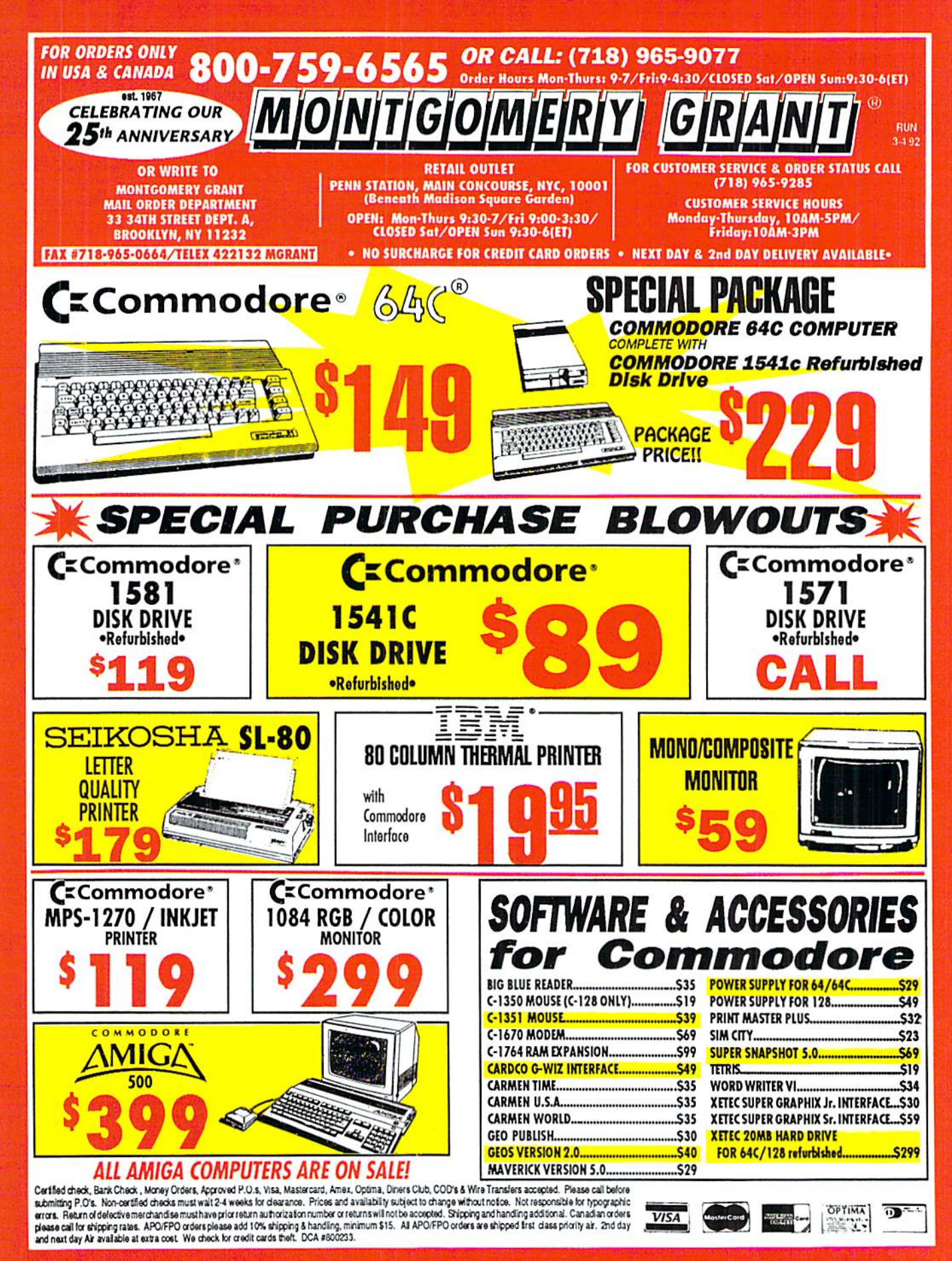

# **AMIGA MADNESS!!** The Amiga 500 Starter Package

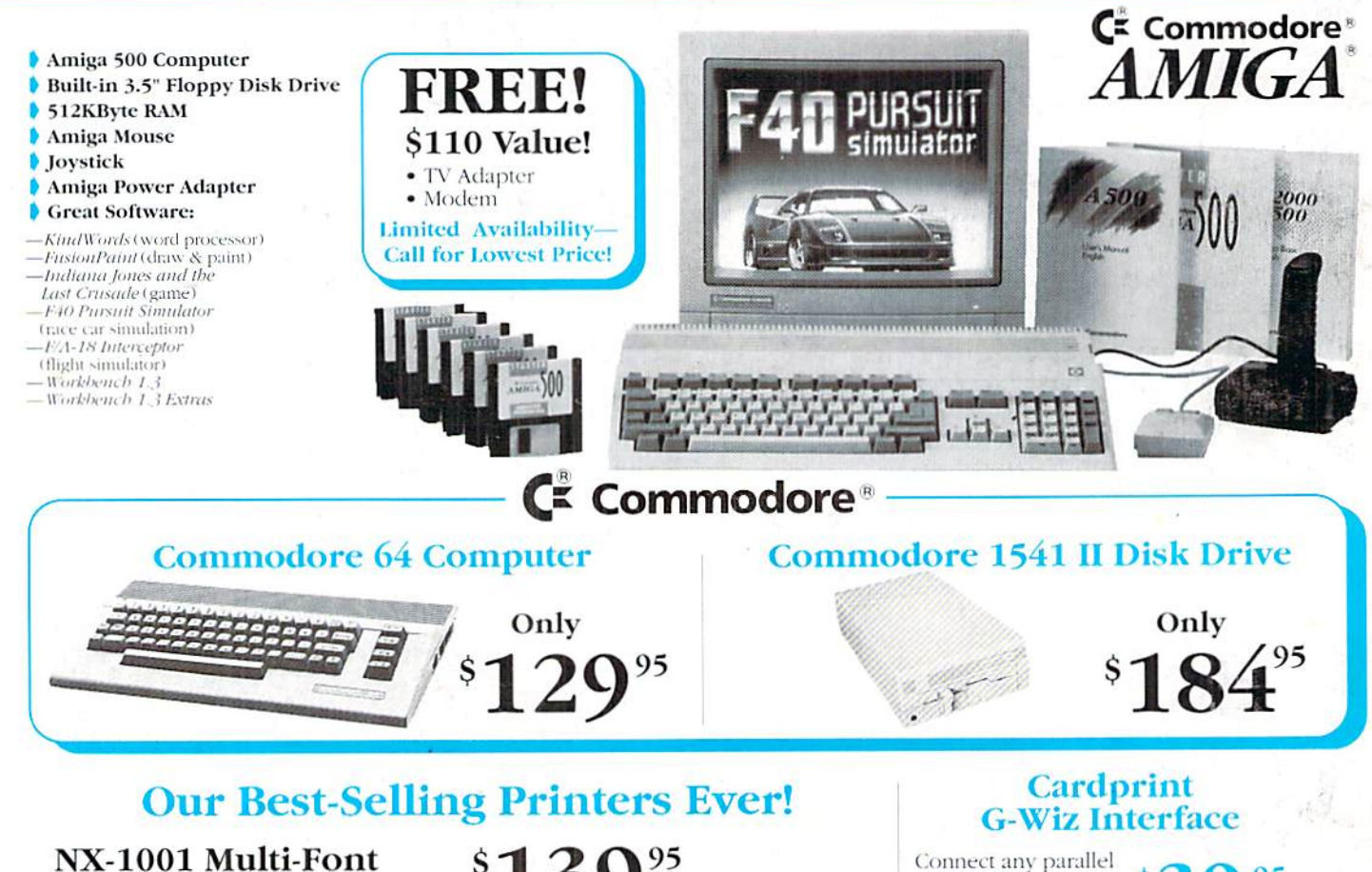

This 9-wire, dot-matrix printer provides tremendous versatility and ease of use at a great price. The 12 control settings are right up front for easy access. Quietly print a fast 180 cps in draft and 75 cps in NLQ mode. Choose from top or rear paper paths and 5 resident fonts-Draft, Courier, San Serif, and Orator 1 & 2. Download 192 characters for designing custom fonts and logos. Its advanced features include auto sheet loading, 4KByte buffer, precision micro feed, and hassle-free paper parking. Print on 3-part forms.

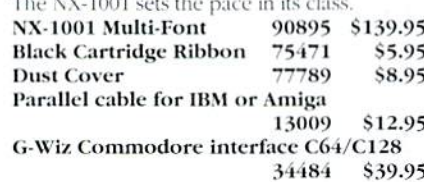

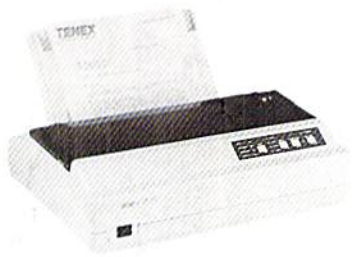

### **Other Star Printers** NX-2420 Rainbow

A51047 \$299.95 87276 \$219.95 A51027 \$179.95 A57934 \$879.00

 $(1 - 800/778 - 6781)$ 

31481 Mouse For C-64/C-128 • Proportional  $S$  $95^{\circ}$ 

- · Joystick mode
- · Paddle

printer to your

Commodore computer

82704

95

Don't miss out on the lowest prices on Amiga 500 and Accessories!! Call today to receive your FREE catalog with the greatest prices on the most popular bardware and software!

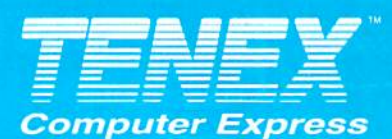

P.O. Box 6578 South Bend, IN 46660 (219)259-7051 FAX (219)259-0300 We gladly accept mail orders! Circle Reader Service Number 170

Star NX-2410 Printer

NX-1020 Rainbow

LaserPrinter 4

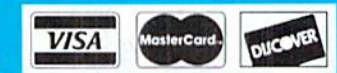

### **No Extra Fee For Charges**

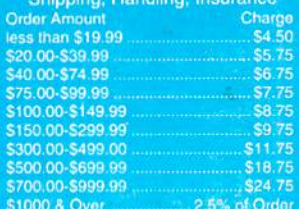

COMMODORE 64 and COMMODORE 128 are registered trademarks of Commodore Electronics, Ltd. AMIGA is a registered trademark of Commodore WWW. LOTTITIOCORE.Card-times, product prices and specifications are subject to change without notice. \*APO, FPO, AK, HI, CN, VI, GU Moy Not Reprint Winchit Permission and shipping charges.

**ORDER TODAY CALL 1-800-PROMPT-1** 

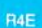